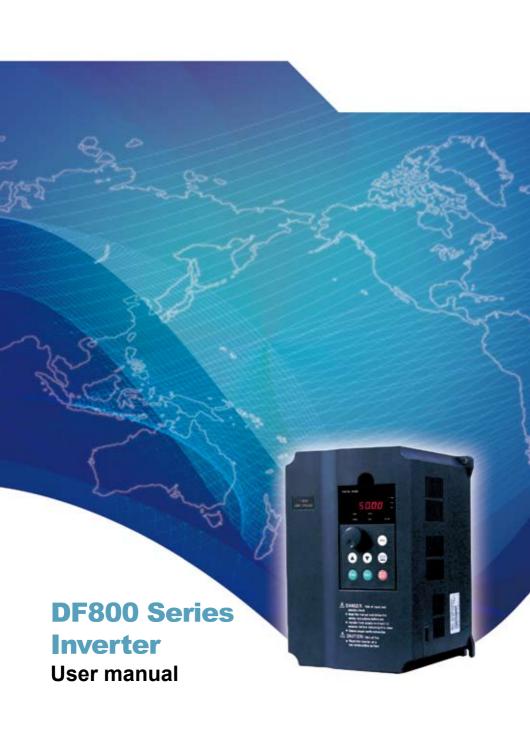

Thank you for choosing the general-purpose inverter of DF800 series of multifunctions and high performance made by BEIJING ZYLK ELECTRIC CO.,LTD

Incorrect handing might cause an unexpected fault. Before using the inverter, always read this instruction manual and the instruction manual packed with the product carefully to use the equipment to its optimum.

Do not attempt to install, operate, maintain or inspect the inverter until you have read through instruction manual and appended documents carefully and can use the equipment correctly. Do not use the inverter until you have a full knowledge of the equipment, safety information and instructions. In this instruction manual the safety instruction levels are classified into "Danger" and "Warning", please pay special attention to the symbols "Danger" and "Warning" and their relevant contents.

- " Danger" Assumes that incorrect handing may cause hazardous conditions, resulting in death or severe injury.
- "AWarning" Assumes that incorrect handing may cause hazardous conditions, resulting in medium or slight injury, or may cause physical damage only.

The figures in this instruction manual are for convenience with description, they may have slight differences compared to the product, and the product update can also cause slight differences between the figure and product, the actual sizes are subject to actual products.

Please read carefully the operation manual before putting the inverter to use so as to correctly install and operate the inverter, give full play to its functions and ensure the safety. Please keep the operation manual handy for future reference, maintenance, inspection and repair.

If you have any questions, please contact us or our agents in time, you will always receive our best attention.

### **TABLE OF CONTENTS**

| Chapter 1 Safety Cautions                     | 1  |
|-----------------------------------------------|----|
| 1-1 Confirmation on receiving                 | 1  |
| 1-2 Transportion and installation             | 1  |
| 1-3 Wiring and Junction                       | 3  |
| 1-4 Power-on, Test operation                  | 4  |
| 1-5 Inspection and Maintenance                | 5  |
| 1-6 Emergency stop                            | 5  |
| 1-7 Disposing of the inverter                 | 6  |
| Chapter 2 Product Introduction                | 7  |
| 2-1 Unpacking Confirmation                    | 7  |
| 2-2 Inverter model description                | 7  |
| 2-3 Product Specifications                    | 8  |
| 2-4 Product series models                     | 10 |
| 2-5 Product storage                           | 12 |
| Chapter 3 Installation of the Inverter        | 13 |
| 3-1 Installation environment and requirements | 13 |
| 3-2 Inverter outline dimension drawings       | 15 |
| Chapter 4 Wiring                              | 17 |
| 4-1 Main Circuit Wiring                       | 18 |
| 4-1-1 Peripheral Devices Description          | 18 |
| 4-1-2 Main Circuit Wiring Notice              | 19 |
|                                               |    |

| 4-1-3 Peripheral Devices Specifications                  | 20 |
|----------------------------------------------------------|----|
| 4-1-4 Specification of main circuit terminal             | 21 |
| 4-2 Control circuit terminal                             | 24 |
| 4-2-1 Basic wiring diagram                               | 24 |
| 4-2-2 Control terminals layout (0.4~450kW)               | 25 |
| 4-2-3 Control circuit terminals description              | 25 |
| 4-2-4 Wiring instructions                                | 27 |
| Chapter 5 Operation                                      | 28 |
| 5-1 Operation panel                                      | 28 |
| 5-1-1 Key function description                           | 28 |
| 5-1-2 LED indicator light description                    | 29 |
| 5-1-3 Displays description                               | 29 |
| 5-2 Operation panel operation instruction                | 30 |
| 5-3 The inverter simple running and its relative items   | 32 |
| 5-3-1 Setup, installation and wiring                     | 32 |
| 5-3-2 Wiring inspection                                  | 32 |
| 5-3-3 Parameter setup of the inverter                    | 32 |
| 5-3-4 Running                                            | 32 |
| Chapter 6 Table of Function Parameters                   | 34 |
| Chapter 7 Detailed Explanations of Functional Parameters | 47 |
| 7-1 Parameters for monitoring                            | 47 |
| 7-2 Basic parameters                                     | 50 |
| 7-3 Parameters of basic applications                     | 62 |
| 7-4 Parameters for input and output application          | 68 |

| 7-5 Secondary application group                                 | 84  |
|-----------------------------------------------------------------|-----|
| 7.5 Special operation (PLC Control)                             | 94  |
| 7-7 Special operation (PID Control)                             | 100 |
| 7-8 Initial settings and specifications of RS-485 communication | 106 |
| 7-9 Advanced application parameters                             | 113 |
| Chapter 8 PRECAUTIONS FOR MAINTENANCE AND INSPECTION            | 116 |
| 8-1-1 Daily inspection                                          | 116 |
| 8-1-2 Periodic inspection                                       | 117 |
| 8-1-3 Daily and periodic inspection                             | 117 |
| 8-2 Replacement of parts                                        | 118 |
| 8-3 Trouble shooting                                            | 118 |
| 8-3 Check first when you have troubles                          | 122 |
| 8-4 Inverter-generated noises and their reduction techniques    | 124 |
| Chapter 9 Peripheral Devices Selection                          | 126 |
| 9-1 Peripheral Devices Description                              | 126 |
| 9-2 Applied DC reactor Specification                            | 127 |
| 9-3 Applied AC reactor Specification                            | 127 |
| 9-4 Applied Braking resistor Specification                      | 128 |
| Appendix 1 Simple Application Example                           | 131 |

# **Chapter 1 Safety Cautions**

## 1-1 Confirmation on receiving

## **A** Warning

The inverter has been strictly and well packed before ex-work. Inconsideration of various factors during the transportation special attention should be paid to the following points before the assembly and installation. If there is anything abnormal please notify the dealer or the relevant people of our company.

- Check if the inverter has got any damage or deformation during the transportation and handling.
- Check if there is one piece of DF800 series inverter and one copy of the instruction manual available when unpacking it.
- Check the information on the nameplate to see if the specifications meet your order (Operating voltage and KVA value).
- Check if there is something wrong with the inner parts, wiring and circuit board.
- Check if each terminal is tightly locked and if there is any foreign article inside the inverter.
- Check if the operator buttons are all right.
- Check if the optional components you ordered are contained.
- Check if there is a certificate of qualification and a warranty card.

## 1-2 Transportion and installation

# **A** Warning

· When carrying products, use correct lifting gear to prevent injury.

• 1 •

- Do not stack the inverter boxes higher than the number recommended.
- Ensure that installation position and material can withstand the weight of the inverter. Install according to the information in the instruction manual.
- Do not install or operate the inverter if it is damaged or has parts missing.
- When carring the inverter, do not hold it by the front cover or setting dial. It may fall or fail.
- Do not stand or rest heavy objects on the product.
- Check the inverter mounting orientation is correct.
- Prevent other conductive bodies such as screws and metal fragments or other flammable substance such as oil from entering the inverter.
- As the inverter is a precision instrument, do not drop or subject it to impact.
- Use the inverter under the following environmental conditions. Otherwise, the inverter may be damaged.

Ambient temperature:  $-10^{\circ}\text{C} \sim 40^{\circ}\text{C} \pmod{\text{freezing}}$ .

Ambient humidity: 95% RH or less <non-condensing>

Ambient environment: indoors 〈free from corrosive gas, flammable gas, oil mist, dust and dirt, free from direct sunlight〉

Vibration: max. 0.5G

- Please make sure that the screws are fixed, fastened firmly in accordance with the stipulations of the instruction manual, to prevent the inverter falling.
- If two or more inverters are installed in a control cabinet, please install them according to the information in the instruction manual, and it is required to keep enough space and install extra cooling fans to keep the air in the cabinet flowing freely to keep the temperature inside the cabinet lower than 40°C. Overheating may cause inverter fault, fire or other accidents.
- Due to the inverter of akind of electrical and electronic product it must be installed, tested and adjusted with parameters by specialized engineering persons of motors.

# 1-3 Wiring and Junction

## **A** Warning

- Please do not damage the wires. Let the wires bear weight or be clamped may damage the wires and cause an electric shock.
- Do not install a power factor correction capacitor or surge suppressor/radio noise filter (capacitor type filter) on the inverter output side.
- Do not install switch devices such as the air switch and contactor on the inverter output side, if it is for technologic demand, please ensure that the inverter is switching without output.
- Wrong wiring might lead to damage of the inverter. The control signal lines must be kept fully away from the main circuit to protect them from noise.

### ✓ Danger

- Please ensure that the power is off before junction.
- The wiring work shall be done by qualified electricians.
- Please wire the wires in accordance with the specifications stipulated in the instruction manual.
- The grounding connection shall be done correctly and in accordance with relative regulations in the instruction manual, otherwise it may cause an electric shock or fire.
- Please use independent power supply for the inverter, never use the same power supply with strong interference equipment like electric welder.
- Please do not touch the bottom plate with wet hand, otherwise you may get an electric shock.
- Please do not touch the terminals directly, do not connect the inverter's input or output terminals to the inverter's shell, otherwise you may get an electric shock.
- Please make sure that the voltage of the power supply and the voltage of the inverter are same, otherwise it may cause the inverter fault or personnel injury.
- The power supply cables must be connected to R,S,T. Never connect the power

cable to the U,V,W of the inverter. Doing so will damage the inverter.

- Please do not conduct pressure resistance test to the inverter, otherwise it may cause the inverter's internal fault.
- Please install accessories such as brake units, brake resistors in accordance with the regulations of the instruction manual, otherwise it may cause the inverter fault or fire.
- Please ensure that the screws of the terminals are firmly locked, otherwise it
  may cause the inverter fault.

#### 1-4 Power-on, Test operation

## **A** Warning

- While power is on or when the inverter is running ,do not open the front cover. Otherwise you may get an electric shock.
- Do not run the inverter with the front cover or wiring cover removed. Otherwise, you may access the exposed high-voltage terminals or the charging part of the circuitry and get an electric shock.
- Before starting operation, confirm and adjust the parameters. A failure to do so may cause some machines to make unexpected motions.
- It is recommended to undertake test runs with no load.
- Please provide an emergency stop switch when the "stop" function setting is unavailable.
- Do not use the inverter input side magnetic contactor to start/stop the inverter,otherwise it may affect the life of the inverter.

# ✓ Danger

- When fault restart function is set, please do not approach the equipment because the equipment may automatically restart after the running stop.
- Make sure that the specification and rating match the system requirements.
   Exceeding their use range can cause motor and machine fault.

- Please do not change the parameter settings of inverter casually during running.
- While power is on or for some time after power-off, do not touch the inverter as it is hot and you may get burnt.
- Perform setting dial and key operations with dry hands to prevent an electric shock. Otherwise you may get an electric shock.
- Please do not link or withdraw motors during the inverter running, otherwise it may cause inverter protection or fault.

#### 1-5 Inspection and Maintenance

## **A** Warning

- Please ensure that the power supply and the power indicating light is off before inspecting and maintaining. Otherwise you may get an electric shock.
- For prevent damage due to static electricity, touch nearby metal before touching this product to eliminate static electricity from your body.
- Do not carry out a megger (insulation resistance) test on the control circuit of the inverter.

## **✓** Danger

- Any person who is involved in the wiring or inspection of this equipment should be fully competent to do the work.
- Please do check, maintenance and replacement of the components according
  to the appointed methods in the instruction manual, strictly prohibit modifying by
  yourself. If you do so, you may get an electric shock and injury or the inverter
  may get damaged.

## 1-6 Emergency stop

### *★* Danger

• Provide a safty backup such as an emergency brake which will prevent the machine and equipment from hazardous conditions if the inverter fails.

- When the braker on the inverter input side trips, check for the wiring fault (short circuit), damage to internal parts of the inverter, etc. Identify the cause of the trip, then remove the cause and power on the breaker.
- When the protective function is activated, take the corresponding corrective action, then reset the inverter, and resume operation.

## 1-7 Disposing of the inverter

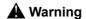

Treat as industrial waste. Do not burn it up!

# **Chapter 2 Product Introduction**

## 2-1 Unpacking Confirmation

In unpacking, please confirm the following:

- Check whether the model type of the inverter is in accordance with your order.
- Check whether the inverter is damaged and related accessories are included.

If you find an omission or disagreement, please contact the suppliers.

## 2-2 Inverter model description

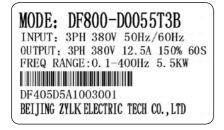

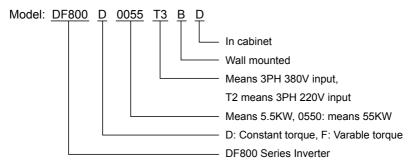

# 2-3 Product Specifications

|                        | Items                                         | DF800                                                                                                    |
|------------------------|-----------------------------------------------|----------------------------------------------------------------------------------------------------|
| Power                  | Rated voltage,<br>Frequency                   | Three-phase 380V 50/60Hz ;<br>Three-phase 220V 50/60Hz                                                                                                    |
| Power Supply           | Voltage Range                                 | 380V: 330 ~ 440V;<br>220V: 170V ~ 240V                                                                                                    |
| Output                 | Voltage Range                                 | 380V: 0 ~ 380V;<br>220V: 0 ~ 220V                                                                                                    |
| ut                     | Frequency Range                               | 0.10 ~ 400.00Hz                                                                                                    |
|                        | Control method                                | V/F control , Space vector control,                                                                                                    |
|                        | Indication                                    | Operating status/Alarm definition/interactive guidance: eg, frequency setting, the output frequency/current, DC bus voltage, the temperature and so on.                                                                           |
|                        | Output Frequency<br>Range                     | 0.10Hz ~ 400.00Hz                                                                                                    |
|                        | Frequency Setting<br>Resolution               | Digital input: 0.01 Hz, analog input: 0.1% of maximum output frequency                                                                                                    |
|                        | Output Frequency<br>Accuracy                  | 0.01Hz                                                                                                    |
| Con                    | V/F Control                                   | Setting V/F curve to satisfy various load requirements.                                                                                                    |
| Control Specifications | Torque Control                                | Auto increase: auto raise torque by loading condition; Manual increase: enable to set 0.0 ~ 20.0% of raising torque.                                                                                                    |
| fications              | Multifunctional Input<br>Terminal             | Eight multi-function input terminals, realizing functions including fifteen section speed control, program running, four-section acceleration/deceleration speed switch, UP/ DOWN function and emergency stop and other functions |
|                        | Multifunctional<br>Output Terminal            | 3 multi-function output terminals for displaying of running, zerospeed, counter, external abnormity, program operat ion and other information and warnings.                                                                       |
|                        | Acceleration/<br>deceleration Time<br>Setting | 0 ~ 6000s acceleration/deceleration time can be set individually.                                                                                                    |

# **Chapter 2 Product Introduction**

| Items                       |                              | DF800                                                                                                    |
|-----------------------------|------------------------------|----------------------------------------------------------------------------------------------------|
|                             | PID Control                  | Built-in PID control                                                                                                    |
|                             | RS485                        | Standard RS485 communication function (MODBUS)                                                                                           |
| Other Functions             | Frequency Setting            | Analog input:0 to 10V, 0 to 20mA can be selected; Digital input: Input using the setting dial of the operation panel or RS485or UP/DOWN. |
| ınction                     | Multi-speed                  | Eight multifunction input terminals, 15 section speed can be set                                                                         |
| S                           | Automatic voltage regulation | Automatic voltage regulation function can be selected                                                                                    |
|                             | Counter                      | Built-in 2 group of counters                                                                                                    |
| Protect                     | Overload                     | 150%, 60second (Constant torque); 120%, 60second (variable torque)                                                                       |
| ion/Wa                      | Over Voltage                 | Over voltage protection can be set.                                                                                                    |
| Protection/Warning Function | Under Voltage                | Under voltage protection can be set.                                                                                                    |
| unction                     | Other Protections            | Overheat, output shortcircuit, over current, and parameter lock and so on.                                                               |
|                             | Ambient Temperature          | -10℃ to 40℃ (non-freezing)                                                                                                    |
| Envir                       | Ambient Humidity             | Max. 95% (non-condensing)                                                                                                    |
| Environment                 | Altitude                     | Lower than 1000m                                                                                                    |
|                             | Vibration                    | Max. 0.5G                                                                                                    |
| Stru                        | Cooling Mode                 | Forced air cooling                                                                                                    |
| Structure                   | Protective Structure         | IP 20                                                                                                    |
| Installation                | Mode                         | Below 90KW: Wall Mounted<br>110~ 200KW: Wall Mounted or In Cabinet<br>Above 220KW: In Cabinet                                            |

# 2-4 Product series models

| Model          | Input                         | Output<br>Power | Capacity<br>KVA | Output<br>Current<br>(A) | Overload<br>Capacity<br>(60s) (A) | Application<br>Motor<br>kW |
|----------------|-------------------------------|-----------------|-----------------|--------------------------|-----------------------------------|----------------------------|
| DF800-D0022T2B | three phase<br>220V • 50/60Hz | 2.2             | 4.5             | 11                       | 16.5                              | 2.2                        |
| DF800-D0037T2B | three phase<br>220V • 50/60Hz | 3.7             | 7.2             | 16.5                     | 24.75                             | 3.7                        |
| DF800-D0007T3B | Three-phase<br>380V • 50/60Hz | 0.75            | 2.2             | 2.7                      | 4.05                              | 0.75                       |
| DF800-D0015T3B | Three-phase<br>380V • 50/60Hz | 1.5             | 3.2             | 4.0                      | 6.0                               | 1.5                        |
| DF800-D0022T3B | Three-phase<br>380V • 50/60Hz | 2.2             | 4.0             | 5.0                      | 7.5                               | 2.2                        |
| DF800-D0037T3B | Three-phase<br>380V • 50/60Hz | 3.7             | 6.8             | 8.6                      | 12.9                              | 3.7                        |
| DF800-D0055T3B | Three-phase<br>380V • 50/60Hz | 5.5             | 10              | 12.5                     | 18.75                             | 5.5                        |
| DF800-F0075T3B |                               | 7.5             | 14              | 17.5                     | 21                                | 7.5                        |
| DF800-D0075T3B | Three-phase<br>380V • 50/60Hz | 7.5             | 14              | 17.5                     | 26.25                             | 7.5                        |
| DF800-F0110T3B |                               | 11              | 19              | 24                       | 28.8                              | 11                         |
| DF800-D0110T3B | Three-phase                   | 11              | 19              | 24                       | 36                                | 11                         |
| DF800-F0150TB3 | 380V • 50/60Hz                | 15              | 26              | 33                       | 36                                | 15                         |
| DF800-D0150TB3 | Three-phase                   | 15              | 26              | 33                       | 45                                | 15                         |
| DF800-F0185T3B | 380V • 50/60Hz                | 18.5            | 32              | 40                       | 48                                | 18.5                       |
| DF800-D0185T3B | Three-phase                   | 18.5            | 32              | 40                       | 60                                | 18.5                       |
| DF800-F0220T3B | 380V • 50/60Hz                | 22              | 37              | 47                       | 56.4                              | 22                         |
| DF800-D0220T3B | Three-phase                   | 22              | 37              | 47                       | 70.5                              | 22                         |
| DF800-F0300T3B | 380V • 50/60Hz                | 30              | 52              | 65                       | 78                                | 30                         |
| DF800-D0300T3B | Three-phase                   | 30              | 52              | 65                       | 97.5                              | 30                         |
| DF800-F0370T3B | 380V • 50/60Hz                | 37              | 64              | 80                       | 96                                | 37                         |
| DF800-D0370T3B | Three-phase                   | 37              | 64              | 80                       | 120                               | 37                         |
| DF800-F0450T3B | 380V • 50/60Hz                | 45              | 72              | 90                       | 108                               | 45                         |
| DF800-D0450T3B | Three-phase                   | 45              | 72              | 90                       | 135                               | 45                         |
| DF800-F055T3B  | 380V • 50/60Hz                | 55              | 84              | 110                      | 132                               | 55                         |

# **Chapter 2 Product Introduction**

| Model            | Input                         | Output<br>Power | Capacity<br>KVA | Output<br>Current<br>(A) | Overload<br>Capacity<br>(60s) (A) | Application<br>Motor<br>kW |
|------------------|-------------------------------|-----------------|-----------------|--------------------------|-----------------------------------|----------------------------|
| DF800-D055T3B    | Three-phase                   | 55              | 84              | 110                      | 165                               | 55                         |
| DF800-F0750T3B   | 380V • 50/60Hz                | 75              | 115             | 152                      | 182.4                             | 75                         |
| DF800-D0750T3B   | Three-phase<br>380V • 50/60Hz | 75              | 115             | 152                      | 228                               | 75                         |
| DF800-F0900T3B   |                               | 90              | 135             | 176                      | 211.2                             | 90                         |
| DF800-D0900T3B   | Three-phase                   | 90              | 135             | 176                      | 264                               | 90                         |
| DF800-F1100T3B/D | 380V • 50/60Hz                | 110             | 160             | 210                      | 252                               | 110                        |
| DF800-D1100T3B/D | Three-phase                   | 110             | 160             | 210                      | 315                               | 110                        |
| DF800-F1320T3B/D | 380V • 50/60Hz                | 132             | 193             | 255                      | 306                               | 132                        |
| DF800-D1320T3B/D | Three-phase<br>380V • 50/60Hz | 132             | 193             | 255                      | 382.5                             | 132                        |
| DF800-F1600T3B/D |                               | 160             | 230             | 305                      | 366                               | 160                        |
| DF800-D1600T3B/D | Three-phase                   | 160             | 230             | 305                      | 457.5                             | 160                        |
| DF800-F1850T3B/D | 380V • 50/60Hz                | 185             | 260             | 340                      | 408                               | 185                        |
| DF800-D1850T3B/D | Three-phase<br>380V • 50/60Hz | 185             | 260             | 340                      | 510                               | 185                        |
| DF800-F2000T3B/D |                               | 200             | 290             | 380                      | 456                               | 200                        |
| DF800-D2000T3B/D | Three-phase<br>380V • 50/60Hz | 200             | 290             | 380                      | 570                               | 200                        |
| DF800-F2200T3D   |                               | 220             | 320             | 425                      | 510                               | 220                        |
| DF800-D2200T3D   | Three-phase                   | 220             | 320             | 425                      | 637.5                             | 220                        |
| DF800-F2500T3D   | 380V • 50/60Hz                | 250             | 365             | 480                      | 576                               | 250                        |
| DF800-D2500T3D   | Three-phase                   | 250             | 365             | 480                      | 720                               | 250                        |
| DF800-F2800T3D   | 380V • 50/60Hz                | 280             | 427             | 560                      | 672                               | 280                        |
| DF800-D2800T3D   | Three-phase                   | 280             | 427             | 560                      | 840                               | 280                        |
| DF800-F3000T3D   | 380V • 50/60Hz                | 300             | 450             | 580                      | 696                               | 300                        |
| DF800-D3000T3D   | Three-phase                   | 300             | 450             | 580                      | 870                               | 300                        |
| DF800-F3150T3D   | 380V • 50/60Hz                | 315             | 460             | 605                      | 786.5                             | 315                        |
| DF800-D3150T3D   | Three-phase                   | 315             | 460             | 605                      | 907.5                             | 315                        |
| DF800-F3450T3D   | 380V • 50/60Hz                | 345             | 516             | 680                      | 884                               | 345                        |
| DF800-D3450T3D   | Three-phase                   | 345             | 516             | 680                      | 1020                              | 345                        |
| DF800-F3750T3D   | 380V • 50/60Hz                | 375             | 562             | 740                      | 962                               | 375                        |
| DF800-D3750T3D   | Three-phase                   | 375             | 562             | 740                      | 1110                              | 375                        |
| DF800-F4000T3D   | 380V • 50/60Hz                | 400             | 600             | 790                      | 1027                              | 400                        |
| DF800-D4000T3D   | Three-phase                   | 400             | 600             | 790                      | 1125                              | 400                        |
| DF800-F4150T3D   | 380V • 50/60Hz                | 415             | 632             | 820                      | 1066                              | 415                        |

| Model          | Input          | Output<br>Power | Capacity<br>KVA | Output<br>Current<br>(A) | Overload<br>Capacity<br>(60s) (A) | Application<br>Motor<br>kW |
|----------------|----------------|-----------------|-----------------|--------------------------|-----------------------------------|----------------------------|
| DF800-D4150T3D | Three-phase    | 415             | 632             | 820                      | 1230                              | 415                        |
| DF800-F4500T3D | 380V • 50/60Hz | 450             | 638             | 840                      | 1092                              | 450                        |
| DF800-D4500T3D | Three-phase    | 450             | 638             | 840                      | 1260                              | 450                        |
| DF800-F4750T3D | 380V • 50/60Hz | 475             | 714             | 940                      | 1222                              | 475                        |

## 2-5 Product storage

The inverter must be put in the packaging box before installation. If the inverter is not used for the moment, during the storage, please pay attention those as below:

- 1. The products must be placed in the location with dry and without dust and dirt.
- 2. The relative humidity of the environment is within 0~95%, and without condensing.
- 3. The storage temperature of the environment must be within the range of -26°C to +65°C.
- 4. There are no corrosive gas and liquids in the storage environment, and the product is away from direct sunlight.

It is better not to store the inverter for long time. Long time storage of the inverter will lead to the deterioration of electrolytic capacity. If it needs to be stored for a long time make sure to power it up one time within a year and the power-up time should be at least above five hours. When powered up the voltage must be increased slowly with a voltage regulator to the rated voltage value.

# **Chapter 3 Installation of the Inverter**

### 3-1 Installation environment and requirements

Environment of installation has direct effect on the inverter's life. If the inverter is used in the environment that does not accord with the allowed range of the operation instruction, and may lead to the inverter protection or fault.

About the inverter's installation environment, please ensure it is in accordance with the following condition:

- (1) Environment temperature from -10°C to +40°C
- (2) Environment humidity 0~95% without condensing
- (3) Away from direct sunlight
- (4) The environment does not contain corrosive gas and liquid
- (5) The environment does not contain dust, floating fiber and metal dust.
- (6) Far away from radioactive materials and combustible substances
- (7) Far away from electromagnetic interference sources (as welder, high-powered machines)
- (8) The installation surface shall be firm. Without vibration, the vibration cannot be avoided, please add anti-vibration spacer to reduce vibration.
- (9) Please install the inverter to a location where it is good for ventilation, inspection and maintenance, and away from heating unit (as brake resistor).
- (10) Preserved enough space for inverter installation, especially for multiple inverters installation, please pay attention to the laying position of the inverter, and install an extra cooling fan to keep the environment temperature lower than 45℃.

## 1 Single inverter installation

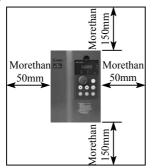

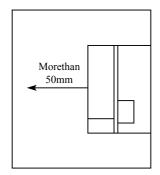

2 Multiple inverters installed in one control cabinet.

Please pay attention: When encasing the multiple inverters, install them in paralled as a cooling measure.

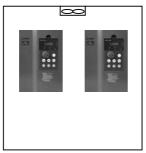

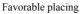

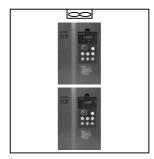

Unfavorable placing

③ If multiple inverters are installed in one control cabinet, please leave enough clearances and take cooling measure.

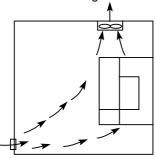

Correct installation position of the fan

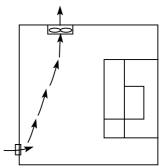

Incorrect installation position of the fan

# 3-2 Inverter outline dimension drawings

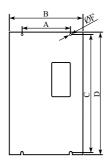

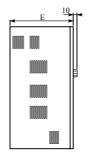

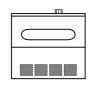

Unit: mm

| Model            | Α    | В       | С   | D   | Е   | øF  |
|------------------|------|---------|-----|-----|-----|-----|
| DF800-D0022T2B   | 117  | 125     | 162 | 170 | 140 | 5   |
| DF800-D0037T2B   | 105  | 120     | 208 | 225 | 149 | 5   |
| DF800-D0007T3B   |      |         |     |     |     |     |
| DF800-D0015T3B   | 117  | 125     | 162 | 170 | 140 | 5   |
| DF800-D0022T3B   |      |         |     |     |     |     |
| DF800-D0037T3B   | 105  | 120     | 208 | 225 | 149 | 5   |
| DF800-D0055T3B   | 400  | 185     | 248 | 260 | 170 | 6.5 |
| DF800-D0075T3B   | 168  | 100     | 240 | 200 | 170 | 0.5 |
| DF800-D0110T3B   | 213  | 228     | 330 | 347 | 196 | 6   |
| DF800-D0150TB3   |      |         |     |     |     | O   |
| DF800-D0185TB3   | 4.47 | 147 250 | 460 | 480 | 246 | 9   |
| DF800-D0220T3B   | 147  |         |     |     |     | 9   |
| DF800-D0300T3B   | 197  | 197 310 | 482 | 500 | 260 | 9   |
| DF800-D0370T3B   | 197  | 310     |     |     |     | 9   |
| DF800-D0450T3B   | 240  | 360     | 620 | 650 | 280 | 9   |
| DF800-D0550T3B   | 240  | 300     | 020 | 650 | 280 | 9   |
| DF800-D0750T3B   | 260  | 420     | 775 | 900 | 224 | 11  |
| DF800-D0900T3B   | 200  | 420     | 775 | 800 | 334 | 11  |
| DF800-D1100T3B/D |      |         |     |     |     |     |
| DF800-D1320T3B/D | 360  | 552     | 840 | 875 | 410 | 13  |
| DF800-D1600T3B/D |      |         |     |     |     |     |

| Model            | А   | В       | С   | D    | Е   | øF |
|------------------|-----|---------|-----|------|-----|----|
| DF800-D1850T3B/D | 360 | 360 552 | 975 | 1000 | 410 | 13 |
| DF800-D2000T3B/D | 300 | 332     | 975 | 1000 | 410 | 2  |
| DF800-D2200T3D   | 400 | 600     | 370 | 1850 | 600 | 15 |
| DF800-D2500T3D   | 400 | 600     | 370 | 1650 | 600 | 15 |
| DF800-D2800T3D   |     |         |     |      |     |    |
| DF800-D3000T3D   | 470 | 700     | 355 | 1850 | 600 | 16 |
| DF800-D3150T3D   |     |         |     |      |     |    |
| DF800-D3450T3D   |     |         |     |      |     |    |
| DF800-D3750T3D   |     |         |     |      |     |    |
| DF800-D4000T3D   | 670 | 900     | 355 | 2030 | 600 | 16 |
| DF800-D4150T3D   |     |         |     |      |     |    |
| DF800-D4500T3D   |     |         |     |      |     |    |

<sup>\*</sup>Dimension of Key Panel

Power above 5.5KW:141.5mm\*79.5mm

Power under 3.7KW:99.5mm\*56mm

# **Chapter 4 Wiring**

The wiring of the inverter can be divided into main circuit and control circuit.

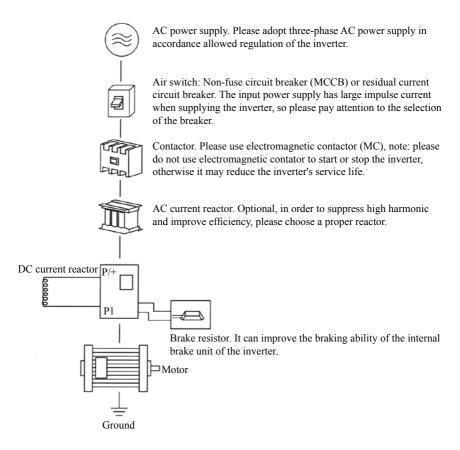

### 4-1 Main Circuit Wiring

#### 4-1-1 Peripheral Devices Description

#### (1) AC power supply

Use within the permissible power supply specifications of the inverter.

#### (2) Moulded case circuit breaker: (MCCB)

When the power supply voltage is low or the input terminal short circuit occurs, the breaker can provide protection, during inspection, maintenance or the inverter is not running, you can cut off the breaker to separate the inverter from the power supply.

#### (3)Magnetic contractor(MC)

The contractor can turn on and turn off the power of the inverter to ensure safety.

#### (4) AC current reactor

a: Suppress high harmonic to protect the inverter.

b: Improve the power efficiency.

### (5) DC current reactor

The DC current reactor has the same function as AC current reactor. Please remove the jumper across terminals P1 - P/+ and connect the DC reactor.

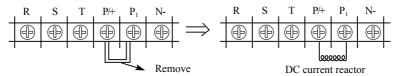

#### (6) Brake resistor

When the motor is braking, the resistor can avoid DC bus high voltage of the inverter, and improve the braking ability of the internal brake unit.

15KW or less the brake unit is built-in, please confirm it.

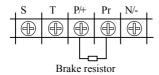

To select the brake resistor, please refer to section 4, chapter 9: Appiled Braking resistor specification.

#### 4-1-2 Main Circuit Wiring Notice

The DF800 series is a highly reliable product, but incorrect peripheral circuit making or operation/handing method may shorten the product life or damage the product.

Before starting operation, always recheck the following items.

- (1) Use crimping terminals with insulation sleeve to wire the power supply and motor.
- (2) Application of supply power to the output terminals (U,V,W) of the inverter will damage the inverter. Never perform such wiring.
- (3) After wiring, wire offcuts must not be left in the inverter.

Wire offcuts can cause an alarm, failure or malfunction. Always keep the inverter clean. When drilling mounting holes in an enclosure etc., take are not to allow chips and other foreign matter to enter the inverter.

- (4) This inverter must be earthed. Earthing must conform to the requirements of national and local safety regulations and electrical codes.
- (5) Use the thickest possible earth cable.

Correct

- (6) The grounding point should be as near as possible to the inverter, and the ground wire length should be as short as possible.
- (7) Where possible, use independent earthing for the inverter. If independent earthing is impossible, use joint earthing ( I , II ) where the inverter is connected with the other equipment at an earthing point . Joint earthing as in (III) must be avoided as inverter is connected with the other equipment by a common earth cable.

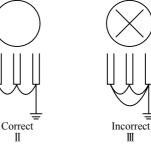

- (8) To prevent a malfunction due to noise, keep the signal cables more than 10 cm away from the power cables.
- (9) The overall wiring length should be 100 m maximum.

Especially for long distance wiring, the fast-response current limit function may be reduced or the equipment connected to the inverter output side may malfunction or become faulty under the influence of a charging current due to the stray capacity of the wiring, therefore, note the overall wiring length

(10) Do not install a power factor correction capacitor, surge suppressor or radio noise filter on the inverter output side.

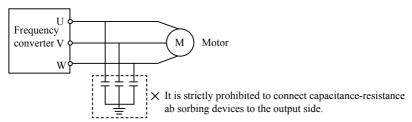

(11) Before starting wiring or other work after the inverter is operated, wait for at least 10 minutes after the power supply has been switched off, and check that there are no residual voltage using a tester or the like. The capacitor is charged with high voltage for some time after power off and it is dangerous.

### (12) Electromagnetic wave interference

The input/output (main circuit) of inverter includes high frequency components, which may interfere with the communication devices (such as AM radios) used near the inverter. In this case, set the EMC filter valid to minimize interference.

(13)Across P/+ and PR terminals, connect only an external regenerative brake discharge resistor. Do not connect a mechanical brake.

#### 4-1-3 Peripheral Devices Specifications

Check the motor capacity of the inverter you purchased. Appropriate peripheral devices must be selected according to the capacity. Refer to the following list and prepare appropriate peripheral devices:

| Applicable Inverter Type | Input<br>voltage | Motor<br>Output<br>(kW) | Main Circuit<br>Cable Type<br>(mm²) | Breaker<br>Selection<br>(A) | Input Side<br>Magnetic<br>contractor<br>(A) |
|--------------------------|------------------|-------------------------|-------------------------------------|-----------------------------|---------------------------------------------|
| DF800-D0022T2B           | 220V             | 2.2                     | 4                                   | 32                          | 18                                          |
| DF800-D0007T3B           | 380V             | 0.75                    | 2.5                                 | 16                          | 12                                          |
| DF800-D0015T3B           | 380V             | 1.5                     | 2.5                                 | 16                          | 12                                          |
| DF800-D0022T3B           | 380V             | 2.2                     | 2.5                                 | 16                          | 12                                          |
| DF800-D0037T3B           | 380V             | 3.7                     | 2.5                                 | 16                          | 12                                          |
| DF800-D0055T3B           | 380V             | 5.5                     | 4                                   | 32                          | 18                                          |
| DF800-D0075T3B           | 380V             | 7.5                     | 6                                   | 40                          | 30                                          |
| DF800-D0110T3B           | 380V             | 11                      | 6                                   | 63                          | 35                                          |
| DF800-D0150T3B           | 380V             | 15                      | 10                                  | 63                          | 35                                          |
| DF800-D0185T3B           | 380V             | 18.5                    | 10                                  | 100                         | 80                                          |
| DF800-D0220T3B           | 380V             | 22                      | 16                                  | 100                         | 80                                          |
| DF800-D0300T3B           | 380V             | 30                      | 25                                  | 160                         | 100                                         |
| DF800-D0370T3B           | 380V             | 37                      | 25                                  | 160                         | 100                                         |
| DF800-D0450T3B           | 380V             | 45                      | 35                                  | 200                         | 180                                         |
| DF800-D0550T3B           | 380V             | 55                      | 35                                  | 200                         | 180                                         |
| DF800-D0750T3B           | 380V             | 75                      | 70                                  | 250                         | 180                                         |
| DF800-D0900T3B           | 380V             | 90                      | 70                                  | 310                         |                                             |
| DF800-D1100T3B/D         | 380V             | 110                     | 95                                  | 400                         |                                             |
| DF800-D1320T3B/D         | 380V             | 132                     | 150                                 | 400                         |                                             |
| DF800-D1600T3B/D         | 380V             | 160                     | 185                                 | 600                         |                                             |

<sup>\*</sup>The above data are for reference only.

### 4-1-4 Specification of main circuit terminal

For different models, the arrangement of main circuit terminals is shown below:

1. Model D, three-phase 380V/18.5~160kW with metal cover:

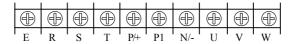

2. Model D (380V/11--15kW) with plastic cover, and model F (11—18.5kW) with plastic cover:

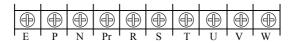

3.Model D (380V/5.5~7.5kW) with plastic cover, and model F (7.5kW) with plastic cover:

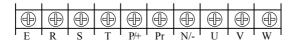

4. Model D, three-phase 380V/0.75~3.7kW:

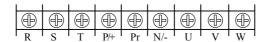

| Terminal<br>Symbol | Terminal Name                                          | Description                                                                                                    |  |
|--------------------|--------------------------------------------------------|----------------------------------------------------------------------------------------------------|--|
| R,S,T              | AC power input Connect to the commercial power supply. |                                                                                                    |  |
| U,V,W              | Inverter output                                        | Connect a three-phase motor.                                                                                                    |  |
| P/+,N/-            | Brake unit connection                                  | Connect the brake unit, power regeneration common inverter, high power factor inverter or power regeneration inverter.                                 |  |
| P/+, P1            | DC reactor connection                                  | For D 18.5kw or more, romove the jumper across terminals P/+P1 and connect DC reactor (For the D 200kw or more, a DC reactor is supplied as standard.) |  |
| P1,Pr              | Brake resistor connection                              | Connect brake resistor.                                                                                                    |  |
| ŤΕ                 | Earth (ground)                                         | For earthing (grounding) the inverter chassis . Must be earthed (grounded).                                                                            |  |

Cable connection examples

1. Model D with three-phase 380V/18.5~160kW and steel casing, the cable connection is shown as below:

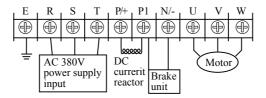

2. Model D with three-phase 380V/11~15kW and plastic casing, the cable connection is shown as below:

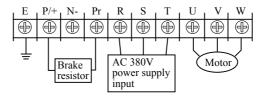

Note: The grounding terminal is on the casing next to the main circuit terminal, and it is a fix screw on the casing steel marked with  $\frac{1}{2}$ ;

3. Model D with three-phase 380V/0.75~3.7kW, the cable connection is shown as below:

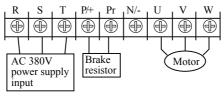

Note: The grounding terminal is on the casing next to the main circuit terminal, and it is a fixed screw on the casing marked with  $\frac{1}{2}$ ;

4. DC reactor connection

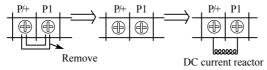

a. remove the short connecting sheet b. connect DC reactor between P/+ and P1

• 23 •

4 Method of connect brake unit (apply to 18.5kW or more.)

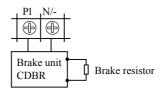

Due to different definitions of the brake unit terminal given by different producers, please refer to relative instructions when using it.

#### 4-2 Control circuit terminal

#### 4-2-1 Basic wiring diagram

#### (1) Apply to 15kW or less

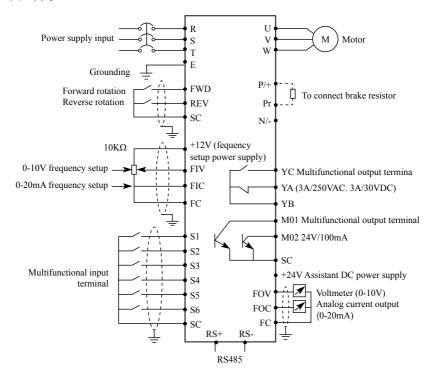

#### (2) Apply to 18.5kW or more

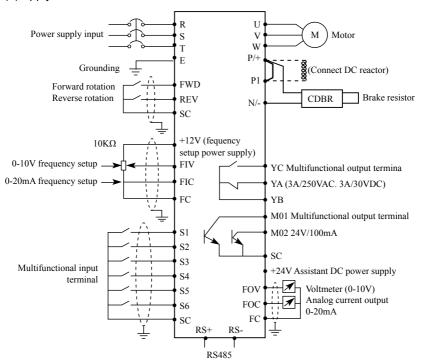

#### 4-2-2 Control terminals layout (0.4~450kW)

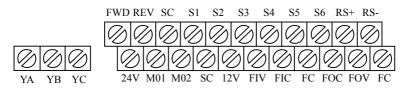

#### 4-2-3 Control circuit terminals description

Indicates that terminal functions can be selected using F3.15 to F3.29.(I/O terminal function selection)

### (1) Input signals

| Туре              | Terminal<br>Symbol | Terminal Name                  | Description                                                                                                  | Refer<br>to page |
|-------------------|--------------------|--------------------------------|----------------------------------------------------------------------------------------------------|------------------|
|                   | FWD                | Forward rotation start         | Turn on the FWD signal to start forward rotation and turn it off to stop. (multifunctional input terminal)   | 35               |
| Contact input     | REV                | Reverse rotation start         | Turn on the REV signal to start reverse rotation and turn it off to stop. (multifunctional input terminal)   | 35               |
| act i             | S1                 |                                | multifunctional input terminal 1                                                                             | 35               |
| npu               | S2                 |                                | multifunctional input terminal 2                                                                             | 35               |
| =                 | S3                 |                                | multifunctional input terminal 3                                                                             | 35               |
|                   | S4                 |                                | multifunctional input terminal 4                                                                             | 35               |
|                   | S5                 |                                | multifunctional input terminal 5                                                                             | 35               |
|                   | S6                 |                                | multifunctional input terminal 6                                                                             | 35               |
|                   | +10V               | Frequency setting power supply | Frequency setting power supply. (FIV, FIC)                                                                   | 36               |
| Frequency setting | FIV                | Frequency setting(voltage)     | Inputting 0 to 10VDC provides the maximun output frequency at 10V and makes input and output proportional.   | 36               |
|                   | FIC                | Frequency setting(current)     | Inputting 0 to 20mADC provides the maximun output frequency at 20mA and makes input and output proportional. | 36               |
| g                 | FC                 | Frequency setting common       | Common terminal for terminals FIV, FIC, +10V, and analog output terminal FOV, FOC                            | 36               |

# (2) Output signals

| Туре           | Terminal<br>Symbol | Terminal Name                                    | Terminal Name Description                                                    |    |
|----------------|--------------------|--------------------------------------------------|------------------------------------------------------------------------------|----|
| Contact        | MO1                | Multifunction output terminal (optical coupling) | Permissible load 24VDC 0.1A                                                  | 36 |
| output         | MO2                | Multifunction output terminal (optical coupling) | Permissible load 24VDC 0.1A                                                  | 36 |
|                | YA                 |                                                  | Abnormal: No conduction across YA-                                           |    |
| Contact output | YB                 | Relay out 1                                      | YB(AcrossYB-YCcontinuity), Nor-mal: No conduction across YC-YB (Across YB-YA | 36 |
| ut             | YC                 |                                                  | continuity).<br>Contact capacity: 250VAC/3A, 30VDC/3A                        |    |

| Туре           | Terminal<br>Symbol | Terminal Name Description |                                                                                                    | Refer<br>to page |
|----------------|--------------------|---------------------------|----------------------------------------------------------------------------------------------------|------------------|
| KA             |                    | Dolot out 2               | 1changeover contact output.                                                                                       | 36               |
| Contact output | Relat out 2        |                           | Contact capacity: 250VAC/3A, 30VDC/3A                                                                             |                  |
| ut act         | SC                 | Common terminals          | Common terminal for terminals FWD, REV, S1 ~ S6, MO1, MO2                                                         | 36               |
| Analog output  | FOV                | Analog voltage output     | Output signal 0 to 10VDC, permissible load current 1mA.The output signal is proportional to the output frequency. | 36               |
| output         | FOC                | Analog current output     | Output signal 0 to20mADC. The output signal is proportional to the output frequency.                              | 36               |

#### (3)Communication

| П     | RS+ | Frequency setting(current)     | With the RS+, RS, connector,             | 36 |
|-------|-----|--------------------------------|------------------------------------------|----|
| RS485 | RS_ | Frequency<br>setting<br>common | communication can be made through RS486. | 36 |

#### 4-2-4 Wiring instructions

- (1) Use shielded or twisted cables for connection to the control circuit terminals and run them away from the main and power circuits (including the 200V relay sequence circuit).
- (2) Use two or more parallel micro-signal contacts or twin contacts to prevent a contact faults when using contact inputs since the control circuit input signals are micro-currents.
- (3) Do not apply a voltage to the contact input terminals of the control circuit .
- (4) Always apply a voltage to the alarm output terminals (YA, YB, YC, MO1, MO2) via a relay coil, lamp, etc.
- (5) It is recommended to use the cables of 0.75m m<sup>2</sup> gauge for connection to the control circuit terminals.
- (6) The wiring length should be 30m maximum.

# **Chapter 5 Operation**

## 5-1 Operation panel

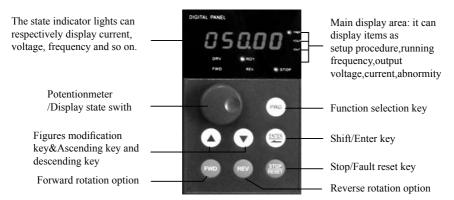

#### 5-1-1 Key function description

| Key Symbol | Function description                                                                  |  |
|------------|---------------------------------------------------------------------------------------|--|
| PRG        | Function selection key, to select and use function menu                               |  |
| •          | Figures modification key, to modify function code and parameter                       |  |
| ENTER      | Shift key or Enter key Quick press to switch figures, press-and-hold to confirm setup |  |

| Key Symbol | Function description                                                                                                    |
|------------|----------------------------------------------------------------------------------------------------|
|            | Potentiometer of Keypad, when the frequency is set up as controlled by potentiometer of Keypad, to rotate the potentiometer to get different frequency.      Display switch, to press gently to display different monitor information |

| STIP | Stop command key (application on Keypad control state), fault reset key |  |
|------|-------------------------------------------------------------------------|--|
| FWD  | Forward rotation command key                                            |  |
| REV  | Reverse rotation command key                                            |  |

# 5-1-2 LED indicator light description

| Indicator light Symbol | Indicator light state | Description                                |  |
|------------------------|-----------------------|--------------------------------------------|--|
| DRV                    | Lighted               | The inverter is on running state.          |  |
| RDY                    | Lighted               | The inverter is on standby state.          |  |
| FREF                   | Lighted               | Display area displays setup frequency.     |  |
| Fout                   | Lighted               | Display area displays output frequency.    |  |
| lout                   | Lighted               | Display area displays output current.      |  |
| FWD                    | Lighted               | The inverter is in forward rotation state. |  |
| REV Lighted            |                       | The inverter is in reverse rotation state. |  |
| STOP                   | Lighted               | The inverter is stopped and no output.     |  |

# 5-1-3 Displays description

| Item | Display | Description                                                  |  |
|------|---------|--------------------------------------------------------------|--|
| 1    | FREF    | Display: Setup frequency 50.00Hz                             |  |
|      | 050.00  |                                                              |  |
|      | Iout    | Biodon Outret consult 0.00                                   |  |
| 2    | 000.80  | Display: Output current 0.8A                                 |  |
|      | Fout    | Display Outset for your v. 0 File                            |  |
| 3    | 000.50  | Display: Output frequency 0.5Hz                              |  |
| 4    | F01.05  | Display: Parameter F1.50                                     |  |
| 5    | END     | Display: Parameter setup modified and confirmed successfully |  |
| 6    | OC 1    | Display: Fault code, over current during acceleration        |  |

# 5-2 Operation panel operation instruction

(1) Parameter setup, (taking modifying F1.04 reverse valid setup as example)

| Program | Key name                                         | Display                                  | Description                                                                                             |
|---------|--------------------------------------------------|------------------------------------------|----------------------------------------------------------------------------------------------------|
| 1       | Power on                                         | RDY<br>•<br>00000                        | To display frequency setting picture (initializing picture)     The inverter is on standby state.       |
| 2       | Press (PRG)                                      | F0000                                    | To enter the parameter setup state, and the first letter blinks (means modifiable item)                 |
| 3       | Press 🛕 4 times                                  | F00.04                                   | The value "0" has been changed to "4".                                                                  |
| 4       | Quickly press 2 times (quick press means shift.) | RDY<br>F00.04                            | The flashing is shifted 2 positions to the left. Note: "Quick press" means press time within 2 seconds. |
| 5       | Press 1 time                                     | RDY<br>F01.04                            | The value "0" has been changed to "1".                                                                  |
| 6       | Press and hold ENTER                             | RDY<br>00001                             | Display: "1"                                                                                            |
| 7       | Press 🔻                                          | RDY<br>00000                             | To change "1" to "0"                                                                                    |
| 8       | Press and hold                                   | After flashing END, it displays "F01.05" | To confirm that the value "F1.04" has been modified                                                     |
| 9       | Press (PRG)                                      | RDY<br>•<br>00000                        | To return to the original display picture                                                               |

Notice: Press (PRG) to abandon modification and directly return to the main picture state.

(2) Different state displays and inquiry

Assume that the parameter is set up: The Keypad control the inverter to start and stop (F1.02=0), and the frequency is given by the potentiometer of the Keypad (F1.01=3).

| Program | Key name          | Display                                           | Description                                                                                |
|---------|-------------------|---------------------------------------------------|--------------------------------------------------------------------------------------------|
| 1       | Power on          | RDV FREF<br>000.00                                | Frequency setting display state                                                            |
| 2       | Rotate            | RDV FREF<br>005.00                                | Frequency setting 5.0Hz                                                                    |
| 3       | FWD               | RDV FREF<br>005.00                                | Forward running of the frequency is turned on.                                             |
| 4       | Press 1 time      | RDV Fout<br>• • • • • • • • • • • • • • • • • • • | To shift to actual output frequency display picture                                        |
| 5       | Rotate            | RDV Fout<br>• • • • • • • • • • • • • • • • • • • | To modify frequency setting, the actual output frequency has been changed from 5Hz to 15Hz |
| 6       | Press 1 time      | RDV lout<br>• 010.00                              | To shift to output current display picture, the output current now is 10.00A               |
| 7       | Press 1 time      | DRV<br>• 020.00                                   | To shift to output voltage state, the actual output voltage now is 20.00                   |
| 8       | Press PRG 2 times | DRV<br>•<br>F00.00                                | To shift to parameter setup state                                                          |
| 9       | Press 🛦           | PRV<br>F00.04                                     | To select code F00.04 for modifying access parameter                                       |
| 10      | Press and hold    | DRV<br>•<br>0140.00                               | To display F00.04 which means the running rotation speed is 15Hz                           |
| 11      | Press (PRG)       | RDV FREF<br>• • • • • • • • • • • • • • • • • • • | To return to main display picture, the frequency setting is 15Hz                           |
| 12      | Press STIP        | RDV FREF<br>• •<br>015.00                         | To stop the inverter, the frequency setting is 15Hz                                        |

Notice: Through shift key you can monitor frequency setting, output frequency, output current, output voltage during the running of the inverter, the display of the main picture can be customized by your actual need, and you can modify it through F0.00 setup, at the same time you can monitor relative display contents through F0.01-F0.18.

#### 5-3 The inverter simple running and its relative items

#### 5-3-1 Setup, installation and wiring

The figure below is the simplest wire connection for running.

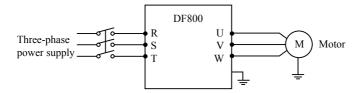

#### 5-3-2 Wiring inspection

According to the wiring requirements of the inverter, to check whether there are errors, after confirming there is no mistake, turn on the power supply to set up parameters.

#### 5-3-3 Parameter setup of the inverter

The basic parameter setup of the running of inverter must have frequency setting and running signal source setup, for they can start the inverter on one hand, and indicate the running speed of the inverter on the other hand.

Set up parameter F1.01 and F1.02 according to the requirements, about the setting -up method, see section 5-2.

#### 5-3-4 Running

Confirm that there is no mistake in wiring and parameter setup according to the requirements

Assume F1.01=3 (the frequency source coming from the potentiometer of Keypad)

F1.02=0 (the running signal source coming from the Keypad)

Press FWD to start the inverter, then to rotate the potentiometer, the inverter accelerations gradually.

Press STOP to stop the inverter

Notice: Observe the running state of the motor during running, if an abnormity occurs, please stop running immediately (to press STOP key) and turn off the power and check it.

## **Chapter 6 Table of Function Parameters**

This chapter explains the "PARAMETERS" for use of this product. Aways read this instructions before use.

#### Parameter list

| Function          | Parameters | Name                                     | Setting Range | Minimum<br>Setting<br>increments | Initial<br>value | Refer<br>To<br>Page |
|-------------------|------------|------------------------------------------|---------------|----------------------------------|------------------|---------------------|
|                   | F0.00      | Main display data selection              | 0-32          | 1                                | 1                | 47                  |
|                   | F0.01      | Display the set frequecy.                | Read only     |                                  |                  | 48                  |
|                   | F0.02      | Display the output frequency             | Read only     |                                  |                  | 48                  |
|                   | F0.03      | Display the output current               | Read only     |                                  |                  | 48                  |
|                   | F0.04      | Display the motor speed.                 | Read only     |                                  |                  | 48                  |
|                   | F0.05      | Display the DC bus voltage value.        | Read only     |                                  |                  | 48                  |
| Monitor functions | F0.06      | Display the temperature of inverter.     | Read only     |                                  |                  | 48                  |
| tor               | F0.07      | Display PID                              | Read only     |                                  |                  | 49                  |
| ľ                 | F0.10      | Alarm record 1                           | Read only     |                                  |                  | 49                  |
| ĕ                 | F0.11      | Alarm record 2                           | Read only     |                                  |                  | 49                  |
| ]S                | F0.12      | Alarm record 3                           | Read only     |                                  |                  | 49                  |
|                   | F0.13      | Alarm record 4                           | Read only     |                                  |                  | 49                  |
|                   | F0.14      | The frequency setting in the last alarm. | Read only     |                                  |                  | 49                  |
|                   | F0.15      | The output frequency in last alarm.      | Read only     |                                  |                  | 49                  |
|                   | F0.16      | The output current in last alarm.        | Read only     |                                  |                  | 49                  |
|                   | F0.17      | The output voltage in last alarm.        | Read only     |                                  |                  | 49                  |
|                   | F0.18      | The output DC bus voltage in last alarm. | Read only     |                                  |                  | 49                  |

## **Chapter 6 Table of Function Parameters**

| Function          | Parameters | Name                                      | Setting Range                                                                                                    | Minimum<br>Setting<br>increments | Initial<br>value | Refer<br>To<br>Page |
|-------------------|------------|-------------------------------------------|----------------------------------------------------------------------------------------------------|----------------------------------|------------------|---------------------|
|                   | F1.00      | Digital frequency setting                 | 0.00—Maximum frequency                                                                                                    | 0.01                             | 0.00             | 50                  |
| Monitor functions | F1.01      | Frequency<br>setting selection            | 0: Digital frequency setting (F1.00) 1: Analog voltage (0—10VDC) 2: Analog current (0—20mADC) 3. Setting dial (Operation panel) 4 UP/DOWN frequency setting 5: RS485 communication frequency setting 6: Analog combination | 1                                | 0                | 51                  |
|                   | F1.02      | Start signal selection                    | 0: Operation panel (FWD/REV/<br>STOP)<br>1: I/O terminal<br>2: Communication (RS485)                                                                                                    | 1                                | 0                | 53                  |
|                   | F1.03      | "stop" key<br>lock operation<br>selection | 0: "Stop"key lock mode invalid<br>1: "Stop" key lock mode valid                                                                                                    | 1                                | 1                | 56                  |
| -                 | F1.04      | Reverse rotation prevention selection     | Reverse rotation disallowed     Reverse rotation allowed                                                                                                    | 1                                | 1                | 57                  |
|                   | F1.05      | Maximum frequency                         | Minimum frequency~400.00Hz                                                                                                    | 0.01                             | 0.00             | 57                  |
|                   | F1.06      | Minimum frequency                         | 0.00~maximum frequency                                                                                                    | 0.01                             | 0.00             | 57                  |
| Basi              | F1.07      | Acceleration time 1                       | 0~6000.0s                                                                                                    | 0.1                              | Depends on       | 58                  |
| Basic functions   | F1.08      | Deceleration time 1                       | 0~6000.0s                                                                                                    | 0.1                              | models           | 58                  |
| tions             | F1.09      | V/F maximum voltage                       | V/F intermediate voltage ~500.0 V                                                                                                    | 0.1                              | 400.0            | 58                  |
|                   | F1.10      | V/F base frequency                        | V/F intermediate frequency ~ max. frequency                                                                                                    | 0.01                             | 50.00            | 58                  |
|                   | F1.11      | V/F intermediate voltage                  | V/F minimum voltage ~ V/F maximum voltage                                                                                                    | 0.1                              | Changing         | 58                  |
|                   | F1.12      | V/F intermediate frequency                | V/F minimum frequency ~ V/F base frequency                                                                                                    | 0.01                             | 2.50             | 58                  |
|                   | F1.13      | V/F minimum voltage                       | 0~V/F intermediate voltage                                                                                                    | 0.1                              | 15.0             | 58                  |
|                   | F1.14      | V/F minimum frequency                     | 0~V/F intermediate frequency                                                                                                    | 0.01                             | 1.25             | 59                  |
|                   | F1.15      | Carrier frequency                         | 1.0K-15.0K                                                                                                    | 0.1                              | Changing         | 61                  |
|                   | F1.16      | Automatic carrier line up                 | Reserved                                                                                                    | 1                                | 0                | *                   |

| Function        | Parameters | Name                                                                   | Setting Range                                                                                                    | Minimum<br>Setting<br>increments | Initial<br>value | Refer<br>To<br>Page |
|-----------------|------------|------------------------------------------------------------------------|----------------------------------------------------------------------------------------------------|----------------------------------|------------------|---------------------|
| Basic functions | F1.17      | Initialization of parameters                                           | 8: Initialization of Factory Setting 5: Follows are the initialization parameters of inverter: F0.00=11 Panel only shows the output frequency. F1.01=3 Frequency setup option: Keyboard POT. F1.07=90 Acceleration time 1 is 90 seconds. F1.08=120 Deceleration time 1 is 120 seconds. F4.09=100 Limitation for acceleration torque is 100%. F4.10=100 Limitation for torque of constant speed is 100%. F6.21=1 The selection of alarm when FIC is not effective. F1.02=1 Running setup option: IO terminal. F4.11=1 Preventing over voltage in deceleration option: valid. F1.18=1 Locked up of parameters. | 1                                | 0                | 62                  |
|                 | F1.18      | Parameter lock                                                         | 0: Unlock parameters 1: Lock up parameters                                                                                                    | 1                                | 0                | 62                  |
|                 | F1.19      | Frequency<br>setting resolution<br>(setting dial<br>(Operation panel)) | 0: 0.01Hz<br>1: 0.1Hz<br>2: 1.0Hz<br>3: 2.0Hz                                                                                                    | 0                                | 1                |                     |
|                 | F1.20      | Analog<br>combinations                                                 | 0: FIV set frequency + FIC Set<br>frequency (Hz)<br>1: the main speed setting<br>frequency (Hz) * compensation (%)                                                                                                    | 1                                | 0                |                     |
|                 | F1.21      | FIV low-end compensation                                               | 0% ~ 200%                                                                                                    | 1                                | 0                |                     |
|                 | F1.22      | FIVHigh-end compensation                                               | 0% ~ 200%                                                                                                    | 1                                | 100              |                     |
|                 | F2.00      | Start mode selection                                                   | regular start     restart after inspection                                                                                                    | 1                                | 0                | 62                  |
|                 | F2.01      | Stop mode selection                                                    | 0: deceleration to a stop 1: coasting                                                                                                    | 1                                | 0                | 63                  |
|                 | F2.02      | Starting frequency                                                     | 0.10~10.00Hz                                                                                                    | 0.01                             | 0.5              | 64                  |
|                 | F2.03      | Stopping frequency                                                     | 0.10~10.00Hz                                                                                                    | 0.01                             | 0.5              | 64                  |

## **Chapter 6 Table of Function Parameters**

| Function        | Parameters | Name                                               | Setting Range                            | Minimum<br>Setting<br>increments | Initial<br>value | Refer<br>To<br>Page |
|-----------------|------------|----------------------------------------------------|------------------------------------------|----------------------------------|------------------|---------------------|
|                 | F2.04      | DC injection<br>brake operation<br>current (start) | 0~150% rated motor current               | 1%                               | 100%             | 65                  |
|                 | F2.05      | DC injection<br>brake operation<br>time (start)    | 0~25.0S                                  | 0.1                              | 0                | 65                  |
|                 | F2.06      | DC injection<br>brake operation<br>current (stop)  | 0~150% rated motor current               | 1%                               | 100%             | 65                  |
|                 | F2.07      | DC injection<br>brake operation<br>time (stop )    | 0~25.08                                  | 0.1                              | 0                | 65                  |
|                 | F2.08      | Torque boost                                       | 0~20.0%                                  | 1                                | 5%               | 66                  |
|                 | F2.09      | Rated motor voltage                                | 0~500.0V                                 | 0.1                              | 380.0            | 66                  |
|                 | F2.10      | Rated motor<br>current                             | 0 current of system                      | 0.1                              | Changing         | 66                  |
|                 | F2.11      | No load current ratio of motor                     | 0-100%                                   | 0.1                              | 40%              | 66                  |
|                 | F2.12      | Rated motor rotation speed                         | 0-6000r/min                              | 1                                | 1420             | 66                  |
|                 | F2.13      | Number of motor poles                              | 0-20                                     | 1                                | 4                | 66                  |
| œ               | F2.14      | Rated motor slip                                   | 0~10.00Hz                                | 0.01                             | 2.50             | 67                  |
| asic fu         | F2.15      | Rated motor frequency                              | 0-400.00 Hz                              | 0.01                             | 50.00            | 67                  |
| Basic functions | F2.16      | Resistance of stator                               | 0-100Ω                                   | 0.01                             | 0                | 67                  |
| าร              | F2.17      | Resistance of rotor                                | 0-100Ω                                   | 0.01                             | 0                | 68                  |
|                 | F2.18      | Self inductance of rotor                           | 0-1.000H                                 | 0.01                             | 0                | 68                  |
|                 | F2.19      | Mutual inductance of rotor                         | 0-1.000H                                 | 0601                             | 0                | 68                  |
|                 | F2.20      | torque<br>compensation<br>filter time              | 0—10s                                    | 0.01s                            | 0.10             |                     |
|                 | F2.21      | Emergency stop mode                                | 0: coasting<br>1: deceleration to a stop | 0                                | 0                |                     |
| I/O functions   | F3.00      | FIV minimum voltage input                          | 0~FIV maximum voltage                    | 0.1                              | 0                | 68                  |
| ctions          | F3.01      | FIV maximum voltage input                          | FIV minimum voltage~10V                  | 0.1                              | 10.0             | 68                  |

| Function      | Parameters | Name                           | Setting Range                                                                                                    | Minimum<br>Setting<br>increments | Initial<br>value | Refer<br>To<br>Page |
|---------------|------------|--------------------------------|----------------------------------------------------------------------------------------------------|----------------------------------|------------------|---------------------|
|               | F3.0 2     | FIV input filter time          | 0~25.0\$                                                                                                    | 0.1                              | 1.0              | 68                  |
|               | F3.03      | FIC minimum current input      | 0~FIC maximum current                                                                                                    | 0.1                              | 0                | 69                  |
|               | F3.04      | FIC maximum<br>current input   | FIC minimum current input~20mA                                                                                                    | 0.1                              | 20.0             | 69                  |
|               | F3.05      | FIC input filter time          | 0~25.0\$                                                                                                    | 0.1                              | 1.0              | 69                  |
|               | F3.06      | FOV minimum voltage output     | 0~FOV maximum voltage                                                                                                    | 0.1                              | 0                | 70                  |
|               | F3.07      | FOV maximum voltage output     | FOV maximum voltage output~10V                                                                                                    | 0.1                              | 10.0             | 70                  |
|               | F3.08      | FOC minimum current output     | 0~FOC maximum current                                                                                                    | 0.1                              | 0                | 71                  |
|               | F3.09      | FOC maximum<br>current output  | FOC minimum current~20mA                                                                                                    | 0.1                              | 20.0             | 71                  |
|               | F3.10      | Frequency of low analog        | 0~600.00                                                                                                    |                                  | 0.00             | 71                  |
| _             | F3.11      | Direction of low analog        | 0/1                                                                                                    | 1                                | 0                | 71                  |
| I/O functions | F3.12      | Frequency of high analog       | 0~600.00                                                                                                    | 0.01HZ                           | 50.00            | 71                  |
| ctions        | F3.13      | Direction of high analog       | 0/1                                                                                                    | 1                                | 0                | 71                  |
|               | F3.14      | Analog input reverse selection | 0/1                                                                                                    | 1                                | 0                | 71                  |
|               | F3.15      | Input terminal<br>FWD (0~32)   | 0: Invalid 1: Jog<br>2: Jog Forward 3: Jog<br>reverse                                                                                                    | 1                                | 6                | 71                  |
|               | F3.16      | Input terminal<br>REV (0~32)   | 4: Forward/ reverse 5: Run 6: Forward 7: Reverse 8: Stop 9: Multi-speed 1                                                                                                    | 1                                | 7                | 71                  |
|               | F3.17      | Input terminal<br>S1 (0~32)    | 10: Multi-speed 2<br>11: Multi-speed 3<br>12: Multi-speed 4                                                                                                    | 1                                | 1                | 71                  |
|               | F3.18      | Input terminal<br>S2 (0~32)    | 13: Accleration/Deceleration<br>terminal 1<br>14: Accleration/Deceleration<br>terminal 2<br>15: Frequency increase signal (UP)<br>16: Frequency decrease signal<br>(DOWN)<br>17: Emergency stop signal | 1                                | 18               | 71                  |

## **Chapter 6 Table of Function Parameters**

| Function      | Parameters      | Name                                                                        | Setting Range                                                                                                    | Minimum<br>Setting<br>increments | Initial<br>value | Refer<br>To<br>Page |
|---------------|-----------------|-----------------------------------------------------------------------------|----------------------------------------------------------------------------------------------------|----------------------------------|------------------|---------------------|
|               | F3.19           | Input terminal<br>S3 (0~32)                                                 | 18:Inverter reset signal<br>19: PID in running<br>20: PLC in running                                                                                                    | 1                                | 15               | 71                  |
|               | F3.20           | Input terminal<br>S4 (0~32)                                                 | 21: Start signal for timer 1 22: Start signal for timer 2 23: Counter pulse signal 24: Counter reset signal 25: Memory clear 26: Start winding operation 27: Frequency selection 1 28: Frequency selection 2 | 1                                | 16               | 71                  |
|               | F3.21<br>(0~32) | Input terminal<br>S5                                                        |                                                                                                    | 1                                | 8                | 71                  |
|               | F3.22<br>(0~32) | Input terminal<br>S6                                                        |                                                                                                    | 1                                | 9                | 71                  |
| I/O functions | F3.23           | Output terminal<br>M01 (0~32)                                               | 0: Invalid 1: In running 2: Frequency reached 3: Alarm 4: Zero speed 5: Frequency 1 reached 6: Frequency 2 reached 7: Accleration 8: Deceleration                                                            | 1                                | 01               | 80                  |
|               | F3.24           | Output terminal<br>M01 (0~32)                                               | 9: Indication for under voltage 10: Timer 1 reached 11: Timer 2 reached 12: Indication for completion of phase 13:Indication for completion of procedure 14: PID maximum 15: PID minimum                     | 1                                | 02               | 80                  |
|               | F3.25           | Alarm output<br>terminal<br>YA,YB,YC<br>(0~32)<br>Add:KA,KB<br>F3.28 (0~32) | 16: 4-20mA disconnection 17: Overload 18: Over torque 26: Winding operation completed 27: Counter reached 28: Intermediate counter reached 29: Water supply by constant voltage "1" turn on "0" turn off     | 1                                | 03               | 80                  |
|               | F3.26           | Output terminal FOV (0~7)                                                   | 0: Frequency output 1: current output 2: Dc bus voltage                                                                                                    | 1                                | 0                | 83                  |
|               | F3.27           | Output terminal FOC (0~7)                                                   | 2: Do dus voltage<br>3: Ac voltage<br>4: Pulse output ,1pulse/Hz<br>5: 2pulses/Hz<br>6: 3 pulses/Hz<br>7: 6 pulses/Hz                                                                                        | 1                                | 1                | 83                  |

| Function              | Parameters | Name                                              | Setting Range          | Minimum<br>Setting<br>increments | Initial<br>value | Refer<br>To<br>Page |
|-----------------------|------------|---------------------------------------------------|------------------------|----------------------------------|------------------|---------------------|
|                       | F4.00      | Jog frequency setting                             | 0.00~maximum frequency | 0.01                             | 5.00             | 84                  |
|                       | F4.01      | Acceleration time 2                               | 0~6000.0S              | 0.1S                             | 10.0             | 85                  |
|                       | F4.02      | Deceleration time 2                               | 0~6000.0S              | 0.1S                             | 10.0             | 85                  |
|                       | F4.03      | Acceleration time 3                               | 0~6000.0S              | 0.1S                             | 20.0             | 85                  |
|                       | F4.04      | Deceleration time 3                               | 0~6000.0S              | 0.1S                             | 20.0             | 85                  |
|                       | F4.0 5     | Acceleration time 4/Jog acceleration time         | 0~6000.0S              | 0.1S                             | 2.0              | 85                  |
|                       | F4.06      | Deceleration<br>time 4/Jog<br>deceleration time   | 0~6000.0\$             | 0.1S                             | 2.0              | 85                  |
| (0                    | F4.07      | Designated value of counter                       | 0~65000                | 1                                | 100              | 85                  |
| second                | F4.08      | Intermediate value of counter                     | 0~65000                | 1                                | 50               | 85                  |
| Secondary application | F4.09      | Limitation of acceleration torque                 | 0~200%                 | 1%                               | 150%             | 85                  |
| cation                | F4.10      | Limitation of constant speed torque               | 0~200%                 | 1%                               | 00               | 86                  |
|                       | F4.11      | Over voltage prevention selection in deceleration | 0/1                    | 1                                | 1                | 86                  |
|                       | F4.12      | Automatic<br>Voltage<br>regulation<br>selection   | 0~2                    | 1                                | 1                | 87                  |
|                       | F4.13      | Automatic -<br>energy - saving<br>selection       | 0~100%                 | 1%                               | 00               | 87                  |
|                       | F4.14      | DC Braking voltage                                | Depends on models      | 0.1                              | 800.0            | 87                  |
|                       | F4.15      | Braking duty                                      | 40~100%                | 1                                | 50%              | 87                  |
|                       | F4.16      | Restart after instant power off                   | 0~1                    | 1                                | 0                | 89                  |

## **Chapter 6 Table of Function Parameters**

| Function              | Parameters | Name                                             | Setting Range             | Minimum<br>Setting<br>increments | Initial<br>value | Refer<br>To<br>Page |
|-----------------------|------------|--------------------------------------------------|---------------------------|----------------------------------|------------------|---------------------|
|                       | F4.17      | Allowable time of power cut                      | 0~10s                     | 1                                | 5.0\$            | 90                  |
|                       | F4.18      | Flank restart<br>Current limited<br>level        | 0~200%                    | 1                                | 150%             | 90                  |
|                       | F4.19      | Flank restart time                               | 0~10s                     | 1                                | 50               | 90                  |
|                       | F4.20      | Fault restart times                              | 0~5s                      | 1                                | 0                | 90                  |
|                       | F4.21      | Delay time for restart after fault               | 0~100                     | 2                                | 2                | 87                  |
|                       | F4.22      | Over torque action                               | 0~3                       | 1                                | 0                | 91                  |
|                       | F4.23      | Over torque detection level                      | 0~200%                    | 1                                | 00               | 91                  |
|                       | F4.24      | Over torque detection time                       | 0~20.0S                   | 0.1                              | 00               | 91                  |
| Sec                   | F4.25      | Reaching<br>Frequency 1                          | 0.00~maximum frequency    | 0.01                             | 100              | 92                  |
| Secondary application | F4.26      | Reaching<br>Frequency 2                          | 0.00~maximum frequency    | 0.01                             | 5.0              | 92                  |
| у ар                  | F4.27      | Timer 1 setting                                  | 0~6000.0S                 | 0.1                              | 0                | 92                  |
| plica                 | F4.28      | Timer 2 setting                                  | 0~6000.0S                 | 1                                | 0                | 92                  |
| ation                 | F4.29      | Constant-speed torque limiting time              | 0~6000.0S                 | 0.1                              | Changing         | 93                  |
|                       | F4.30      | Width of arrival of frequency in hysteretic loop | 0.00-2.00                 | 0.01                             | 0.50             | 93                  |
|                       | F4.31      | Jump frequency 1                                 | 0.00~maximum frequency    | 0.01                             | 0                | 93                  |
|                       | F4.32      | Jump frequency 2                                 | 0.00~maximum frequency    | 0.01                             | 0                | 93                  |
|                       | F4.33      | Jump frequency<br>hysteresis loop<br>width       | 0.00-2.00                 | 0.01                             | 0.50             | 93                  |
|                       | F4.34      | UP/DOWN frequency step                           | 0~10.00Hz                 | 0.01                             | 0.1              |                     |
|                       | F4.35      | UP/DOWN<br>frequency<br>Memory options           | 0: memory<br>1: No Memory | 1                                | 0                |                     |
|                       | F5.00      | PLC memory mode                                  | 0~1                       | 1                                | 0                | 94                  |

| Function              | Parameters | Name                 | Setting Range                                                                                                    | Minimum<br>Setting<br>increments | Initial<br>value | Refer<br>To<br>Page |
|-----------------------|------------|----------------------|----------------------------------------------------------------------------------------------------|----------------------------------|------------------|---------------------|
|                       | F5.01      | PLC starting mode    | 0~1                                                                                                    | 1                                | 0                | 94                  |
| Secondary application | F5.02      | PLC running<br>mode  | O: PLC stops after running for one cycle 1: PLC stop mode, it stops after running for one cycle 2: PLC cycle running 3: PLC stop mode, cycle running mode 4: PLC operates at the last frequency after running for one cycle. | 1                                | 0                | 95                  |
| lary                  | F5.03      | Multi-speed 1        | 0.00~maximum frequency                                                                                                    | 0.01                             | 10.0             | 95                  |
| app                   | F5.04      | Multi-speed 2        | 0.00~maximum frequency                                                                                                    | 0.01                             | 15.00            | 95                  |
| licat                 | F5.05      | Multi-speed 3        | 0.00~maximum frequency                                                                                                    | 0.01                             | 20.00            | 95                  |
| g                     | F5.06      | Multi-speed 4        | 0.00~maximum frequency                                                                                                    | 0.01                             | 25.00            | 96                  |
|                       | F5.07      | Multi-speed 5        | 0.00~maximum frequency                                                                                                    | 0.01                             | 30.00            | 96                  |
|                       | F5.08      | Multi-speed 6        | 0.00~maximum frequency                                                                                                    | 0.01                             | 35.00            | 96                  |
|                       | F5.09      | Multi-speed 7        | 0.00~maximum frequency                                                                                                    | 0.01                             | 40.00            | 96                  |
|                       | F5.10      | Multi-speed 8        | 0.00~maximum frequency                                                                                                    | 0.01                             | 45.00            | 96                  |
|                       | F5.11      | Multi-speed 9        | 0.00~maximum frequency                                                                                                    | 0.01                             | 50.00            | 96                  |
|                       | F5.12      | Multi-speed 10       | 0.00~maximum frequency                                                                                                    | 0.01                             | 10.00            | 96                  |
|                       | F5.13      | Multi-speed 11       | 0.00~maximum frequency                                                                                                    | 0.01                             | 10.00            | 96                  |
|                       | F5.14      | Multi-speed 12       | 0.00~maximum frequency                                                                                                    | 0.01                             | 10.00            | 96                  |
|                       | F5.15      | Multi-speed 13       | 0.00~maximum frequency                                                                                                    | 0.01                             | 10.00            | 96                  |
|                       | F5.16      | Multi-speed 14       | 0.00~maximum frequency                                                                                                    | 0.01                             | 10.00            | 96                  |
| P                     | F5.17      | Multi-speed 15       | 0.00~maximum frequency                                                                                                    | 0.01                             | 10.00            | 96                  |
| C op                  | F5.18      | PLC operation time 1 | 0~65000s                                                                                                    | 1S                               | 100              | 96                  |
| PLC operation         | F5.19      | PLC operation time 2 | 0~65000s                                                                                                    | 1S                               | 100              | 96                  |
| ٥                     | F5.20      | PLC operation time 3 | 0~65000s                                                                                                    | 18                               | 100              | 96                  |
|                       | F5.21      | PLC operation time 4 | 0~65000s                                                                                                    | 1S                               | 100              | 96                  |
|                       | F5.22      | PLC operation time 5 | 0~65000s                                                                                                    | 18                               | 100              | 96                  |
|                       | F5.23      | PLC operation time 6 | 0~65000s                                                                                                    | 18                               | 0                | 96                  |

## **Chapter 6 Table of Function Parameters**

| Function  | Parameters | Name                                    | 5                                                                   | Setting Ra       | ange                                                                             | Minimum<br>Setting<br>increments | Initial<br>value | Refer<br>To<br>Page |
|-----------|------------|-----------------------------------------|---------------------------------------------------------------------|------------------|----------------------------------------------------------------------------------|----------------------------------|------------------|---------------------|
|           | F5.24      | PLC operation time 7                    | 0~65000s                                                            |                  |                                                                                  | 1S                               | 0                | 96                  |
|           | F5.25      | PLC operation time 8                    | 0~65000s                                                            | 0~65000s         |                                                                                  |                                  | 0                | 96                  |
|           | F5.26      | PLC operation time 9                    | 0~65000s                                                            | 0~65000s         |                                                                                  |                                  | 0                | 96                  |
|           | F5.27      | PLC operation time 10                   | 0~65000s                                                            |                  |                                                                                  | 1S                               | 0                | 96                  |
|           | F5.28      | PLC operation time 11                   | 0~65000s                                                            |                  |                                                                                  | 1S                               | 0                | 96                  |
|           | F5.29      | PLC operation time 12                   | 0~65000s                                                            |                  |                                                                                  | 1S                               | 0                | 97                  |
|           | F5.30      | PLC operation time 13                   | 0~65000s                                                            |                  |                                                                                  | 18                               | 0                | 97                  |
|           | F5.31      | PLC operation time 14                   | 0~65000s                                                            |                  |                                                                                  | 1S                               | 0                | 97                  |
|           | F5.32      | PLC operation time 15                   | 0~65000s                                                            |                  |                                                                                  | 1S                               | 0                | 97                  |
| PLC       | F5.33      | PLC operation direction                 | 0~32767                                                             |                  |                                                                                  | 1                                | 0                | 97                  |
| C of      | F5.34      | Open wound                              | 0: close                                                            | 0: close 1: open |                                                                                  |                                  | 0                |                     |
| operation | F5.36      | multi-function terminal frequency setup |                                                                     | ie multi-fu      | setup mode. Inction setup mode. Frequency setting Mode FIC analog current Output |                                  | 0                |                     |
|           |            | mode selection                          | 0                                                                   | 1                | RS485<br>communication<br>setting                                                |                                  |                  |                     |
|           |            |                                         | 1                                                                   | 0                | FIV analog voltage Output                                                        |                                  |                  |                     |
|           |            |                                         | 1                                                                   | 1                | Keypad<br>potentiometer<br>input setting                                         |                                  |                  |                     |
|           | F6.00      | PID starting mode                       | 0: PID disable<br>1: PID start<br>2: PID start by external terminal |                  |                                                                                  | 1                                | 0                | 100                 |
|           | F6.01      | PID operation mode selection            | 0: Negativ<br>1: Positive                                           |                  |                                                                                  | 1                                | 0                | 101                 |

| Function  | Parameters | Name                               | Setting Range                                                                                                    | Minimum<br>Setting<br>increments | Initial<br>value | Refer<br>To<br>Page |
|-----------|------------|------------------------------------|----------------------------------------------------------------------------------------------------|----------------------------------|------------------|---------------------|
|           | F6.02      | PID action set point               | 0: figure mode (F6.04)<br>1: FIV 2: FIC                                                                                                    | 1                                | 0                | 101                 |
|           | F6.03      | PID feedback value selection       | 0: FIV 1: FIC<br>2: FIV - FIC 3: FIC - FIV                                                                                                    | 1                                | 0                | 101                 |
|           | F6.04      | PID figure target value setting    | 0.0~100.0%                                                                                                    | 0.1%                             | 0.0%             | 102                 |
|           | F6.05      | PID upper limit alarm value        | 0~100.0%                                                                                                    | 1%                               | 100%             | 103                 |
|           | F6.06      | PID lower limit<br>alarm value     | 0~100.0%                                                                                                    | 1%                               | 0%               | 104                 |
|           | F6.07      | PID proportional band              | 0.0~200.0%                                                                                                    | 0.1%                             | 100%             | 104                 |
|           | F6.08      | PID integral time                  | 0.0~200.0 S.0 means closed                                                                                                    | 0.1s                             | 0.1s             | 104                 |
|           | F6.09      | PID differential time              | 0.00.0~20.00 S.0 means closed                                                                                                    | 0.1s                             | 0.0              | 104                 |
| פ         | F6.10      | PID action step-<br>lergth         | 0.00~1.00Hz                                                                                                    | 0.01                             | 0.10Hz           | 104                 |
| PLC ope   | F6.11      | PID standby frequency              | 0.00~120.0Hz (0.00Hz) 0.00Hz means sleep function is closed                                                                                                    | 0.01                             | 0.00Hz           | 105                 |
| operation | F6.12      | PID standby duration               | 0~200s                                                                                                    | 1S                               | 10s              | 105                 |
|           | F6.13      | PID wake-up value                  | 0~100%                                                                                                    | 1%                               | 0                | 105                 |
|           | F6.14      | PID corresponding value of display | 0~10000                                                                                                    | 1                                | 1000             | 106                 |
|           | F6.15      | PID diqit of display               | 1~5                                                                                                    | 1                                | 1                | 106                 |
|           | F6.16      | PID decimal digits of display      | 0~4                                                                                                    | 1                                | 1                | 106                 |
|           | F6.17      | PID upper limit frequency          | 0~max. frequency                                                                                                    | 0.01                             | 48.00            |                     |
|           | F6.18      | PID lower limit frequency          | 0~max. frequency                                                                                                    | 0.01                             | 20.00            |                     |
|           | F6.19      | PID working<br>mode                | O: Always work (PID function open) 1: When feedback reaches upper limit (F6.05), it will work at Min-frequency. When feedback reaches lower limit(F6.06), PID will begin to work. | 1                                | 0                |                     |

## **Chapter 6 Table of Function Parameters**

| Function             | Parameters | Name                                 | Setting Range                                                                                                    | Minimum<br>Setting<br>increments | Initial<br>value | Refer<br>To<br>Page |
|----------------------|------------|--------------------------------------|----------------------------------------------------------------------------------------------------|----------------------------------|------------------|---------------------|
| PLC operation        | F6.21      | FIC lost Alarm<br>Selection          | O: There will be no alarm when FIC is not effective.  1: When FIC is not effective, there will be alarming signals, and produce the protection of 20". In this time, there is no change of frequency, PID is closed. When FIC is effective, PID returns to work, and alarm is closed.  2: When FIC is not effective, there will be alarming signals, and output will be stopped.  "200" is the alarming signal for FIC is not effective when inverter is in the condition of stopping. |                                  | 0                |                     |
|                      | F6.21      | FIC lost Alarm<br>Selection          | "201" is the alarming signal for FIC is not effective when inverter is in the condition of accelerating. "202" is the alarming signal for FIC is not effective when inverter is in the condition of deceleration. "203" is the alarming signal for FIC is not effective when inverter is in the condition of running.                                                                                                    |                                  | 0                |                     |
| RS-485 Communication | F7.00      | Communication speed                  | 0: 4800bps<br>1: 9600 bps<br>2: 19200 bps<br>3: 38400 bps                                                                                                    |                                  | 0                | 107                 |
|                      | F7.01      | Communication mode                   | 0: 8N1 FOR ASC<br>1: 8E1 FPR ASC<br>2:801 FOR ASC<br>3: 8N1 FOR RTU<br>4:8E1 FOR RTU<br>5: 801 FOR RTU                                                                                                    |                                  |                  | 107                 |
|                      | F7.02      | Communication address                | 0~240                                                                                                    | 1                                | 0                | 107                 |
|                      | F7.03      | Handling of communication failures   | 0: No alarm and continue operation 1: No alarm, stop at stop mode 2: alarm, stop by stop mode                                                                                                    | 1                                | 0                |                     |
|                      | F7.04      | Time of<br>Communications<br>timeout | 0.0~100.0S                                                                                                    | 0.1                              | 1.0              |                     |

| Function             | Parameters | Name                                                               | Setting Range                            | Minimum<br>Setting<br>increments | Initial<br>value | Refer<br>To<br>Page |
|----------------------|------------|--------------------------------------------------------------------|------------------------------------------|----------------------------------|------------------|---------------------|
|                      | F8.00      | Advanced application parameter lock                                | 0: Locked<br>1: Unlocked                 | 1                                | 111              | 113                 |
|                      | F8.01      | System 50Hz/<br>60Hz setting                                       | 0~50Hz 1~60Hz                            | 1                                | 0                | 113                 |
|                      | F8.02      | Constant torque<br>or variable torque<br>selction                  | 0: Constant torque<br>1: Variable torque | 1                                | 0/1              | 114                 |
|                      | F8.03      | Over-voltage protection setting                                    | changing                                 | 1                                | changing         | 114                 |
|                      | F8.04      | Under-voltage protection setting                                   | changing                                 | 1                                | changing         | 114                 |
| Advanced application | F8.05      | Over-<br>temperature<br>protection<br>setting                      | 40~120℃                                  | 85/95℃                           | 114              |                     |
|                      | F8.06      | Current display filter time                                        | 0~10.0                                   | 0.1                              | 2.0              | 114                 |
|                      | F8.07      | 0-10V analogue output low end calibration coefficient              | 0-65535                                  | 1                                | -                | 112                 |
|                      | F8.08      | 0-10V analog<br>output high<br>end calibration<br>coefficient      | 0-65535                                  | 1                                | 1                | 112                 |
|                      | F8.09      | 0-20mA<br>analogue<br>output low<br>end calibration<br>coefficient | 0-65535                                  | 1                                | ı                | 112                 |
|                      | F8.10      | 0-20mA analog<br>output high<br>end calibration<br>coefficient     | 0-65535                                  | 1                                | -                | 112                 |
|                      | F8.11      | Compensation frequency point for dead time                         | 0.00~maximum frequency                   | 0.01                             | 0.00             |                     |
|                      | F8.12      | UP/DOWN<br>frequency<br>Memory options                             | 0: memory<br>1: No Memory                | 1                                | 1 0              |                     |

# **Chapter 7**

# Detailed Explanations of Functional Parameters

## 7-1 Parameters for monitoring

| Parameters | Name                                                                                 | Setting<br>Range | Descrption                                                                    |
|------------|--------------------------------------------------------------------------------------|------------------|-------------------------------------------------------------------------------|
|            |                                                                                      | 00               | Displays the set frequency                                                    |
|            |                                                                                      | 01               | Displays the inverter output frequency                                        |
|            |                                                                                      | 02               | Displays the inverter output current                                          |
|            |                                                                                      | 03               | Displays the motor speed                                                      |
|            |                                                                                      | 04               | Displays the DC bus voltage                                                   |
|            |                                                                                      | 05               | Displays the inverter temperature                                             |
|            |                                                                                      | 09               | Displays record of last faults (1)                                            |
|            |                                                                                      | 10               | Displays record of last faults (2)                                            |
|            | Main display<br>data selection<br>(Initial value:<br>00)<br>Setting range<br>(00-32) | 11               | Displays record of last faults (3)                                            |
|            |                                                                                      | 12               | Displays record of last faults (4)                                            |
| F0.00      |                                                                                      | 13               | Displays the recently set frequency of the inverter when the fault occured    |
|            |                                                                                      | 14               | Displays the recently output frequency of the inverter when the fault occured |
|            |                                                                                      | 15               | Displays the recently output current of the inverter when the fault occured   |
|            |                                                                                      | 16               | Displays the recently output voltage of the inverter when the fault occured   |
|            |                                                                                      | 17               | Displays the recently DC bus voltage of the inverter when the fault occured   |
|            |                                                                                      | 18               | Displays the recently temperature of the inverter when the fault occured      |

User can set the initial display of the inverter through parameter F0.00.

For example, in order to monitor rotation speed through the operation panel , user can set parameter F0.00 to "03".

Initial value of  $\,$  F0.00 is "00",  $\,$  therefore , if not been changed, inverter will display the set frequency .

| F0.01 | Display the set frequency                  |  |
|-------|--------------------------------------------|--|
|       | It displays the set frequency of inverter. |  |

You can monitor the set frequency of inverter by examining the content of this parameter.

| F0.02 | Display the output frequency                          |  |
|-------|-------------------------------------------------------|--|
|       | It displays the present output frequency of inverter. |  |

You can monitor the present output frequency of the inverter by examining parameter F0.02.

| F0.03 | Display the output current                  |  |
|-------|---------------------------------------------|--|
|       | It displays the output current of inverter. |  |

You can monitor the actual output current by examining parameter F0.03.

| F0.04 | Display the motor speed                         |
|-------|-------------------------------------------------|
|       | It displays the actual rotation speed of motor. |

You can monitor the actual rotation speed of motor by examining parameter F0.04.

| F0.05 | Display the DC bus voltage value                               |  |
|-------|----------------------------------------------------------------|--|
|       | It displays the voltage of DC bus in main circuit of inverter. |  |

You can monitor the actual voltage of DC bus by examining parameter F0.05.

| F0.06                                           | Display temperature of inverter |  |
|-------------------------------------------------|---------------------------------|--|
| It displays the actual temperature of inverter. |                                 |  |

You can monitor the actual temperature of inverter by examining parameter F0.06, which will help you make judgment on the running condition of inverter.

| F0.10 | Alarm record 1                                 |  |
|-------|------------------------------------------------|--|
| F0.11 | Alarm record 2                                 |  |
| F0.12 | Alarm record 3                                 |  |
| F0.13 | Alarm record 4                                 |  |
|       | It records the latest four faults of inverter. |  |

You can check the conditions of latest four faults by examining F0.10 to F0.13. These four parameters can help user make judgment on the running condition of inverter and find the cause of fault and eliminate hidden trouble.

| F0.14 | Displays the recently set frequency of the inverter when the fault occured                                                                                                    |  |  |
|-------|----------------------------------------------------------------------------------------------------|--|--|
| F0.15 | Displays the recently output frequency of the inverter when the fault occured                                                                                                    |  |  |
| F0.16 | Displays the recently output current of the inverter when the fault occured                                                                                                    |  |  |
| F0.17 | Displays the recently output voltage of the inverter when the fault occured                                                                                                    |  |  |
| F0.18 | Displays the recently DC bus voltage of the inverter when the fault occure                                                                                                    |  |  |
|       | They display the detailed status when the latest fault occurs. You can check the actual frequency setting, actual output frequency, actual output voltage, and dc voltage of main circuit in inverter by examining these parameters respectively. |  |  |

You can check the detailed status when the latest fault occurs by examining the content of F0.14--F0.18. You can examine the frequency setting, actual output frequency, and actual output current, actual output voltage, DC bus voltage of main circuit. According to the above data, you can analyze the cause of fault and find a solution quickly, which will help maintenance personnel in repair work.

For DF800 series inverter, you can use parameter "F.00" to set the main display data. It's also possible to monitor the data directly through the parameters "F0.01~F0.18".

You may monitor the data by pressing the switching key as shown in below table:

| Procedure | Press key      | Display               | Explanation                                                                                                    |
|-----------|----------------|-----------------------|----------------------------------------------------------------------------------------------------|
| 1         | Turn on power  | RDV FREF<br>0015.00   | <ol> <li>Inverter is in standby mode.</li> <li>The keypad displays frequency setting.</li> <li>FREE light is on, which means that the keypad is displaying frequency setting</li> </ol>           |
| 2         | Press (FWD)    | RDV FREF<br>0015.00   | Start inverter  ① Inverter is in running and DRV light is on. ② The image displays frequency setting. Forward light is on; inverter is in Forward state.                                          |
| 3         | Press for once | RDV FREF<br>• 0015.00 | Switch display; stop switching when actual output frequency is displayed. Inverter is in Forward running state.  ② The actual output frequency is 15.00Hz.  ③ Fout light is on.                   |
| 4         | Press for once | RDV   lout            | Switch display; stop switching when actual output current is displayed.  ① The actual current output is 10A ② lout lamp is on, which means that the current image displays actual output current. |
| 5         | Press for once | DRV<br>0140.00        | Switch display; stop switching when actual output voltage is displayed.  ① The actual output voltage is 140V.                                                                                     |
| 6         | Press for once | DRV<br>020.00         | Switch to keypad  ① Return to keypad which displays frequency setting. ② The frequency setting is 20.00Hz                                                                                         |

#### 7-2 Basic parameters

| F1.00 | Digital frequency setting (Ini |                        | (Initial | nitial value: 0.00Hz) |      |
|-------|--------------------------------|------------------------|----------|-----------------------|------|
|       | Setting range                  | 0.00-Maximum frequency |          | Unit                  | 0.01 |

When F1.01 is set to 0, inverter works in Digital frequency setting mode. The frequency value is set by F1.00.

change frequency by modifying F1.00, when the inverter stops running or when power is off, the modified content can be remembered.

If you change frequency by pressing " ( ) " key or " v is key, when the inverter stops running or power is off, the modified content will not be remembered;

instead the original F1.00 will be remembered. When the inverter is started next time, it will operate at the original value of F1.00.

| F1.01 | Frequency setting selection |                                                                               |                                                                 | Initial value : 0 |
|-------|-----------------------------|-------------------------------------------------------------------------------|-----------------------------------------------------------------|-------------------|
|       | Setting range               | 0-5                                                                           | Unit                                                            | 1                 |
|       | Explanation                 | 1: Analog voltage<br>2: Analog curren<br>3. Setting dial (O<br>4. UP/DOWN fre | t (0—20mADC) peration panel) quency setting unication frequency | y setting         |

Frequency setting selection can be used to decide the output frequency of inverter.

#### 0: Digital frequency setting

The output frequency of inverter is decided by F1.00. Generally speaking, you can change output frequency by pressing the " or " very " key on Keypad. Refer to F1.00 for details.

#### 1: Analog voltage mode (0~10VDC)

The output frequency of inverter is decided by external voltage signal (0-10V), which is put into inverter through FIV terminal. There are two modes of external voltage signal: one is setting signal ranging from 0 to 10V; the other is setting by potentiometer. Refer to the following diagram for connection method.

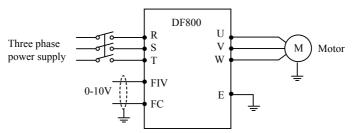

Explanation: control the output frequency through terminal FIV/ FC (0~10V).

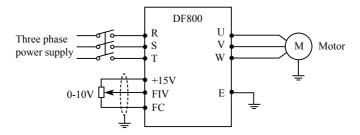

Explanation: control output frequency of inverter by FIV voltage signal sent by external POT (10k  $\Omega$ )

#### 2: Analog current mode (0~20mA DC)

The output frequency of inverter is decided by external current signal (0-20mA). Control the output frequency of inverter by external terminal FIC.

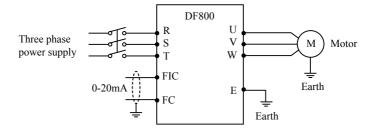

#### 3: Setting dial mode (Operation panel)

You can control the running of H3400 series inverter by the POT knob on Keypad.

Pay attention to the POT knob in Keypad which enables you to switch between monitoring images.

Turn the : change the output frequency

Press the : switch the display

#### 4 UP/DOWN setting mode

The output frequency of inverter is controlled by external UP/DOWN terminals.

External terminals can be selected from F3.15 to F3.22, been selected one of external terminals as UP/DOWN. When UP is valid, the frequency will go up. When DOWN is valid, the frequency will go down. When UP and DOWN are both valid, the frequency will remain the same.

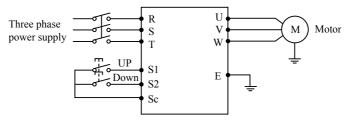

Parameter: F3.17=15, S1 terminal will be set in UP mode.

F3.18=16, S2 terminal will be set in DOWN mode.

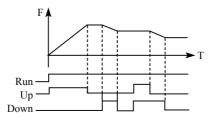

Explanation: when UP is valid (UP is closed), frequency will go up. When DOWN is valid (DOWN is closed), frequency will go down.

#### 6. Analog combination

1) Overlay function of analog:

F1.01 = 6, and F1.20 = 0, the set frequency = FIV set frequency + FIC set the frequency

2) Analog multiplication function:

F1.01 = 6, and F1.20 = 1, the set frequency = FIC main speed setting frequency (Hz) \* FIV compensation (%)

① FIC as the main speed setting frequency. FIC input  $4.0 \sim 20.0$ mA (or  $1 \sim 5$ V), you can set F3.03 = 0 to 0.0-20.0mA (or 0-5V). When the input voltage is  $0 \sim 10$ V, the input voltage received through the 250 ohm FIC, the FIC voltage into a  $0 \sim 5$ V.

② FIV compensation input voltage  $0 \sim 10V$ , the corresponding compensation amount for the F1.21  $\sim$  F1.22.

For example: Suppose 0  $\sim$  5V FIC is the main speed setting corresponding frequencies were 10Hz  $\sim$  50Hz, FIV 0  $\sim$  10V amount of compensation the amount of compensation is 50%  $\sim$  150%, the output range is 10Hz\*50%  $\sim$  50 Hz\*150%.

| F1.02 | Start signal selection |                                                                             |  | Initial value : 0 |
|-------|------------------------|-----------------------------------------------------------------------------|--|-------------------|
|       | Setting range 0-2 Unit |                                                                             |  | 1                 |
|       | Explanation            | 0: Operation panel (FWD/REV/<br>1: I/O terminal<br>2: Communication (RS485) |  | DP)               |

Start signal selection are used to set running signal source.

#### 0: Operation panel (FWD/REV/STOP)

Operation panel gives the running signal. The running of inverter can be controlled by the " $\stackrel{\bullet}{\text{(FWD)}}$ " key (Forward) and " $\stackrel{\bullet}{\text{(REV)}}$ " (reverse) key on the operation panel.

Press "  $\underbrace{\text{\$TOP}}_{\text{RESET}}$  " key to stop running of inverter.

| Procedure | Press key     | Display            | Explanation                                                                                                    |
|-----------|---------------|--------------------|----------------------------------------------------------------------------------------------------|
| 1         | Power ON      | DRV<br>•<br>010.00 | ① the set frequency is 10.0Hz                                                                                                    |
| 2         | FWD           | DRV<br>•<br>010.00 | <ol> <li>Inverter is in running mode.</li> <li>Inverter is in forward running mode.</li> <li>The output frequency is 10.00Hz</li> </ol> |
| 3         | REV           | DRV<br>010.00      | ① Inverter is in reverse running mode.<br>② Switch between forward and reverse of inverter<br>③ The output frequency is 10.00Hz         |
| 4         | STOP<br>RESET | DRV<br>•<br>010.00 | Inverter stops running     Inverter is in standby mode.                                                                                 |

#### 1: I/O terminal

In the initial setting, the forward/reverse rotation signals are used as start and stop signals. Turn on either of the forward and reverse rotation signals to start the motor in the corresponding direction. If both are turned off (or on) during operation, the inverter decelerates to a stop (or Keep the original running condition)

#### **Detailed Explanations of Functional Parameters**

You can make two-wire type or three-wire type control mode by using I/O terminal ① Two-wire type

A two-wire type connection is shown below:

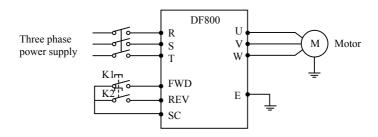

Parameter: F1.02=1 F3.15=6 F3.16=7 Operation Instruction of NT3000 Series Inverter

#### Actuating explanation:

| Input Status |     | Status of inverter                  |  |
|--------------|-----|-------------------------------------|--|
| K1           | K2  | Status of inverter                  |  |
| ON           | OFF | Forward                             |  |
| OFF          | OFF | Stop                                |  |
| OFF          | ON  | Reverse                             |  |
| ON           | ON  | Keep the original running condition |  |

#### 2 Three-wire type

A three-wire type connection is shown below.

The start self-holding selection becomes valid when the STOP signal is turned on. In this case, the forward/reverse rotation signal functions only as a start signal.

If the start signal(S1/S2) is turned on and then off, the start signal is held and makes a start. When changing the direction of rotation, turn S1(S2) on once and then off.

The stop the inverter, turning off the STOP signal once decelerates it to a stop.

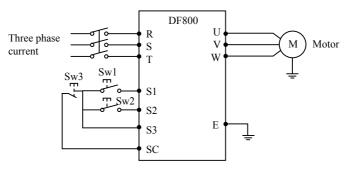

Use S1, S2, or S3 as input terminal for external signal

Parameter: F3.17=6 S1 is in forward

F3.18=7 S2 is in reverse

F3.19=9 S3 is in stop mode

F1.02=1 external terminal input

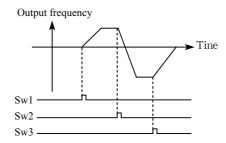

#### 2: RS485 mode

Inverter can receive command and exchange data with computer by serial communication.

| F1.03 | "stop" key lock operation selection |                                          |   | Initial value: 1 |
|-------|-------------------------------------|------------------------------------------|---|------------------|
|       | Setting range 0-1 Unit              |                                          | 1 |                  |
|       | Explanation                         | 0: "Stop" key lock<br>1: "Stop" key lock |   |                  |

The "STOP" key operation of the operation panel can be made invalid to prevent unexpected stop.

Set "0" in F1.03, then press "ENTER" for 2s to make the "STOP" key operation

invalid, and "STOP" key can not stop running of inverter

Set "1" in F1.03,then press "ENTER" for 2s to make the "STOP" key operation valid, and "STOP" key can stop running of inverter

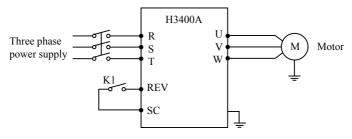

| Procedure | Input                    | Explanation                    |
|-----------|--------------------------|--------------------------------|
| 1         | K1 close                 | Reverse of inverter is started |
| 2         | (K1 open) press stop key | Inverter stops                 |
| 3         | K1 open                  | Running signal is removed      |
| 4         | K1 close                 | Reverse of inverter is started |

| F1.04 | Reverse prevention     | on setting                                  | Ini  | tial value: 1 |
|-------|------------------------|---------------------------------------------|------|---------------|
|       | Setting range 0-1 Unit |                                             | Unit | 1             |
|       | Explanation            | 0: Reverse prohibited<br>1: Reverse allowed |      |               |

Many devices only allow rotation in single direction. In this case, you can set the machine in single rotation mode by this parameter.

#### 0: Reverse prohibited

Reverse of motor is prohibited. When F1.04 is set at reverse prohibited, switch between Forward and reverse is invalid.

#### 1: Reverse allowed

Reverse of motor is enabled, switching between forward and reverse is valid.

| F1.05 | Max. frequency | Initial value: 50.00             |
|-------|----------------|----------------------------------|
|       | Setting range  | Min. output frequency ~ 400.00Hz |

The output frequency range of inverter is 0.1~400.00Hz. Therefore, inverter can drive the motor higher than 50/60Hz, which could cause mechanical damage or accident.

This parameter is to limit the inverter output frequency in order to prevent motor operating at too higher speed.

| F1.06 | Min. frequency |                       | Initial value: 0.00 |
|-------|----------------|-----------------------|---------------------|
|       | Setting range  | 0.00 ~ max. frequency |                     |

This parameter is to set the minimum output frequency of the inverter. If the setting frequency is lower than the Min. frequency, inverter will output on the Min. frequency. In some application, this function could avoid motor overheating due to the low speed operation.

| F1.07 | Acc time      | Initial value: change |
|-------|---------------|-----------------------|
| F1.08 | Dec time      | Initial value: change |
|       | Setting range | 0.1~6000.0s           |

Acc time refers to the time for inverter to reach the max. frequency from 0.00Hz. Dec time refers to the time for inverter to lower to 0.00Hz from max. frequency.

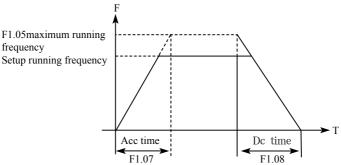

The Default Acc/Dec time is the primary Acc time/ Dec. time. Other Acc time or Dec time can be selected via external terminal.

| F1.09 | V/F maximum voltage                           |  | Initial value: 380 |  |
|-------|-----------------------------------------------|--|--------------------|--|
|       | Setting range V/F intermediate voltage~500.00 |  | Unit 0.01          |  |
| F1.10 | V/F fundamental frequency                     |  | Initial value: 50  |  |

|       | Setting range              | V/F intermediate frequency ~ max. Unit 0.01       |                       |
|-------|----------------------------|---------------------------------------------------|-----------------------|
| F1.11 | V/F intermediat            | e voltage                                         | Initial value: change |
|       | Setting range              | V/F minimum voltage ~ V/F maximum voltage         | Unit 0.1              |
| F1.12 | V/F intermediate frequency |                                                   | Initial value: 2.5    |
|       | Setting range              | V/F minimum frequency ~ V/F fundamental frequency | Unit 0.01             |
| F1.13 | V/F minimum v              | oltage                                            | Initial value: 15     |
|       | Setting range              | 0.0 ~ V/F intermediate voltage Unit 0.1           |                       |
| F1.14 | V/F minimum frequency      |                                                   | Initial value: 1.25   |
|       | Setting range              | 0.0 ~ V/F intermediate frequency                  | Unit 0.01             |

Parameters from F1.09 to F1.14 determine the V/F curve of inverter. Set corresponding V/F curves according to different loads.

Constant torque curve: application for constant torque load, output voltage and output frequency are in linear relation.

Down (variable) torque curve: application for variable torque load, like fan and pump. Load will increase with the increase of rotation speed.

High start torque curve: application for heavy load and load need high starting torque.

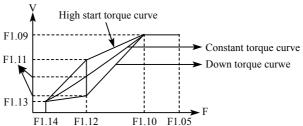

F1.09: V/F maximum voltage, V/F maximum voltage can be set according to the motor connected. Generally, it will be set at the rated voltage of motor. When motor is very near to inverter, usually within 30m, it should be set at a higher value.

F1.10: V/F fundamental frequency

V/F fundamental frequency, please set it at the running voltage frequency of motor. Generally, do not change V/F fundamental frequency setting; or else, it is very likely to damage motor.

#### F1.11: V/F intermediate voltage

Set V/F intermediate voltage according to the specific load. Improper setup can cause over current of motor or insufficient torque output, or even cause inverter protection. Increasing the value of F1.11 can increase output torque and output current. Please monitor output current while changing the value of F1.11. While changing the value of F1.11, adjust the value slowly until the necessary output torque is reached. Too higher setting may cause inverter protection or fault.

#### F1.12: V/F intermediate frequency

V/F intermediate frequency determines the intermediate point of V/F curve. Improper setup can cause insufficient torque or over current protection of inverter. Generally, do not change the setup value of this parameter while using.

#### F1.13: V/F minimum voltage

V/F minimum voltage setup is relevant to start torque to a certain extend. Increasing the value of this parameter properly can increase the torque of starting, it can also cause over current. Generally, it's not necessary to change the value of F1.13.

#### F1.14: V/F minimum frequency

V/F minimum frequency determines the initial point of V/F curve, it is the minimum value in V/F curve.

Please refer to the following table for the specific Default setting of each model:

| parameter<br>Model | F1.07 | F1.08 | F1.11 | F1.15 |
|--------------------|-------|-------|-------|-------|
| DF800-D0004T2B     | 7     | 7     | 15    | 10    |
| DF800-D0007T2B     | 8     | 8     | 14    | 10    |
| DF800-D0015T2B     | 9     | 9     | 14    | 9     |
| DF800-D0022T2B     | 10    | 10    | 13    | 9     |
| DF800-D0007T3B     | 8     | 8     | 27    | 10    |
| DF800-D0015T3B     | 9     | 9     | 26    | 5     |
| DF800-D0022T3B     | 10    | 10    | 25    | 8     |

Chapter 7 Detailed Explanations of Functional Parameters

| parameter<br>Model | F1.07 | F1.08 | F1.11 | F1.15 |
|--------------------|-------|-------|-------|-------|
| DF800-D0037T3B     | 12    | 12    | 24    | 5     |
| DF800-D0055T3B     | 15    | 15    | 23    | 5     |
| DF800-D0075T3B     | 18    | 18    | 22    | 5     |
| DF800-D0110T3B     | 20    | 20    | 22    | 5     |
| DF800-D0150T3B     | 22    | 22    | 22    | 5     |
| DF800-D0185T3B     | 28    | 28    | 22    | 4     |
| DF800-D0220T3B     | 30    | 30    | 22    | 4     |
| DF800-D0300T3B     | 35    | 35    | 18    | 4     |
| DF800-D0370T3B     | 38    | 38    | 18    | 4     |
| DF800-D0450T3B     | 40    | 40    | 17    | 4     |
| DF800-D055T3B      | 45    | 45    | 17    | 3     |
| DF800-D0750T3B     | 50    | 50    | 16    | 3     |
| DF800-D0900T3B     | 60    | 60    | 16    | 2     |
| DF800-D1100T3B/D   | 80    | 80    | 15    | 2     |
| DF800-D1320T3B/D   | 100   | 100   | 15    | 2     |
| DF800-D1600T3B/D   | 120   | 120   | 14    | 1     |
| DF800-D1850T3B/D   | 150   | 150   | 13    | 1     |
| DF800-D2000T3B/D   | 200   | 200   | 12    | 1     |
| DF800-D2200T3D     | 200   | 200   | 12    | 1     |
| DF800-D2500T3D     | 220   | 220   | 12    | 1     |
| DF800-D2800T3D     | 250   | 250   | 12    | 1     |
| DF800-D3000T3D     | 280   | 280   | 11    | 1     |

| F1.15 | Carrier frequency  | Factory Setting |
|-------|--------------------|-----------------|
|       | Setting range 1-15 | unit 1          |

Carrier frequency decides the switching frequency of internal power module. The factory setting of inverters with different capacity are different because will affect motor noise, motor heating and disturbance.

| Carrier frequency F1.15 | Motor Noise     | Motor Heating | Disturbance |
|-------------------------|-----------------|---------------|-------------|
| Small → Big             | $Big \to Small$ | Small → Big   | Small → Big |

Therefore, when the environment demands running without noise, you shall increase the value of F1.15, the maximum load of inverter will decrease. If motor is far from inverter, you shall lower the value of F1.15 so as to lower the leakage current between wires and wire to ground.

When the environment temperature or motor load is high, you shall lower the value of F1.15 to reduce the heating of the inverter. Refer to table in F1.14 for the factory set of F1.15.

| F1.17 | Initialization of parameters | Initial value: 0                |  |
|-------|------------------------------|---------------------------------|--|
|       | Setting range 0-8            | Unit: 1                         |  |
|       | Explanation                  | 8: Initialization of parameters |  |

When the parameter setup is not proper or when false running leads to improper setup of parameter, you can set F1.17 at 08 to restore all parameters to the Factory Setting, and then you can set them again according to actual need. Attention: when locked up of parameters is valid, that is when F1.18=1, you cannot carry out initialization of parameters and change them. Please unlock first, and then set these parameters.

| F1.18 | Initialization of parameters | Initial value: 0 |  |
|-------|------------------------------|------------------|--|
|       | Setting range 0-1            | Unit: 1          |  |
|       | Explanation                  | 0: Unlocked      |  |

#### 1: Locked

You can lock the parameter by F1.18 to prevent unexpected change of the inverter setup.

When F1.18 is valid, all the other parameters except F1.00 (main frequency setting) cannot be changed.

#### 7-3 Parameters of basic applications

| F2.00 | Start mode sele | ection | Initial value: 0                              |   |
|-------|-----------------|--------|-----------------------------------------------|---|
|       | Setting range   | 0-1    | Unit                                          | 1 |
|       | Explanation     |        | O: Start at start frequency     Tracing start |   |

There are two start modes for DF800 series inverter. You can choose from the two by setup of parameter F2.00 and the condition of machinery.

#### 0: Start at start frequency

Most loads do not have special requirement in start. Inverter output from the start frequency.

#### 1: Tracing start

Tracing start is application for start after fault reset or instantaneous power failure. Using tracing start function, inverter can automatically detect the rotation speed and rotation direction of motor, the output the starting frequency and voltage accordingly.

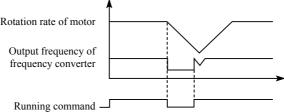

Attention: when inverter starts in tracing start mode, inverter will have speed tracing in the sequence of high to low frequency. High current is likely in start, it is also possible to cause current. Therefore, you need to have over current level setup (4.09 setup). The specific value depends on the load.

In addition, when the value of 4.09 is too low, it may lead to a long start time. If over current in the speed tracing, inverter will pause the speed tracing.

| F2.01 | Stop mode selection    |                                             |  | Initial value: 0 |
|-------|------------------------|---------------------------------------------|--|------------------|
|       | Setting range 0-1 Unit |                                             |  | 1                |
|       | Explanation            | 0: Deceleration to stop<br>1: Coasting stop |  |                  |

You can choose a suitable stop mode according to the actual load.

#### 0: Deceleration to stop

Once inverter receives stop command, it will reduce the output frequency according to the deceleration time.

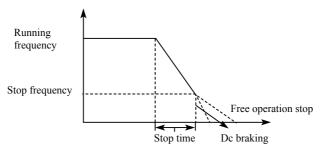

With regard to stop mode after stop frequency is reached, you can choose DC injection brake and other options. If you do not choose DC injection braking, it will stop in coasting stop mode.

#### 1: Coasting stop

When inverter receives stop command, it will stop frequency output and it will have free running with load until it stops.

| F2.02 | Start frequency s | setting    | Initial value: 0.5 |      |
|-------|-------------------|------------|--------------------|------|
|       | Setting range     | 0.10-10.00 | Unit               | 0.01 |

Start frequency is the initial frequency when inverter starts. For device with heavy load or requires large starting torque, increasing start frequency can make start easier. However, if the start frequency is too high, it may cause over current protection.

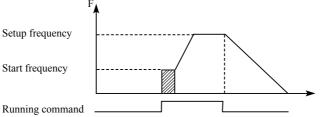

| F2.03 | Stop frequency setting |              | Initial value: 0.5Hz |        |
|-------|------------------------|--------------|----------------------|--------|
|       | Setting range          | 0.10-10.00Hz | Unit                 | 0.01Hz |

When inverter receives stop command, it reduce the output frequency until the stop frequency, then it will start coasting stop or DC injection brake stop according to the setting .

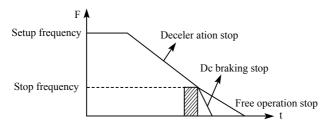

| F2.04 | Dc braking curre    | nt in start | Initial value: 100 |          |
|-------|---------------------|-------------|--------------------|----------|
|       | Setting range       | 0-150       | Unit               | 1        |
| F2.05 | Dc braking time i   | n start     | Initial            | value: 0 |
|       | Setting range 0-250 |             | Unit               | 1        |

Dc braking in start is application for fan in stop mode and moving load. Because before inverter starts, motor is in free running mode and the rotation direction is unknown. It is easy to cause over current protection in start. Therefore, before start, you shall use DC injection brake to stop the motor in advance.

Dc braking current in start is the ratio of rated current of inverter, adjusting F2.04 can have different braking torques. While setting value of parameter, you can adjust it from low to high until a sufficient braking torque is reached according to the actual load.

Dc braking time is the period DC injection brake lasts. When it is 0, DC injection brake is invalid.

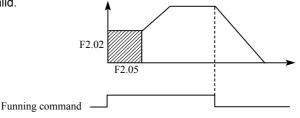

| F2.06 | Dc braking current in stop |       | Initial value: 100 |   |
|-------|----------------------------|-------|--------------------|---|
|       | Setting range              | 0-150 | Unit               | 1 |
| F2.07 | Dc braking time in stop    |       | Initial value: 0   |   |
|       | Setting range              | 0-250 | Unit               | 1 |

Dc braking in stop is application for load which has requirement on braking.

Dc braking current in stop is the ratio of rated current of inverter. Adjusting this parameter can have different braking torques.

Dc braking time in stop is the period DC injection brake mode lasts. When it is 0, DC injection brake is invalid.

Refer to the explanations of F2.03, F2.04 and F2.05 for relevant details.

| F2.08 | Torque boost  |         | Initial value: 5% |     |
|-------|---------------|---------|-------------------|-----|
|       | Setting range | 0.1-20% | Unit              | 0.1 |

Adjusting parameter F2.08 can increase voltage and obtain higher torque.

Attention: Too big setting may cause motor overheating. Increase the setting step by step until you get the requested starting torque.

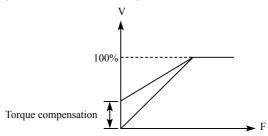

| F2.09 | Rated motor voltage            |          | Initial value: 380.00V |      |
|-------|--------------------------------|----------|------------------------|------|
|       | Setting range                  | 0-500.00 | Unit                   | 0.01 |
| F2.10 | Rated Motor current            |          | Initial value: *       |      |
|       | Setting range                  |          | Unit                   | 0. 1 |
| F2.11 | No load current ratio of motor |          | Initial value: 40      |      |
|       | Setting range                  | 0-100    | Unit                   | 1    |
| F2.12 | Rated motor rotation speed     |          | Initial value: 1420    |      |
|       | Setting range                  | 0-6000   | Unit                   | 1    |
| F2.13 | Numher of motor poles          |          | Initial value: 4       |      |
|       | Setting range                  | 0-10     | Unit                   | 1    |

| F2.14 | Rated motor slip |       | Initial value: 2.5 |      |
|-------|------------------|-------|--------------------|------|
|       | Setting range    | 0-100 | Unit               | 0. 1 |

Please set above parameters according to the motor rating.

### F2.09 Rated voltage motor

Please set rated voltage of motor according to voltage value on motor nameplate.

### F2.10 Rated motor current

Please set rated current of motor according to the current value on nameplate. If the running current exceeds the value of rated current, inverter will trip to protect the motor.

#### F2.11 No load current ratio of motor

The value of rated no load current of motor can affect slip compensation. Rated no load current is the percentage of motor current.

### F2.12 Rated motor rotation speed

The value of parameter F1.12 is the rotation speed at 50Hz. It is related to rotation speed display. Generally, it shall be set according to the value on nameplate.

To display the actual rotation speed of motor, you can set parameter F2.12 at the actual rotation speed at 50Hz.

### F2.13 Number of motor poles

Set the number of pole pairs of motor by adjusting this parameter according to the value on nameplate

#### F2.14 Rated motor slip

When inverter drives motor, slip will increase when load increase. Adjusting F2.14 can compensation the slip and make motor speed close to the synchronization speed.

| F2.15 | Rated motor frequency     |  | Initial value: 50Hz |      |
|-------|---------------------------|--|---------------------|------|
|       | Setting range 0.00-400.00 |  | Unit                | 0.01 |
| F2.16 | Resistance of stator      |  | Initial value: 0    |      |
|       | Setting range 0-100.00    |  | Unit                | 0.01 |

| F2.17 | Resistance of rotor        |         | Initial value: 0 |       |
|-------|----------------------------|---------|------------------|-------|
|       | Setting range 0-100.00     |         | Unit             | 0.01  |
| F2.18 | Self inductance of rotor   |         | Initial value: 0 |       |
|       | Setting range 0-1.000      |         | Unit             | 0.001 |
| F2.19 | Mutual inductance of rotor |         | Initial value: 0 |       |
|       | Setting range              | 0-1.000 | Unit             | 0.001 |

The above parameters are parameters of motor.

F2.15 Rated frequency of motor

Please set rated frequency of motor according to motor nameplate.

F2.16 Resistance of stator

F2.17 Resistance of rotor

F2.18 Self inductance of rotor

F2.19 Mutual inductance of rotor

Set the above parameters according to the actual condition of motor.

# 7-4 Parameters for input and output application

| F3.00 | FIV minimum voltage input                 |               | Initial value: 0    |       |
|-------|-------------------------------------------|---------------|---------------------|-------|
|       | Setting range                             | Unit          | 0.1                 |       |
| F3.01 | FIV maximum                               | voltage input | Initial value: 10.0 |       |
|       | Setting range FIV minimum voltage input~0 |               | Unit                | 0.1   |
| F3.02 | FIV input filter time                     |               | Initial value       | : 1.0 |
|       | Setting range 0-25.0                      |               | Unit                | 1     |

F3.00 FIV minimum voltage input

FIV minimum voltage input value is related to frequency of lowest analogue input. Voltage command below this value is deemed as invalid command.

F3.01 FIV maximum voltage input

# **Detailed Explanations of Functional Parameters**

FIV maximum voltage input value is related to frequency of highest analogue input. For voltage higher than this value, the machine will still operate at this value.

The value of F3.00 and that of F3.01 decide the range of input voltage.

# F3.02 Input filter time

Value of input filter time decides the response speed of inverter to analogue change. With the increase of value of F3.02, the inverter will get slower for responding to analogue change.

| F3.03 | FIC minimum c                                | Initial value: 0    |               |        |
|-------|----------------------------------------------|---------------------|---------------|--------|
|       | Setting range                                | Unit                | 0.1           |        |
| F3.04 | FIC maximum of                               | Initial value: 20.0 |               |        |
|       | Setting range FIC minimum current input-20.0 |                     | Unit          | 0.1    |
| F3.05 | FIC input filter time                        |                     | Initial value | 1: 1.0 |
|       | Setting range 0-25.0                         |                     | Unit          | 0.1    |

## F3.03: FIC minimum current input

FIC minimum current input is related to frequency of lowest analogue input. Inverter will deem current signal below value of F3.03 as invalid.

### F3.04: FIC maximum current input

FIC maximum current input is related to frequency of highest analogue input. For current command higher than value of F3.04, inverter will operate at the value.

### F3.05: FIC input filter time

FIC input filter time decides how fast inverter responds to analogue change. With the increase of value of F3.05, inverter will respond more and more slowly to analogue change. The output of inverter will be relatively stable.

Refer to explanations of F3.00 to F3.02 for relevant parameters. If the external input is voltage signal, refer to F3.00-F3.02. If the external input is current signal, refer to F3.03-F3.05.

For example, if the output signal of upper computer is 4-20mA, the corresponding frequency shall be within the range of 0–50Hz.

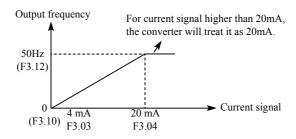

Parameters: F3.03=4 F3.04=20 F3.10= 0 F3.12= 50

| F3.06 | FOV minimum voltage output |               | Initial value: 0 |  |
|-------|----------------------------|---------------|------------------|--|
|       | Setting range              | Unit          | 0.1              |  |
| F3.07 | FOV maximum                | Initial value | : 10.0           |  |
|       | Setting range              | Unit          | 0.1              |  |

The value of F3.06 and that of F3.07 decide the range of output voltage of FOV terminal.

F3.06 FOV minimum voltage output is related to frequency of lowest analogue output.

F3.07 FOV maximum voltage output is related to frequency of highest analogue output. You can connect voltmeters of various measurement ranges by setting parameter F3.06 and F3.07.

For example, use a frequency meter with input voltage of 0-5V and measurement range of 0-50Hz to monitor the output frequency of inverter.

Then you need to set them like the following: F3.06-F3.07=5.

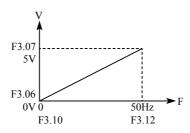

# Chapter 7 Detailed Explanations of Functional Parameters

| F3.08 | FOC minimum current output                    |  | Initial value: 0 |         |
|-------|-----------------------------------------------|--|------------------|---------|
|       | Setting range 0-FOC maximum current output    |  | Unit             | 0.1     |
| F3.09 | FOC maximum current output                    |  | Initial value    | e: 20.0 |
|       | Setting range FOC minimum current output-20.0 |  | Unit             | 0.1     |

F3.08 and F3.09 decides the range of output current of FOC terminal. F3.08 and F3.09 correspond to frequency of lowest analogue output and frequency of highest analogue output respectively. Refer to explanations of F3.06 and F3.07 for relevant parameters.

| F3.10 | Frequency of lo                                                                                 | ow analog                                 | Initial value     | 9: 0.00 |
|-------|-------------------------------------------------------------------------------------------------|-------------------------------------------|-------------------|---------|
|       | Setting range                                                                                   | 0.0-600.00                                | Unit              | 0.01    |
| F3.11 | Direction of of                                                                                 | low analog                                | Initial value     | e: 0    |
|       | Setting range                                                                                   | 0-1                                       | Unit              | 1       |
|       | Explanation                                                                                     | Positive direction     Negative direction |                   |         |
| F3.12 | Frequency of high analog                                                                        |                                           | Initial value: 50 |         |
|       | Setting range                                                                                   | 0.00-600.00                               | Unit              | 0.01    |
| F3.13 | Direction of hig                                                                                | h analog                                  | Initial value: 0  |         |
|       | Setting range                                                                                   | 0-1                                       | Unit              | 1       |
|       | Explanation 0: Positive direction 1: Negative direction                                         |                                           |                   |         |
| F3.14 | Analogue reverse options                                                                        |                                           | Initial value     | e: 0    |
|       | Setting range                                                                                   | 0-1                                       | Unit              | 1       |
|       | Explanation  0: No reverse at negative bias voltage 1: Reverse allowed at negative bias voltage |                                           |                   |         |

The parameter group of F3.10-F3.14 decides the running condition of analogue, including output frequency and direction. According to actual need of user, they can form various control curves.

F3.10 Frequency of low analog

Frequency of lower analogue decides the output frequency of lowest analogue

input, corresponding to analogue minimum voltage (current) input.

## F3.11 Direction of low analog

Direction of lower analogue decides the running condition at low frequency, whether it is Forward or reverse.

### F3.12 Frequency of high analog

Analogue high-end frequency determines high-end output frequency, and is corresponding to analogue maximum voltage (current) input.

## F3.13 Direction of high analog

Analogue high-end direction determines whether the running status of high-end frequency is forward or reverse.

### F3.14 Analog input reverse selection

Analogue reverse selection determines running status of analog negative bias voltage, satisfied curve needed by customer can be constituted by using above parameter.

Example 1: upper computer output 2-10 V signal to control inverter, 50Hz reverse to 50Hz forward running.

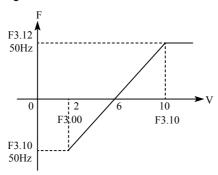

Introduction: F3.00=2 FIV minimum voltage input: 2V (inverter regards signals below 2V as invalid signals);

F3.01=10 FIV maximum voltage input: 10V (signals over 10V are regarded and handled as 10V);

F3.10=50 Analogue low-end frequency: 50Hz;

F3.11=1 Analogue low-end direction: 1 (reverse);

F3.12=50 Analogue high-end frequency: 50Hz;

F3.13=0 Analogue high-end direction: 0 (Forward);

F3.14=1 Analogue reverse selection: 1 (negative bias voltage can be reversed).

Attention: In various curves, switching instructions of forward and reverse remain effective, when forward and reverse are switched, the curve will be reversed, and the diagram of curve is as follows:

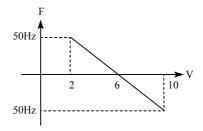

Example 2, upper computer output 4-20mA, and controls running of inverter Output frequency is 100Hz-0Hz

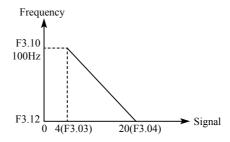

Parameter: F3.3=4 FIC minimum current input

F3.04=20 FIC maximum current input

F3.10=100.00 analogue low-end frequency

F3.11=0 analogue low-end direction (Forward)

F3.12=0 analogue high-end frequency

F3.14=0 analogue high-end direction (Forward)

Special inverted curve can be constituted by using F3.10-F3.14.

Introduction: signal input below 4mA is regarded as invalid signal by inverter.

| F3.15 | Multifunction input ter                                                                                                    | minalFWD terminal | Default value 6                                             |   |
|-------|----------------------------------------------------------------------------------------------------|-------------------|-------------------------------------------------------------|---|
| F3.16 | Multifunction input ter                                                                                                    | Default value 7   |                                                             |   |
| F3.17 | Multifunction input ter                                                                                                    | minalS1 terminal  | Default value 1                                             |   |
| F3.18 | Multifunction input ter                                                                                                    | minalS2 terminal  | Default value 18                                            |   |
| F3.19 | Multifunction input ter                                                                                                    | minalS3 terminal  | Default value 15                                            |   |
| F3.20 | Multifunction input ter                                                                                                    | minalS4 terminal  | Default value 16                                            |   |
| F3.21 | Multifunction input ter                                                                                                    | minalS5 terminal  | Default value 8                                             |   |
| F3.22 | Multifunction input ter                                                                                                    | minalS6 terminal  | Default value 9                                             |   |
|       | Range                                                                                                    | 0-32              | Unit                                                        | 1 |
|       | Range  0-32  0: Invalid 1: Jog 2: Jog Forward 3: Jog reverse 4: Forward/ reverse 5: Running 6: Forward 7: Reverse 8: Stop 9: Multi-speed selection 10: Multi-speed selection 11: Multi-speed selection 12: Multi-speed selection 12: Multi-speed selection 15: Frequency increasing 16: Frequency decreasing 16: Frequency decreasing 17: Coasting stop 18: Fault reset 19: PID function enable 20: PLC function enable 21: Timer 1 start up 22: Timer 2 start up 23: Counter pulse input 24: Counter reset |                   | 3<br>4<br>tion selection 1<br>tion selection 2<br>signal Up |   |

0: Invalid

Set as empty terminal, no function

1: Jog

Set as JOG (inching), usually used in trial running, common inching is operated by 5Hz,

2: Jog Forward

Set as JOG forward.

3: Jog reverse

Set as JOG reverse.

### 4: Forward/ reverse

Set as forward/ reverse switching, when the terminal is defined to be valid, running status reverse.

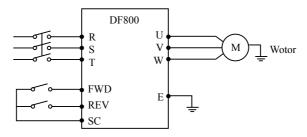

Parameter: F1.02=1, F3.15=6, F3.16=4

| Termina | Bunning condition |                   |
|---------|-------------------|-------------------|
| FWD     | REV               | Running condition |
| ON      | OFF               | Forward           |
| ON      | ON                | Reverse           |
| OFF     | OFF               | Stop              |

# 5: Running

Set terminal as running signal.

### 6: Forward

When terminal is valid, motor run forward.

7: Reverse

When terminal is valid, motor run reverse.

8: Stop

When terminal is valid, motor run reverse.

9: Multi-speed 1

10: Multi-speed 2

11: Multi-speed 3

12: Multi-speed 4

15-speed can be selected by terminal multi-speed 1, 2, 3 and 4 as below table:

|                   | Multi-function terminal |                   |                   |                                                                              |
|-------------------|-------------------------|-------------------|-------------------|------------------------------------------------------------------------------|
| Multi-<br>speed 1 | Multi-<br>speed 2       | Multi-<br>speed 3 | Multi-<br>speed 4 | Status and explanation                                                       |
| 0                 | 0                       | 0                 | 0                 | Primary frequency, Primary frequency is determined by F1.00 or potentiometer |
| 1                 | 0                       | 0                 | 0                 | Multi-speed 1 (F5.03)                                                        |
| 0                 | 1                       | 0                 | 0                 | Multi-speed 2 (F5.04)                                                        |
| 0                 | 0                       | 1                 | 0                 | Multi-speed 3(F5.05)                                                         |
| 0                 | 0                       | 0                 | 1                 | Multi-speed 4 (F5.06)                                                        |
| 1                 | 1                       | 0                 | 0                 | Multi-speed 5 (F5.07)                                                        |
| 1                 | 0                       | 1                 | 0                 | Multi-speed 6 (F5.08)                                                        |
| 1                 | 0                       | 0                 | 1                 | Multispeed 7(F5.09)                                                          |
| 0                 | 1                       | 1                 | 0                 | Multi-speed 8 (F5.10)                                                        |
| 0                 | 1                       | 0                 | 1                 | Multi-speed 9 (F5.11)                                                        |
| 0                 | 0                       | 1                 | 1                 | Multi-speed 10 (F5.12)                                                       |
| 1                 | 1                       | 1                 | 0                 | Multi-speed 11 (F5.13)                                                       |
| 1                 | 1                       | 0                 | 1                 | Multi-speed 12 (F5.14)                                                       |
| 1                 | 0                       | 1                 | 1                 | Multi-speed 13 (F5.15)                                                       |
| 0                 | 1                       | 1                 | 1                 | Multi-speed 14 (F5.16)                                                       |
| 1                 | 1                       | 1                 | 1                 | Multi-speed 15 (F5.17)                                                       |

Remarks: 0: terminal invalid 1: terminal invalid

13: acceleration/ deceleration selection 1

14: acceleration/ deceleration selection 2

4 kinds of acceleration/ deceleration times can be selected by acceleration/ deceleration selection terminal 1 and 2.

| Multi-functi                                                                  | on terminal | Acceleration/ deceleration status                |  |
|-------------------------------------------------------------------------------|-------------|--------------------------------------------------|--|
| Acceleration/ deceleration selection 1 Acceleration/ deceleration selection 2 |             | and result                                       |  |
| 0                                                                             | 0           | Acceleration/ deceleration time 1 (F1.07, F1.08) |  |
| 1                                                                             | 0           | Acceleration/ deceleration time 2 (F4.01, F4.02) |  |
| 0                                                                             | 1           | Acceleration/ deceleration time 3 (F4.03, F4.04) |  |
| 1                                                                             | 1           | Acceleration/ deceleration time 4 (F4.05, F4.06) |  |

# 15. Frequency increasing signal (Up signal)

When this terminal is valid, the frequency increases at a constant speed, until operative frequency is highest.

# 16. Frequency decreasing signal (Down signal)

When this terminal is valid, the frequency decreases at a constant speed, until operative frequency is lowest.

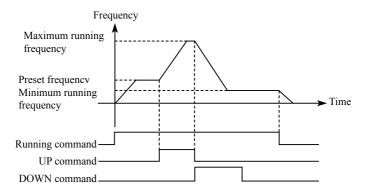

Attention: Inverter will not memorize the frequency setting changed by "UP" and "DOWN" signal. When power is turned off and reset again, inverter still memorizes the set value in F1.00.

## 17: Coasting stop

When this terminal is valid, inverter coasting to stop.

#### 18. Fault reset

Reset the inverter when alarm occurs, this terminal function is same to that of the RESET key on the Keypad.

#### 19. PID function enable

When this contact closes, PID function is enabled. When F6.01 is set as 2, PID is invalid when this contact is disconnected.

### 20. PLC function enable

When this contact closes, PLC function starts up, and corresponding PLC function opens.

### 21. Timer 1 starts up

### 22. Timer 2 starts up

When this contact closes, timer starts up and begins timing, when the timer reaches set value, corresponding multifunction output contacting action.

### 23. Counter pulse input

This terminal may accept pulse signals of no more than 250 Hz.

### 24. Counter resetting

The counted values may be reset and cleared through this terminal.

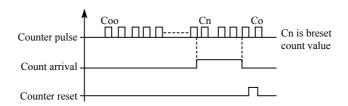

# 25. PLC memory removal

In the running process of PLC program, owing to fault or stopping, inverter will record status of the program automatically, after the fault is cured and the inverter is switched on again, the inverter will continue running according to the program, when memory removal is valid, program may be reset, and inverter operates from the beginning.

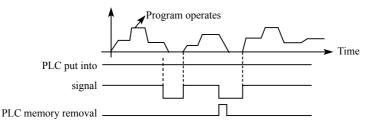

# 26. Winding function enable

When this signal is valid, winding function is enabled.

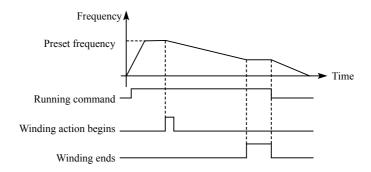

### Introduction:

- 1 Winding function is activated, and winding begins;
- ② Winding operation complete, inverter output according to the frequency that winding is completed. The multifunction terminal output the winding complete signal;
- 3 Inverter stops, the winding complete signal reset.

| F3.23 | Output terminal M01 |                                                                                                    | Default value 01                                              |     |
|-------|---------------------|----------------------------------------------------------------------------------------------------|---------------------------------------------------------------|-----|
| F3.24 | Output terminal M02 |                                                                                                    | Default value 02                                              |     |
| F3.25 | Output termina      | I YA, YB, YC                                                                                                    | Default value 03                                              |     |
|       | Range               | 0-32                                                                                                    | Unit                                                          | 1   |
|       | Setting             | 0: Invalid 1: In running 2: Frequency reach 3: In fault 4: Zero-speed 5: Frequency 1 rea 6: Frequency 2 rea 7: Accelerating 8: Decelerating 9: Under voltage 10: Timer 1 reached 11: Timer 2 reached 12: Indication for cod 13: Indication for cod 14: PID upper limit 15: PID lower limit 15: PID lower limit 16: 4-20mA cable cod 17: Overload 18: Over torque 26: Winding functio 27: Counter reached 28: Intermediate cod | ched ched  d d completion of phase completion of procedu open | ure |

### 0: Invalid

Set as invalid terminal, prevent false operation.

# 1. In running

Terminal is defined to be in running, when inverter is output, this terminal is ON.

# 2. Frequency reached

When frequency arrives at setting value, this contact is ON

### 3. In fault

When inverter detects abnormal existing, this contact is ON.

# 4. Zero-speed

When frequency output by inverter is less than start-up frequency, this contact is ON.

# 5. Frequency 1 reached

# 6. frequency 2 reached

When frequency arrives at setting value, this contact is ON.

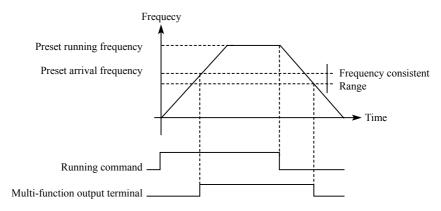

### 7: Accelerating

When inverter is in the status of accelerating, this contact is ON.

# 8: Decelerating

When inverter is in the status of decelerating, this contact is ON.

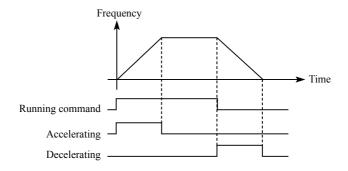

# 9. Under voltage alarming

When inverter detects that DC bus voltage is lower than setting value, this contact is ON and alarm. Under voltage alarming setting value can be changed through

advanced application parameter group.

10: Timer 1 reached

11: Timer 2 reached

When inverter arrives at setting value, this contact is ON, when timer start-up signal is removed, this contact is reset.

## 12: Stage completion indication

In the PLC operation mode, inverter output this pulse signal when inverter finished a section of program.

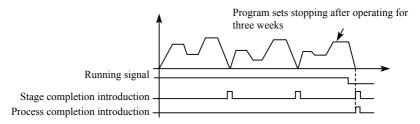

# 13. Process completion indication

In the PLC operation mode, inverter output this pulse signal when inverter finished the entire program.

# 14. PID upper limit

When PID feedback quantity exceeds setting value of upper limit, this contact is ON.

#### 15: PID lower limit

When PID feedback quantity is lower than setting value, this contact is ON.

### 16: 4-20mA cable open

When FIC input signal is disconnected, this contact is ON and alarms.

#### 17: Overload detection

When inverter detects that motor overloads, this contact is ON.

### 18: Over torque detection

When inverter detects over torque, this contact is ON.

# **Detailed Explanations of Functional Parameters**

# 26: Winding function complete

When winding function is complete, this contact is ON. When inverter stops, this contact is reset.

#### 27: Set counter reached

When inverter implements external counter, and when count value arrives at setting value (F4.25), this contact is ON.

### 28: Middle counter reached

When inverter counts, if count value arrives at setting value (F4.26), this contact is ON.

| F3.26 | Output terminal FOV |                                                                                   |      | Default value 0 |
|-------|---------------------|-----------------------------------------------------------------------------------|------|-----------------|
|       | Setting range       | 0-7                                                                               | Unit | 1               |
| F3.27 | Output termina      | ut terminal FOC                                                                   |      | Default value 1 |
|       | Setting             | O: Output frequency     Output current     Direct voltage     Alternating voltage |      |                 |

### F3.26 output terminal FOV

FOV terminal may output 0-10V voltage, output may be setting in range of 0-10V through F3.06 and F3.07 and being corresponding to output frequency, output current, direct voltage, alternating voltage and so on.

### F3.27 output terminal FOC

FOC terminal may output 0-20m current, output range may be setting by F3.08 and F3.09 and being corresponding to output frequency, output current, direct voltage, alternating voltage and so on.

### 0: Output frequency:

Current (voltage) output is corresponding to Min. output frequency~max. frequency.

### 1: Output current

Current (voltage) output is corresponding to 0~2×inverter rated current.

### 2: Direct voltage

Current (voltage) output is corresponding to 0~1000V.

## 3: Alternating voltage

Current (voltage) output is corresponding to 0~510V.

For example: select a frequency meter of 0~5V, supervise output frequency, setting the Min. output frequency of inverter as 0.00Hz, the highest output frequency is 80Hz.

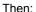

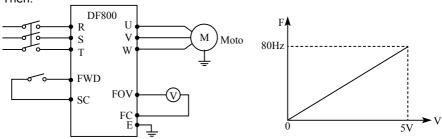

Parameter: F1.05=80.00 Max. frequency

F1.06=0.00 Min. output frequency

F3.06=0.00 FOV minimum voltage output

F3.07=5.00 FOV maximum voltage output

# 7-5 Secondary application group

| F4.00 | Jog frequency setting |                    | Default value 5.00 |      |
|-------|-----------------------|--------------------|--------------------|------|
|       | Range                 | 0.00max. frequency | Unit               | 0.01 |

Jog frequency setting is usually applied to trial run. This function can only be through external terminal.

When JOG function is achieved, other instruction is invalid. When JOG signal is open, inverter decelerate to stop, JOG acceleration/ deceleration time is set in the 4th acceleration/ deceleration parameter.

### Control priority level:

Jog→ external multi-speed→PLC operation means→ PID means→ triangle wave (traverse function) → winding→ frequency conversion setting means.

| F4.01 | Acceleration time 2               |                     |      | Default value 10.0 |
|-------|-----------------------------------|---------------------|------|--------------------|
| F4.02 | Decelerate time 2                 |                     |      | Default value 10.0 |
| F4.03 | Acceleration time 3 Default value |                     |      | Default value 20.0 |
| F4.04 | Decelerate time 3                 |                     |      | Default value 20.0 |
| F4.05 | Acceleration time                 | Acceleration time 4 |      |                    |
| F4.06 | Decelerate time 4                 |                     |      | Default value 2.0  |
|       | Range                             | 0-6000.0s           | Unit | 0.1                |

DF800 series inverters can set 4 acceleration/ deceleration time. For normal operation, the default selection is the acceleration/ deceleration time 1. For JOG operation, the default selection is acceleration/ deceleration time 4.

| F4.07 | Setting value of counter |         |      | efault value 100 |
|-------|--------------------------|---------|------|------------------|
| F4.08 | Middle value of c        | counter | De   | fault value 50   |
|       | Range                    | 0-6500  | unit | 1                |

DF800 series inverter designs 2 groups of counters, pulse signal less than 250Hz can be accepted through multi-function terminal, when count value reaches setting value, corresponding multi-function output terminal is ON, input terminal of counter resets signal through counter, counter resets and begins counting again.

| F4.09 | Acceleration torq | ue limiting level | Default value 150 |   |
|-------|-------------------|-------------------|-------------------|---|
|       | Range             | 0-200             | Unit              | 1 |

Parameter F4.09 is the torque limit level during acceleration. When output current reaches the setting value, inverter will stop accelerating, and when current is below the set value, inverter resume the accelerating.

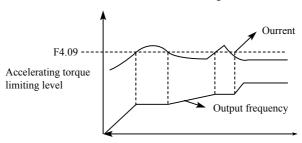

100% current is the rated current of inverter, when F4.09 is set to be 0, then accelerating torque limit is invalid, and it does not have protecting function.

| F4.10 | Constant-speed torque limiting level |       | Default value 00 |   |
|-------|--------------------------------------|-------|------------------|---|
|       | Range                                | 0-200 | Unit             | 1 |

Parameter F4.09 is the torque limit level during constant speed. When output current reaches the setting value, inverter automatically reduce the output frequency in order to reduce the load. When the output current drops, inverter increase output frequency to the setting (100% current is rated current of inverter).

When F4.10 is set to be 0, constant-speed torque limiting level is invalid and cannot protect.

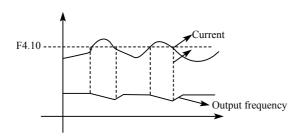

| F4.11 | Deceleration over-voltage prevention selection |                 |      | De | fault value 1 |
|-------|------------------------------------------------|-----------------|------|----|---------------|
|       | Range                                          | 0-1             | Unit |    |               |
|       | Settings                                       | 0:Invalid 1:Val | id   |    |               |

#### 0: Invalid

During deceleration, the DC-bus voltage may increase, when over-voltage prevention selection is invalid, inverter may trip for over voltage.

### 1: Valid

During deceleration, when DC-bus voltage reaches the setting value, inverter will stop the deceleration procedure. When DC-bus voltage returns to allowable value, inverter will resume the deceleration.

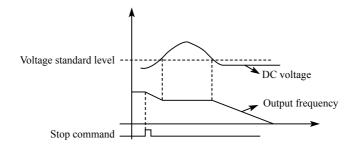

| F4.12 | Automatic voltage regulation selection |                                                  | Def  | Default value 1 |  |
|-------|----------------------------------------|--------------------------------------------------|------|-----------------|--|
|       | Range                                  | 0-2                                              | Unit | 1               |  |
|       | Settings                               | 0: Invalid 1: Valid 2: Invalid when decelerating |      |                 |  |

If the input voltage is not stable, temperature of the machinery will increase, insulation may be damaged, and output torque will be instable.

### 0: Invalid

Select automatic voltage regulation to be invalid, inverter output voltage fluctuates.

1: Automatic voltage regulation is valid.

Automatic voltage regulation function is selected, and under the condition that input electric source is instable, inverter output stable voltage automatically.

2: Invalid when decelerating: when this function is selected, braking function of inverter can be strengthened.

| F4.13 | Automatic energy-saving selection                                |                                                    | Default value 0.0 |          |
|-------|------------------------------------------------------------------|----------------------------------------------------|-------------------|----------|
|       | Range                                                            | 0-100                                              | Unit              | 1        |
| F4.14 | DC Braking voltage Default value:650V for H3400 / 375V for H3200 |                                                    |                   | or H3200 |
|       | Range                                                            | H3400 series: 650V~800V<br>H3200 series: 360V~400V | Unit              | 1        |
| F4.15 | Braking duty                                                     | Default val                                        | ue: 50            |          |
|       | Range                                                            | 40-100                                             | Unit              | 1        |

# F4.13 Automatic energy-saving selection

In constant-speed running of automatic energy-saving selection, best voltage value may be calculated by loading condition and provided to load, in order to achieve best energy-saving.

Attention: for running that load changes frequently or is almost at full load, this function is not suitable.

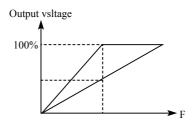

F4.14 and F4.15 are only useful for inverter with built-in braking units, and are invalid for inverter with external braking units.

The two parameters adjust internal DC braking voltage level and braking ratio of inverter.

### F.414 DC Braking voltage

When inverter DC high voltage is higher than set value of F4.14, built-in braking unit is ON. Energy is released through braking resistor, then DC voltage falls back, when DC voltage falls to a certain value, built-in braking unit stop.

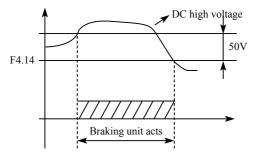

If F4.14 is too high, DC voltage may be too high and may cause inverter protection.

If F4.14 is too low, braking resistor maybe too hot.

## F4.15 Braking duty

This parameter decides the working duty of the braking resistor. Higher duty needs high power of braking resistor.

| F4.16 | Restart after instant power off |                                                    | De   | efault value 0 |
|-------|---------------------------------|----------------------------------------------------|------|----------------|
|       | Range                           | 0-1                                                | Unit | 1              |
|       | Settings                        | 0: Invalid: no restart after instant power failure |      |                |
|       |                                 | 1: Valid: frequency tracing start-up               |      |                |

#### 0: Invalid

Inverter clears the running command after power failure. After power is recovered, inverter will not start automatically.

# 1: Frequency tracing enable

When power is shut-off in short time, inverter keeps the running command as effective. When power is recovered in time, inverter will tracing the motor speed and resume output.

Attention: when instant power failure restarting is enabled, inverter may start the motor automatically. Please take care of the safety when use this function.

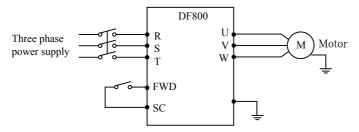

### Example:

Use K1 (FWD), control running of inverter.

K1 closes, frequency conversion operates, when K1 is cut off, inverter stops. When power is shut off and K1 remains closed, if power is on, inverter starts up suddenly and it may be very dangerous. Please use other control methods, such as three-wire system connection method.

| F4.17 | Allowable time of power off |        | Default value 5.0 |     |
|-------|-----------------------------|--------|-------------------|-----|
|       | Range                       | 0-10.0 | unit              | 0.1 |

F4.17 sets allowable time of power failure, if time of power failure exceeds set value, power failure restart is invalid.

| F4.18 | Flank restart current limiting level |       | Default value 150 |   |
|-------|--------------------------------------|-------|-------------------|---|
|       | Range                                | 0-200 | Unit              | 1 |

When inverter implements flying restart, inverter tracing downwards from setting frequency by highest speed, output current of inverter increases relatively rapid and may exceeds protection unit setting by inverter, at this time, inverter stops tracing, and output current of inverter falls back to common, inverter continues tracing, setting value 100% of this parameter is rated current of inverter, and protection unit when inverter searching may be set through F4.18.

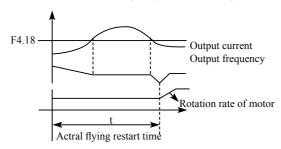

| F4.19 | Flank restart time |      | Default value 5 |
|-------|--------------------|------|-----------------|
|       | Range              | 0-10 | Unit            |

When inverter enabled the flying restart function, inverter tracing motor speed downwards within the setting time. If it is not completed within setting time, inverter protects.

In above example, when t value > F4.19 setting value, inverter protects.

| F4.20 | Fault restart times |     | Default value 0 |   |
|-------|---------------------|-----|-----------------|---|
|       | Range               | 0-5 | Unit            | 1 |

| F4.21 | Delay time for restart after fault |       | Default value 2 |   |
|-------|------------------------------------|-------|-----------------|---|
|       | Range                              | 0-100 | Unit            | 1 |

After alarm (such as current, over-voltage and so on) occurs, inverter resets automatically (valid when non-zero as set by F4.20), after the period of time set by F4.21, inverter starts up according to setting start-up means (F2.00).

After start-up, if no alarm happens within 60 seconds, inverter resets F4.20 automatically, after start-up,

If alarm happens again within 60 seconds, inverter records number of alarms, and when number of alarms reaches set value of F4.20, inverter stops output.

Attention: If F4.20=0, fault restart is invalid.

When fault restart function is valid, motor may start suddenly, so when this function is used, please pay attention to safety.

| F4.22 | Over torque action |                                                                                                    | Default 0                                                                                                    |                                                 |
|-------|--------------------|----------------------------------------------------------------------------------------------------|----------------------------------------------------------------------------------------------------|-------------------------------------------------|
|       | Range              | 0-3                                                                                                    | unit                                                                                                    | 1                                               |
|       | Settings           | speed, inverter co<br>1: Inverter start de<br>speed, inverter st<br>2: Inverter always<br>continues operation | etecting over torque on<br>intinues operation duri-<br>etecting over torque on<br>op during over torque<br>detecting over torque<br>on during over torque<br>detecting over torque | ng over torque<br>aly in constant<br>, inverter |

| F4.23 | Over torque detection level |              | Default 0 |         |
|-------|-----------------------------|--------------|-----------|---------|
|       | Range                       | 0-200%       | Minimum   | 1       |
| F4.24 | Over torque de              | tection time | De        | fault 0 |
|       | Range                       | 0-200s       | Minimum   | 1       |

When output current of inverter exceeds setting value of F4.23, inverter start calculate the over torque time. When the duration exceeds half of setting value of F4.24, inverter output pre-alarm signal. Inverter continues output until the over torque time exceeds F4.24 setting, and then inverter protects and output alarm signal.

If F4.23=0. over torque detection is invalid, and 100% is inverter rated current.

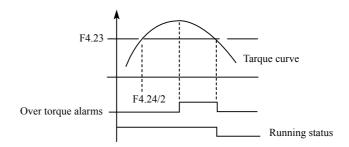

| F4.25 | Reaching frequency 1            |                      |      | Default value 100 |
|-------|---------------------------------|----------------------|------|-------------------|
|       | Range                           | 0-Max.<br>frequency  | Unit | 0.1               |
| F4.26 | Reaching frequency 2 Default va |                      |      | Default value 5.0 |
|       | Range                           | 0- Max.<br>frequency | Unit | 0.1               |

DF800A series sets two groups of frequencies arrive, when output frequency arrive the setting value of F4.25 and F4.26, corresponding multi-function output terminal is ON. Frequency arrive width is of a hysteresis loop, which is set by F4.30.

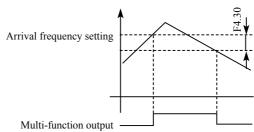

| F4.27 | No. 1 timer                 |             | De   | fault value 0 |
|-------|-----------------------------|-------------|------|---------------|
|       | Range                       | 0.0-6000.0s | Unit | 0.1           |
| F4.28 | No. 2 timer Default value 0 |             |      | fault value 0 |
|       | Range                       | 0.0-6000.0s | Unit | 0.1           |

DF800 series have two timers, when time of the timers reaches setting value (set by F4.27 and F4.28), corresponding multi-function terminal is ON.

Timer start is controlled by external multi-function input terminal.

Some simple program may be made by using these two timers.

| F4.29 | Constant-speed torque limiting time |           |      | Default value 0.50 |
|-------|-------------------------------------|-----------|------|--------------------|
|       | Range                               | 0-6000.0S | unit | 0.1                |

| F4.30 | Width of arrive of frequency in hqsteretic loop |           |      | Default value 0.50 |
|-------|-------------------------------------------------|-----------|------|--------------------|
|       | Range                                           | 0.00-2.00 | unit | 0.01               |

This parameter sets frequency reached width, for details, refer to F4.25-F426 introductions.

| F4.31 | Jump Frequency 1                 |                            | Default value 0 |         |
|-------|----------------------------------|----------------------------|-----------------|---------|
|       | Range 0.00-frequency upper limit |                            | unit            | 0.01    |
| F4.32 | Jump Frequence                   | cy 2                       | Default value 0 |         |
|       | Range                            | 0.00-frequency upper limit | unit            | 0.01    |
| F4.33 | Jump frequenc                    | y hysteresis loop width    | Default valu    | ue 0.50 |
|       | Range                            | 0.00-2.00                  | unit            | 0.01    |

If machine resonance occurred at a certain frequency, we can use the frequency jump function to skip the resonance point. DF800A support 2 jump frequencies by parameter F4.31 and F4.32. Frequency jump hysteresis loop width can be set through F4.33 as below:

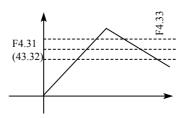

# 7.5 Special operation (PLC Control)

| F5.00 | PLC memory mode |                                   | In | itial value: 0 |
|-------|-----------------|-----------------------------------|----|----------------|
| Range | 0-1 Unit        |                                   | 1  |                |
|       | Content:        | 0: Do not remember<br>1: Remember |    |                |

#### 0: Do not remember

In the operational process of PLC program, F5.00 will choose not to remember. When machinery stops because of fault or other reasons, inverter will not remember status before the stopping. After restart, running begins from initial state.

#### 1: Remember

In the running of PLC program, F5.00 will select to remember. When it stops because of fault or other reasons, inverter will remember status before stopping. After restart, inverter will continue operating according to program. Attention: power cannot be cut off.

Stop, power cut and power on, inverter will not remember status before power cut off. After restarting, inverter will run according to initial state of program.

| F5.01 | PLC start mode | e                                           | Initial value: 0 |   |
|-------|----------------|---------------------------------------------|------------------|---|
|       | Range 0-1      |                                             | Unit             | 1 |
|       | Content:       | 0: Invalid (PLC car<br>1: Valid (PLC start) | ,                |   |

F5.01 determines PLC start mode of inverter.

F5.01=0, means PLC is invalid. The inverter is operated by common mode.

When F5.01=1, PLC will start. The inverter select PLC program to run.

Under the status of PLC start, when various running orders and programs, inverter will choose the highest level to run according to priority level.

| Precedence level | Priority level | Item |
|------------------|----------------|------|
|------------------|----------------|------|

|           | 1 | Jog                   |
|-----------|---|-----------------------|
|           | 2 | External multi-speed  |
|           | 3 | Internal multi-speed  |
| High→ low | 4 | PID                   |
|           | 5 | Triangular wave       |
|           | 6 | Winding               |
|           | 7 | Inverter setting mode |

| F5.02 | PLC running m | ode                                     | lni                                                                   | tial value: 0 |
|-------|---------------|-----------------------------------------|-----------------------------------------------------------------------|---------------|
|       | Range 0-4     |                                         | Unit                                                                  | 1             |
|       | Content:      | 2: PLC cycle runnin 3: Cycle running of | e, stop running after a<br>g<br>PLC pause mode<br>a week, PLC continu |               |

PLC running mode determines running status of internal multi-speed, either running one circle or cycle running. F5.02 is only valid when PLC starts up.

PLC pause mode means that when completing every speed in the running process of internal multi-speed, the speed will be down, stop, and accelerate to the next speed. The illustration is as below:

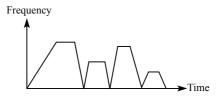

Users may select proper running mode according to actual conditions.

| F5.03 | Multi-speed 1 | Initial value: 10.0 |
|-------|---------------|---------------------|
| F5.04 | Multi-speed 2 | Initial value: 15.0 |
| F5.05 | Multi-speed 3 | Initial value: 20.0 |

| F5.06 | Multi-speed 4  |                     | Initial v | alue: 25.0 |
|-------|----------------|---------------------|-----------|------------|
| F5.07 | Multi-speed 5  |                     | Initial v | alue: 30.0 |
| F5.08 | Multi-speed 6  |                     | Initial v | alue: 35.0 |
| F5.09 | Multi-speed 7  |                     | Initial v | alue: 40.0 |
| F5.10 | Multi-speed 8  |                     | Initial v | alue: 45.0 |
| F5.11 | Multi-speed 9  |                     | Initial v | alue: 50.0 |
| F5.12 | Multi-speed 10 |                     | Initial v | alue: 10.0 |
| F5.13 | Multi-speed 11 |                     | Initial v | alue: 10.0 |
| F5.14 | Multi-speed 12 |                     | Initial v | alue: 10.0 |
| F5.15 | Multi-speed 13 |                     | Initial v | alue: 10.0 |
| F5.16 | Multi-speed 14 |                     | Initial v | alue: 10.0 |
| F5.17 | Multi-speed 15 |                     | Initial v | alue: 10.0 |
|       | Setting range  | 0.00 Max. frequency | Unit      | 0.01       |

F5.03 ----- F5.17 are set of 15 speed of rated frequency in the running. Regarding relationship multi speed and external terminal please refer to rated instruction 1,2,3,4 of multifunctional terminal.

| F5.18 | PLC operation time 1  | Initial value: 100 |
|-------|-----------------------|--------------------|
| F5.19 | PLC operation time 2  | Initial value: 100 |
| F5.20 | PLC operation time 3  | Initial value: 100 |
| F5.21 | PLC operation time 4  | Initial value: 100 |
| F5.22 | PLC operation time 5  | Initial value: 100 |
| F5.23 | PLC operation time 6  | Initial value: 0   |
| F5.24 | PLC operation time 7  | Initial value: 0   |
| F5.25 | PLC operation time 8  | Initial value: 0   |
| F5.26 | PLC operation time 9  | Initial value: 0   |
| F5.27 | PLC operation time 10 | Initial value: 0   |
| F5.28 | PLC operation time 11 | Initial value: 0   |

# Chapter 7 Detailed Explanations of Functional Parameters

| F5.29 | PLC operation time 12                  |                       |      | Initial value: 0 |
|-------|----------------------------------------|-----------------------|------|------------------|
| F5.30 | PLC operation time 13 Initial value: 0 |                       |      |                  |
| F5.31 | PLC operation tir                      | PLC operation time 14 |      |                  |
| F5.32 | PLC operation time 15                  |                       |      | Initial value: 0 |
|       | Setting range 0 65000 Un               |                       | Unit | 1                |

PLC operation time determines internal controlling varying rated running duration for each segment, and the running duration for each segment is corresponding to its rate.

| F5.33 | PLC operation tin | me 15   | Initial value: 0 |   |
|-------|-------------------|---------|------------------|---|
|       | Setting range     | 0 32767 | Unit             | 1 |

F5.33 setting running direction of each segment

Method of setting running direction:

The way of setting running direction: by means of 16-bit binary system, and then transfer to decimal system value; every bit decides the corresponding running direction: 0 is running forward and 1 is running backward, and this parameter is only valid when the PLC is on.

For example: there is a five-segment rate, the circling running is required as follow:

| Items              | Output frequency            | Running direction | Running duration |
|--------------------|-----------------------------|-------------------|------------------|
| Dominant frequency | Potentiometer is adjustable | Forward           |                  |
| Segment 1          | 20.0                        | Reverse           | 20               |
| Segment 2          | 60.0                        | Forward           | 25               |
| Segment 3          | 40.0                        | Reverse           | 30               |
| Segment 4          | 15.0                        | Forward           | 20               |

Two buttons, one is for running, the other one is for ceasing; the main frequency requires adjustable potentiometer.

# (1) Connection illustration

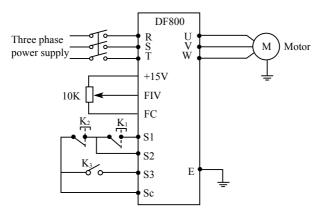

# (2) Parameter setting

PLC operation direction setting: (F5.33 setting)

| Rate of segment 1 | Rate of segment 2 | Rate of segment 3 | Rate of segment 4 | Dominant frequency |                                             |
|-------------------|-------------------|-------------------|-------------------|--------------------|---------------------------------------------|
| 4                 | 3                 | 2                 | 1                 | 0                  | → position (bit)                            |
| 0                 | 1                 | 0                 | 1                 | 0                  | → run direction <0 is forward, 1 is Reverse |
| 0×24              | 1×23              | 0×22              | 1×21              | 0×20               | → transfer to decimal system                |

The binary system number 01010 is transferred to decimal system number:  $1 \times 21 + 1 \times 23 + 8 = 10$ 

Define to: F5.33=10

The parameter defines to:

| F1.01=3  | (Keyboard potentiometer setting mode: dominant    |
|----------|---------------------------------------------------|
|          | frequency is controlled by potentiometer)         |
| F1.02=2  | (Running setting option: Multifunction end input) |
| F1.05=60 | (The max. frequency is 60HZ)                      |
| F1.07=10 | F1.08=10 (acceleration/deceleration time 10S)     |
| F3.14=6  | (S1 end is running forward)                       |
| F3.18=8  | (S2 end is ceasing)                               |
| F3.19=20 | S3 end is PLC starting to running                 |
| F5.00=1  | PLC programming memory                            |
|          |                                                   |

.98.

| F5.01=1  | PLC is on                                 |
|----------|-------------------------------------------|
| F5.02=0  | PLC operation one circle and then ceasing |
| F5.03=1  | Segment 1 rated 20Hz                      |
| F5.04=60 | Segment 1 rated 60Hz                      |
| F5.05=40 | Segment 1 rated 40Hz                      |
| F5.06=15 | Segment 1 rated 15Hz                      |
| F5.18=10 | Segment 1 rated running duration is 10s   |
| F5.19=20 | Segment 1 rated running duration is 20s   |
| F5.20=25 | Segment 1 rated running duration is 25s   |
| F5.21=30 | Segment 1 rated running duration is 30s   |

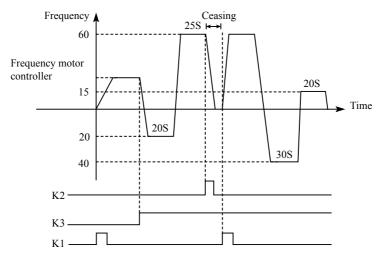

Action instruction: ① Press K1 to startup the inverter and the potentiometer will set output frequency.

- ② Press K3, PLC to startup, and from the segment 1 PLC program running one circle and then ceasing
- ③ If the program is running, press K3, or if there is a fault, and the inverter is ceasing, when the fault is solved, press K1 and the inverter will running forward as the program.
- ④ If F5.00 is 1 and the program is not memory, so the running will start from the very beginning.

# 7-7 Special operation (PID Control)

The inverter can be used to exercise process control, e.g. flow rate, air volume or pressue.

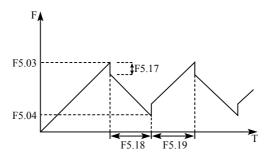

The terminal FIV/FIC input signal or parameter setting is used as a set point and the terminal FIV/FIC input signal also can used as a feedback value to constitute a feedback system for PID control.

| F6.00 | PID starting mode |                                                                       | Initial value: 0 |   |
|-------|-------------------|-----------------------------------------------------------------------|------------------|---|
|       | Setting range     | 0-1                                                                   | Unit             | 1 |
|       | Content:          | O: PID disable     1: PID start     2: PID start by external terminal |                  |   |

0: PID disable

PID can not use.

1: PID start

PID is working despite the external signal input, and keeps being valid without external input.

2: PID starts up on condition; PID will start when certain external input is ON.

| F6.01 | PID operation mode selection |                                                        | Ini  | Initial value: 0 |  |
|-------|------------------------------|--------------------------------------------------------|------|------------------|--|
|       | Setting range                | 0-1                                                    | Unit | 1                |  |
|       | Content:                     | 0: Negative feedback mode<br>1: Positive feedback mode |      |                  |  |

# **Detailed Explanations of Functional Parameters**

# 0: Negative feedback mode

If feedback value(F6.03)>setting value(F6.02), inverter decrease output frequency If feedback value(F6.03)<setting value(F6.02), inverter increase output frequency

### 1: Positive feedback mode

If feedback value(F6.03)>setting value(F6.02), inverter decrease output frequency If feedback value(F6.03)<setting value(F6.02), inverter increase output frequency

| F6.02 | PID action set point |                                            | Initia | l value: 0 |
|-------|----------------------|--------------------------------------------|--------|------------|
|       | Setting range        | 0-2                                        | Unit   | 1          |
|       | Content:             | 0: figure mode (F6.04)<br>1: FIV<br>2: FIC |        |            |

### 0: Select figure mode as the set point (F6.04)

Set the set value (F6.04) from the operation panel or parameter unit.

#### 1: FIV

Terminal FIV input is the set point (0—10DCV).

### 2: FIC.

Terminal FIC input is the set point (0—20mA).

| F6.03 | PID feedback value selection |                                | Initial value: 0 |   |
|-------|------------------------------|--------------------------------|------------------|---|
|       | Setting range                | 0-3                            | Unit             | 1 |
|       | Content:                     | 0: FIV<br>1: FIC<br>2: FIV-FIC |                  |   |

#### 3: FIC-FIV

Notes: F6.03 parameter setting: Select PID feedback channel

## 0:FIV

Input the signal from the detector (measured value signal (0—10DCV))

### 1:FIC

Input the signal from the detector (measured value signal (0—20mA) )

#### 2:FIV-FIC

Input the signal from the detector (measured value signal)

#### 3: FIC-FIV

Input the signal from the detector (measured value signal)

| F6.04 | PID figure target value setting |                              | Initial value: 0 |      |
|-------|---------------------------------|------------------------------|------------------|------|
|       | Setting range                   | 0.0-100%                     | Unit             | 0.01 |
|       | Content:                        | Select FIV as feedback value |                  |      |

100% setting is corresponding to analog input 10V voltage.

PID closed-loop control is widely used to control the process such as pressure and temperature.

Feedback signal is given from temperature transmitter or pressure transmitter. In case of PID control, the channel of feedback signal input is of analog signal (4 - 20mA or 0 - 10V). There are two channels available for setting.

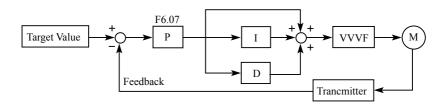

Block diagram of PID control:

General regulation method for PID control:

- (1) Select sensor/transmitter correctly, for which the standard signal of 4-20mA or 0-10V shall be selected as output specification.
- (2) Set PID action set point correctly.
- (3) Increase proportional constant (P), in case of non-oscillating output.
- (4) Decrease integration time (Ti), in case of non-oscillating output.
- (5) Increase differential (Td), in case of non-oscillating output.

## **Detailed Explanations of Functional Parameters**

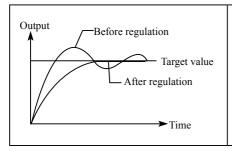

- 1. Restraint output from exceeding specific value
- a: Decrease differential time (D value)
- b: Increase integration time (I value)

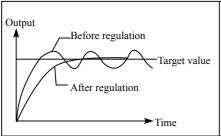

- 2. Restraint output from oscillating
- a: Decrease differential time (D value) or set it as 0
- b: Decrease the value of proportional constant (P)

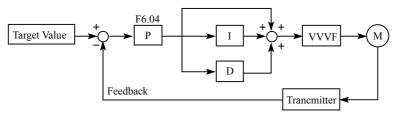

| F6.05 | PID upper limit alarm value |            | Initial value: 100 |     |
|-------|-----------------------------|------------|--------------------|-----|
|       | Setting range               | 0.0 – 100% | Unit               | 0.1 |

Set the upper limit value. If the feedback value exceeds the setting, the alarm signal is output. The maximum input (20mA/10V) of the measured value (Terminal FIVFIC) is equivalent to 100%.

| F6.06 | PID lower limit alarm value |            | Ini  | Initial value: 0 |  |
|-------|-----------------------------|------------|------|------------------|--|
|       | Setting range               | 0.0 – 100% | Unit | 0.1              |  |

Set the lower limit value. If the feedback value falls below the setting range, the alarm signal is output. The maximum input (20mA/10V) of the measured value (Terminal FIVFIC) is equivalent to 100%.

| F6.07 | PID proportional band |            | Ini  | Initial value: 100% |  |
|-------|-----------------------|------------|------|---------------------|--|
|       | Setting range         | 0.0 – 200% | Unit | 0.1                 |  |

If the proportional band is narrow (parameter setting is small), the manipulated variable varies greatly with a slight change of the measured value. Hence, as the proportional band narrows, the response sensitivity (gain) improves but the stability deteriorates, e.g.hunting occurs.

| F6.08 | PID integral time |              | Init | Initial value: 0.3s |  |
|-------|-------------------|--------------|------|---------------------|--|
|       | Setting range     | 0.0 - 200.0S | Unit | 0.1                 |  |

For deviation step input, time(Ti) required for only the integal (I) action to provide the same manipulated variable as that for the proportional (P) action. As the integral time decreases, the set point is reached earlier but hunting occurs more easily.

| F6.09 | PID differential time |             | Initial value: 0 |      |
|-------|-----------------------|-------------|------------------|------|
|       | Setting range         | 0.00 – 20.0 | Unit             | 0.01 |

For deviation lamp input, time (Td) required for providing only the manipulated variable for the proportional (P) action. As the differential time increases, greater response is made to a deviation change.

| F6.10 | PID action step-length |               | Ini  | Initial value: 0.10 |  |
|-------|------------------------|---------------|------|---------------------|--|
|       | Setting range          | 0.00 – 1.00HZ | Unit | 0.01                |  |

PID is figured out once every 10ms. Frequency increment will be figured out ( $\triangle$ FHz) every time. While frequency increment is more than value of F6.10 in maximum of frequency increment, F6.10 will work.

| F6.11 | PID standby frequency                 |                 | In   | itial value: 0.00 |
|-------|---------------------------------------|-----------------|------|-------------------|
|       | Setting range                         | 0.00 - 120.00HZ | Unit | 0.01              |
| F6.12 | PID standby dura                      | ation           | In   | itial value: 10.0 |
|       | Setting range                         | 0.0 – 200.0     | Unit | 0.1               |
| F6.13 | PID wake-up value Initial value: 0.0% |                 |      | itial value: 0.0% |
|       | Setting range                         | 0.0 – 100%      |      |                   |

#### F6.11 PID standby frequency.

F6.11 must reach minimum frequency in PID standby. When running frequency is less than value of F6.10 standby duration will begin counting.

#### F6.12 PID standby duration.

When running duration of inverter is more than standby frequency the value (standby duration) of F6.12, the inverter will be standby. Then stop output, and disconnect with PID, but monitor the feedback of F6.13 PID.

#### F6.13: PID wake-up value.

When the inverter detects that feedback value less than wake-up value (F6.13), PID function will be taken action, and then inverter will start.

Example: PID action set point is 60% (0 – 100% is corresponding to 0 – 10V), and the wake-up value is 80%, which is actually corresponding to 0 – 10V, then the actual wake-up value is  $60\% \times 80\% = 48\%$  (corresponding to 0 – 10V).

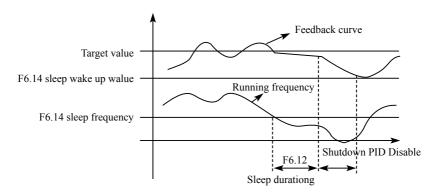

| F6.14 | PID corresponding value of display                                             |          | Init                                                        | tial value: 1000 |
|-------|--------------------------------------------------------------------------------|----------|-------------------------------------------------------------|------------------|
|       | Setting range                                                                  | 0 – 1000 | Unit                                                        | 1                |
| F6.15 | PID digit of display                                                           |          | Initial value: 4                                            |                  |
|       | Setting range                                                                  | 0 – 5    | Unit                                                        | 1                |
|       | 0: Not display PID feedback value<br>1: Display 1 digit<br>2: Display 2 digits |          | 3: Display 3 digits 4: Display 4 digits 5: Display 5 digits |                  |

| F6.16 | PID decimal digit of display |                                                                                                    | Ini                                                           | tial value: 1 |
|-------|------------------------------|----------------------------------------------------------------------------------------------------|---------------------------------------------------------------|---------------|
|       | Setting range                | 0 – 4                                                                                                    | Unit                                                          | 1             |
|       | Content:                     | 0: Not display after 1: Display 1 digit aft 2: Display 2 digits a 3: Display 3 digits a 4: Display 4 digits a | ter decimal point<br>fter decimal point<br>fter decimal point |               |

F6.14 PID corresponding value of display.

F6.14 setting value is corresponding to + 10V analog voltage.

If F6.14 is set as 200, then it indicates that full span is 200, corresponding to + 10V voltage.

F6.15 sets the digit display.

0 indicates not displaying feedback value. Users may select the digit displayed according to actual need.

F6.16 PID decimal digit of display.

F6.16 sets the digit displayed after decimal point.

For example: Four-digit display is required, with 1 digit displayed after decimal point, target value is set as 50%, and PID corresponding value of display is 200.

Then, the display value is  $200 \times 50\% = 100.0$  and the parameter group is convenient for users to monitor.

Parameter: F6.14 = 200; F6.15 = 4; F6.16 = 1.

# 7-8 Initial settings and specifications of RS-485 communication

Used to perform required setting for communication between the inverter and personal computer.

| F7.00 | RS-485 Communication speed |                           | Init                      | tial value: 0 |
|-------|----------------------------|---------------------------|---------------------------|---------------|
|       | Setting range              | 0 – 3                     | Unit                      | 1             |
|       | Content:                   | 0: 4800bps<br>2: 19200bps | 1: 9600bps<br>3: 38400bps |               |

For example, the communication speed is 19200bps when the setting value is "2".

# Chapter 7 Detailed Explanations of Functional Parameters

| F7.01 | Communication mode |                                                        | Ini    | tial value: 0                   |
|-------|--------------------|--------------------------------------------------------|--------|---------------------------------|
|       | Setting range      | 0 – 5                                                  | Unit   | 1                               |
|       | Content:           | 0: 8N1 For ASCII<br>2: 8E1 For ASCII<br>4: 8O1 For RTU | 3: 8N1 | For ASCII<br>For RTU<br>For RTU |

F7.01 sets the format of communication data. Please see related communication specification in detail.

| F7.02 | RS-485 communication station |         | Initial value: 0 |   |
|-------|------------------------------|---------|------------------|---|
|       | Setting range                | 0 – 240 | Unit             | 1 |

Each inverter must have a station number, which will be defined through F7.02.

Communication control of inverter can connect with 240 others.

If F7.02 is set to "0", means communication function is invalid.

Communication exception handling

F7.03 handling of communication failures

Inverter under abnormal conditions in the communication can be handled by communication failures choice

- 0: No alarm and continue operation;
- 1: No way to stop the alarm by stopping;
- 2: alarm, in accordance with the stop means stop.

Note that the drive does not stop processing when a communication failure.

F7.04 Time of Communications timeout

If a communication with the next communication interval beyond the communication fault time-out, the system will be handling communication failures (F7.03) treatment. Setting this parameter to monitor the communication situation

#### DF800 series MODBUS communication protocol

DF800 series communication agreement is with MODBUS ASCII (American standard code for information inter change) mode: Each byte consists of 2 ASCII characters, for example: The expression of the numerical value of 54Hex ASCII is that "54" consists of "5" (35Hex) and 4(34 Hex).

#### 1. Definition of coding

Communication agreement belongs to hexadecimal system, of which each character represents the following information.

| Character  | "0" | "1" | "2" | "3" | "4" | "5" | "6" | "7" |
|------------|-----|-----|-----|-----|-----|-----|-----|-----|
| ASCII code | 30H | 31H | 32H | 33H | 34H | 35A | 36A | 37A |
| Character  | "8" | "9" | "A" | "B" | "C" | "D" | "E" | "F" |
| ASCII code | 38A | 39H | 41H | 42H | 43A | 44A | 45H | 46H |

#### 2. Character structure

10 - Bit character box (For ASCII)

Data pattern: 8N1 For ASCII

| Start bit                      | 0 | 1 | 2 | 3 | 4 | 5 | 6 | 7 | Stop bit |
|--------------------------------|---|---|---|---|---|---|---|---|----------|
| 8 – Data bits character string |   |   |   |   |   |   |   |   |          |
| 10 – bits character box        |   |   |   |   |   |   |   |   |          |

#### 10 – Bit character box (For RTU)

Data pattern: 8N1 For RTU

| Start bit                      | 0                       | 1 | 2 | 3 | 4 | 5 | 6 | 7 | Stop bit |
|--------------------------------|-------------------------|---|---|---|---|---|---|---|----------|
| 8 – Data bits character string |                         |   |   |   |   |   |   |   |          |
|                                | 10 – bits character box |   |   |   |   |   |   |   |          |

Data pattern: 8O1 For ASCII

| Start bit | 0                              | 1 | 2 | 3 | 4 | 5 | 6 | 7 | Odd parity | Stop bit |
|-----------|--------------------------------|---|---|---|---|---|---|---|------------|----------|
|           | 8 – Data bits character string |   |   |   |   |   |   |   |            |          |
|           | 11 – bits character box        |   |   |   |   |   |   |   |            |          |

Data pattern: 8E1 For ASCII

| Start bit | 0                              | 1 | 2 | 3 | 4 | 5 | 6 | 7 | even parity | Stop bit |
|-----------|--------------------------------|---|---|---|---|---|---|---|-------------|----------|
|           | 8 – Data bits character string |   |   |   |   |   |   |   |             |          |
|           | 11 – bits character box        |   |   |   |   |   |   |   |             |          |

Data pattern: 8O1 For RTU

| Start bit | 0                              | 1 | 2 | 3 | 4 | 5 | 6 | 7 | Odd parity | Stop bit |
|-----------|--------------------------------|---|---|---|---|---|---|---|------------|----------|
|           | 8 – Data bits character string |   |   |   |   |   |   |   |            |          |
|           | 11 – bits character box        |   |   |   |   |   |   |   |            |          |

# **Detailed Explanations of Functional Parameters**

Data pattern: 8E1 For RTU

| Start bit | 0                              | 1 | 2 | 3 | 4 | 5 | 6 | 7 | even parity | Stop bit |
|-----------|--------------------------------|---|---|---|---|---|---|---|-------------|----------|
|           | 8 – Data bits character string |   |   |   |   |   |   |   |             |          |
|           | 11 – bits character box        |   |   |   |   |   |   |   |             |          |

#### 3. Structure of communication data

Data format box

ASCII mode:

| STX         | Start character = ':'(3AH)                        |
|-------------|---------------------------------------------------|
| Address Hi  | Communication address:                            |
| Address Lo  | 8-bit address consists of 2 ASCII codes           |
| Function Hi | Function code:                                    |
| Function Lo | 8-bit function code consists of 2 ASCII codes     |
| DATA (n-1)  | Data characters:                                  |
|             | n × 8-bit data content consists of 2n ASCII codes |
| DATA 0      | n ≤ 16, with the maximum of 32 ASCII codes        |
| LRC CHK Hi  | LRC Check:                                        |
| LRC CHK Lo  | 8-bit LRC Check consists of 2 ASCII codes         |
| END Hi      | End character:                                    |
| END Lo      | END Hi = CR (0DH), END Lo = LF (0AH)              |

#### RTU mode:

| START        | Keep that zero-input signal is more than or equal to 10 ms |  |  |  |  |
|--------------|------------------------------------------------------------|--|--|--|--|
| Address      | Communication address: 8-bit binary address                |  |  |  |  |
| Function     | Function code: 8-bit binary address                        |  |  |  |  |
| DATA (n-1)   |                                                            |  |  |  |  |
|              | Data characters: n × 8-bit data, n = 16                    |  |  |  |  |
| DATA 0       | ii · · · · · · · · · · · · · · · · · ·                     |  |  |  |  |
| CRC CHK Low  | CRC Check:                                                 |  |  |  |  |
| CRC CHK High | 16-bit CRC Check consists of 2 8-bit binary systems        |  |  |  |  |
| END          | Keep that zero-input signal is more than or equal to 10 ms |  |  |  |  |

Communication Address

00H: All driver Broadcasts

01H: For inverter with 01st address

0FH: For inverter with 15th address

10H: For inverter with 16th address, by analogy, the maximum could reach 240.

Function code and Data Characters

03H: Read out the content of temporary storage

06H: Write a WORD into temporary storage; Function code 03H: Read out the content of temporary storage.

For example: Driver address 01H, reads out the data characters in 2 successive temporary storages as follows: Initial temporary storage address 2102H

Function code 06H: Write a WORD into temporary storage.

Format of enquiry message character string:

Format of response message character string:

| STX              |     |
|------------------|-----|
| Address          | '1' |
| Address          | '0' |
| Function         | ·O' |
| Function         | '3' |
|                  | '2' |
| Starting address | '1' |
| Starting address | ,0, |
|                  | '2' |
|                  | ,0, |
| Number of data   | ·O' |
| (count by word)  | ,0, |
|                  | '2' |
| LRC Check        | 'D' |
| LKC CHECK        | '7' |
| END              | CR  |
| LIND             | LF  |

| STX                 | .,,         |
|---------------------|-------------|
| Address             | ,0,         |
| Address             | '1'         |
| Function            | <b>'</b> 0' |
| Function            | '3'         |
| Number of data      | ,0,         |
| (count by byte)     | <b>'4</b> ' |
|                     | '1'         |
| Content of starting | '7'         |
| address 2102H       | '7'         |
|                     | <b>'</b> 0' |
|                     | <b>'</b> 0' |
| Content of address  | ,0,         |
| 2103 H              | ,0,         |
|                     | <b>'</b> 0' |
| LRC Check           | '7'         |
| LRC Check           | '1'         |
| END                 | CR          |
| EIND                | LF          |

# **Detailed Explanations of Functional Parameters**

#### ASCII mode:

#### RTU mode:

Format of enquiry message:

| Address         | 01H |  |  |  |
|-----------------|-----|--|--|--|
| Function        | 03H |  |  |  |
| Starting data   | 21H |  |  |  |
| address         | 02H |  |  |  |
| Number of data  | 00H |  |  |  |
| (count by word) | 02H |  |  |  |
| CRC CHK Low     | 6FH |  |  |  |
| CRC CHK High    | F7H |  |  |  |

#### Format of response message:

| Address                        | 01H |
|--------------------------------|-----|
| Function                       | 03H |
| Number of data (count by byte) | 04H |
| Content of data                | 17H |
| address 8102H                  | 70H |
| Content of data                | 00H |
| address 8103H                  | 00H |
| CRC CHK Low                    | FEH |
| CRC CHK High                   | 5CH |

For example: Driver address 01H, writes 6000 (1770H) into the internal setting parameter 0100H of driver.

#### LRC Check of ASCII mode

#### ASCII mode:

Format of enquiry message character string:

| STX          | · . · |
|--------------|-------|
| Address      | '0'   |
| Address      | '1'   |
| Function     | '0'   |
| Function     | '6'   |
|              | '0'   |
| Data address | '1'   |
| Data address | '0'   |
|              | '0'   |
|              | '1'   |
| Data content | '7'   |
| Data content | '7'   |
|              | '0'   |
| LRC Check    | '7'   |
| LKC Clieck   | '1'   |
| END          | CR    |
| EIND         | LF    |

Format of response message character string:

| <b>'0'</b>  |
|-------------|
| <b>'1'</b>  |
| <b>'</b> 0' |
| <b>'6'</b>  |
| <b>'0'</b>  |
| '1'         |
| <b>'0'</b>  |
| <b>'0'</b>  |
| <b>'1'</b>  |
| '7'         |
| '7'         |
| <b>'0'</b>  |
| '7'         |
| <b>'1'</b>  |
| CR          |
| LF          |
|             |

# RTU mode: Format of enquiry message:

| Address      | 01H |
|--------------|-----|
| Function     | 06H |
| Data address | 01H |
| Data address | 00H |
| Data content | 17H |
| Data content | 70H |
| CRC CHK Low  | 86H |
| CRC CHK High | 22H |

#### Format of response message:

| Address      | 01H |
|--------------|-----|
| Function     | 06H |
| Data address | 01H |
| Data address | 00H |
| Data content | 17H |
| Data content | 70H |
| CRC CHK Low  | 86H |
| CRC CHK High | 22H |

LRC Check is the value added from Address to Data Content. For example, the LRC Check of the above 3.3.1 enquiry message is as: 01H + 03H + 21H + 02H + 00H + 02H = 29H, then the complement of 2 (D7H) is taken.

CRC Check of RTU mode

CRC Check is from Address to Data content, and its running rule is as follows:

Step 1: Make 16-bit temporary storage (CRC temporary storage) = FFFFH.

Step 2: Exclusive OR first 8-bit byte message instruction and low 16-bit CRC temporary storage: Perform Exclusive OR, and store the result into CRC temporary storage.

Step3: Move CRC temporary storage one more bit, and fill 0 into high bit position.

Step 4: Check right shift value, if being 0, store the new value for step 3 into CRC temporary storage, otherwise in case of Exclusive OR A001H and CRC temporary storage, store the result into CRC temporary.

Step 5: Repeat Step 3 ~ Step 4, and operate completely for 8-bit.

Step 6: Repeat Step 2 ~ Step 5, and take the message instruction for next 8-bit, till all message instructions are operated completely. Finally, the value gotten of CRC temporary storage is CRC Check. It is noteworthy that, CRC Check must be placed into the check mode of message instruction interchangeably.

The following is the example of CRC Check running written in C language:

Unsigned char \* data ←//Message instruction pointer

Unsigned char length ←//Length of message instruction

### 7-9 Advanced application parameters

```
unsigned int crc_chk (unsigned char*data, unsigned char length)
{
  int j;
  unsigned int reg_crc=OXfffff;
  while( length--) {
    reg_crc^=*data;
    for (j = 0; j<8; j ) {
        if (reg_crc & Ox01) { /*LSB (b0) =1 */
            reg_ere= (reg_crc>>1) ^OXa001;
    }else {
        reg_cre=reg_crc>>1;
        }
    }
    retum reg_crc; //Finally feedback the value of CRC temporary storage
}
```

| F8.00 | Advanced applic | ced application parameter lock |  | itial value: 1 |
|-------|-----------------|--------------------------------|--|----------------|
|       | Setting range   | 0 – 1 Unit                     |  | 1              |
|       | content         | 0: Lock<br>1: Unlock           |  |                |

If F8.00 is set to "0", you can not use the advanced parameters.

| F8.01 | System 50Hz/60Hz selection |                    | In   | itial value: 0 |
|-------|----------------------------|--------------------|------|----------------|
|       | Setting range 0 – 1        |                    | Unit | 1              |
|       | content                    | 0: 50Hz<br>1: 60Hz |      |                |

50Hz/60Hz system could be set via the parameter according the condition of electric network.

| F8.02 | constant and variable torque selection |                                          | Ini | tial value : 0 |
|-------|----------------------------------------|------------------------------------------|-----|----------------|
|       | Setting range                          | 0 – 1 Unit                               |     | 1              |
|       | content                                | 0: Constant torque<br>1: Variable torque |     |                |

For fan and pump load, you can select "variable torque" for better energy saving.

| F8.03 | Overvoltage protection setting |           | Initi | al value: change |
|-------|--------------------------------|-----------|-------|------------------|
|       | Setting range                  | 760 – 820 | Unit  | 1                |

F8.03 sets DC-bus overvoltage protection level. This function could be used to avoid over voltage protection during deceleration.

| F8.04 | Undervoltage protection setting |           | 8.04 Undervoltage protection setting Initial value: 0 |   | tial value: change |
|-------|---------------------------------|-----------|-------------------------------------------------------|---|--------------------|
|       | Setting range                   | 380 – 450 | Unit                                                  | 1 |                    |

F8.04 sets voltage protection level.

If the input voltage is low, inverter is easy to trip for undervoltage. This function could be used to avoid inverter protection undervoltage .

| F8.05 | Over temperature protection setting |          | Ini  | tial value: change |
|-------|-------------------------------------|----------|------|--------------------|
|       | Setting range                       | 40 – 120 | Unit | 1                  |

F8.05 sets the over temperature protection level of inverter. In high temperature environment, the protection level could be improved appropriately, to guarantee the normal running of inverter. However, too high setting value will result in IGBT damage, so the only solution is to improve the effect of heat elimination, so as to achieve the goal of cooling-down.

| F8.06 | Current display filter time |         | ter time Initial value : 2.0 |   |
|-------|-----------------------------|---------|------------------------------|---|
|       | Setting range               | 0 – 100 | Unit                         | 1 |

This parameter setting is relevant to the stabilization of current display, and shall not be modified in general. If the setting is too small, current display will fluctuate.

# Chapter 7 Detailed Explanations of Functional Parameters

| F8.07 | 0-10V analogue                  | Initial value: *                    |                     |                                      |
|-------|---------------------------------|-------------------------------------|---------------------|--------------------------------------|
|       | Setting range                   | 0 – 65535                           | Unit                | 1                                    |
| F8.08 | 0-10V analog ou                 | Initial value: *                    |                     |                                      |
|       | Setting range                   | 1                                   |                     |                                      |
|       |                                 |                                     |                     |                                      |
| F8.09 | 0-20mA analogu                  | e output low end calib              | oration coefficient | Initial value: *                     |
| F8.09 | 0-20mA analogu<br>Setting range | e output low end calib<br>0 – 65535 | Unit                | Initial value: *                     |
| F8.09 | Setting range                   |                                     | Unit                | Initial value: *  1 Initial value: * |

The above parameters are factory default setting, normally shall not be adjusted, otherwise it may cause abnormal operation.

# Chapter 8 PRECAUTIONS FOR MAINTENANCE AND INSPECTION

The inverter is a static unit mainly consisting of semiconductor devices. Daily inspection must be performed to prevent any fault from occurring due to the adverse effects of the operating environment. Such as temperature, humidity, dust, dirt and vibration, changes in the parts with time, service life, and other factors.

Precautions for maintenance and inspection

For some short time after the power is switched off, a high voltage remains in the somoothing capacitor. When accessing the inverter for inspection, wait for at least 10 minutes after the power supply has been switched off, and then make sure that the voltage across the main circuit terminals P/+--N/- of the inverter is not more than 30VDC using a tester, etc.

#### 8-1-1 Daily inspection

Basically, check for the following faults during operation.

- (1) Motor operation fault
- (2) Improper installation environment
- (3) Cooling system fault
- (4) Unusual vibration and noise
- (5) Unusual overheat and discoloration

During operation, check the inverter input voltages using a tester.

#### 8-1-2 Periodic inspection

Check the areas inaccessible during operation and requiring periodic inspection.

Consult us for periodic inspection.

- (1) Check for cooling system fault ..... Clean the air filter, etc.
- (2) Tightening check and retightening.....The screws and bolts may become loose due to vibration, temperature changes, etc.
- (3) Check the conductors and insulating materials for corrosion and damage.
- (4) Measure insulation resisitance.
- (5) Check and change the cooling fan and rely.

#### 8-1-3 Daily and periodic inspection

| Inspection item                 | Description                                                                                                    | Corrective Action at Alarm Occurrence                                            |
|---------------------------------|----------------------------------------------------------------------------------------------------|----------------------------------------------------------------------------------|
| Surrounding environment         | Check the ambient temperature, humidity, dirt, corrosive gas, oil mist, etc.                                                                                               | Improve environment                                                              |
| Overall unit                    | Check for unususal vibration and noise                                                                                                    | Check alarm location and retighten                                               |
| Power supply voltage            | Check that the main circuit voltages and control voltages are normal.                                                                                                    | Inspect the power supply                                                         |
| General                         | 1. Check with megger(across main circuit terminals and earth terminal). 2. check for loose screws and bolts. 3. check for overheat traces on the parts. 4. check for stain | Cnotact thr<br>manufacturer<br>Retighten<br>Contact the<br>manufacturer<br>Clean |
| Aluminum electrolytic capacitor | check for liquid leakage in a capacitor and deformation trance     Visual check and judge by the life check of the control circuit capacitor.                              | Contact the manufacturer                                                         |
| Cooling system                  | Air filter, fan,etc.                                                                                                    | Clean                                                                            |
| Load motor                      | Check for vbration and abnormal increase in operation noise                                                                                                    | Stop the device<br>and contact the<br>manufacturer                               |

## 8-2 Replacement of parts

The inverter consists of many electronic parts such as semiconductor devices.

The following parts may deteriorate with age because of their structures or physical characteristics

leading to reduced performance or fault of the inverter. For preventive maintenance, the parts must

be replaced periodically.

Use the life check function as a guidance of parts replacement.

| Part name             | Standard replacement interval | Description           |  |
|-----------------------|-------------------------------|-----------------------|--|
| Cooling fan           | 3-5 years                     | Replace (as required) |  |
| Smoothing capacitor   | 5 years                       | Replace (as required) |  |
| Fuse (18.5kw or more) | 10 years                      | Replace (as required) |  |
| Relays                |                               | as required           |  |

Replacement years for when the yearly average ambient temperature is  $40^{\circ}$ C (Without corrosive gas, flammable gas, oil mist, dust and dirt etc.)

### 8-3 Trouble shooting

When an alarm (major failures) occurs in the inverter, the protective function is activated bringing the inverter to an alarm stop and the operation panel dispay automaitically changes to any of the following error (alarm) indications.

If your fault does not correspond to any of the following errors or if you have any other problem, please contact your sales representative.

- Alarm display...... when the protective function is activated, the operation panel display automatically switches to the above indication.
- Resetting method......when the protective function is activated, the inverter output is kept stopped. Unless reset, therefore, the inverter cannot restart.
- When the protective function is activated, take the corresponding corrective

action, then reset the inverter, and resume operation.

Not doing so may lead to the inverter fault and damage.

## List of alarm display

| Operation<br>Panel<br>Indication | Name                                     | Possible fault reason                                                                                                    | Corrective action                                                                                                    |
|----------------------------------|------------------------------------------|----------------------------------------------------------------------------------------------------|----------------------------------------------------------------------------------------------------|
| OC0                              | Over current during stop                 | 1: Inverter fault                                                                                                    | Please contact your sales representative.                                                                                                    |
| OC1                              | Over current<br>during<br>acceleration   | 1: Acceleration time is too short 2: V/F curve is not set correctly 3: Motor or motor wire have short circuit to the ground 4: The torque boost is set too fast 5: The input voltage is too low 6: Directly start up the running motor 7: The inverter setting is not correct 9: The inverter fails                                  | 1: Increase acceleration time 2: Correctly set V/F curve. 3: Check the insulation of motor and motor wire. 4: Reduce the value of torque boost. 5: Check input voltage 6: Check the load 7: Set tracing startup 8: Enlarge capacity of inverter 9: Sent for repairing |
| OC2                              | Over current<br>during<br>deceleration   | 1: Decelerate time is too short 2: Inverter capacity is inappropriately set 3: Whether there is any disturbing                                                                                                    | 1: Increase deceleration time 2: Enlarge inverter capacity 3: Solve disturbing resource                                                                                                    |
| OC3                              | Over current<br>during constant<br>speed | 1: The insulation of motor and motor wire is not good 2: Load fluctuation 3: Fluctuation of input voltage and the voltage is low 4: Inverter capacity is inappropriately set 5: Whether there is a large power motor starting up and leads the input voltage goes down 6: Whether there is a disturbing resource to disturb inverter | 1: Check the insulation of motor and motor wire 2: Check load situation and mechanical lubrication 3: Check input voltage 4: Enlarge the capacity of inverter 5: Increase capacity of transformer 6: Solve disturbing resource                                        |

| Operation<br>Panel<br>Indication | Name                                      | Possible fault reason                                                                                                    | Corrective action                                                                                                    |
|----------------------------------|-------------------------------------------|----------------------------------------------------------------------------------------------------|----------------------------------------------------------------------------------------------------|
| OU0                              | Over voltage during stop                  | 1: The deceleration time is short 2: Inverter capacity incorrectly set 3: Disturbing                                                                                              | 1: Check the power supply voltage 2: Sent for repairing                                                                                                    |
| OU1                              | Over voltage<br>during<br>acceleration    | 1: Abnormal power supply 2: Peripheral circuitry is incorrectly set (switch control on or off, etc.) 3: Inverter fault                                                            | 1: Check the power supply voltage 2: Do not use power supply switch to control the inverter on or off 3: Sent for repairing                                                                         |
| OU2                              | Over voltage<br>during<br>deceleration    | 1: Power supply voltage abnormal 2: Energy feedback load 3: Braking resistor incorrectly set                                                                                      | 1: Check the power supply voltage 2: Install braking unit and resistance 3: Affirm resistance setting again                                                                                         |
| OU3                              | Over voltage<br>during constant<br>speed  | 1: Decelerate time is too<br>short<br>2: Power supply voltage<br>abnormal<br>3: Over load<br>4: Braking resistor<br>incorrectly set<br>5: Braking parameter is<br>incorrectly set | 1: Increase deceleration time 2: Check the power supply voltage 3: Check braking unit and resistance 4: Set Braking resistor over again 5: Correctly set parameter, e.g. braking tube voltage, etc. |
| LU0                              | Under voltage<br>during stop              | Power supply voltage abnormal     Phase missing                                                                                                    | Check the power supply voltage     Check power supply and switch whether there is phase missing                                                                                                    |
| LU1                              | Under voltage<br>during<br>acceleration   | 1: Power supply voltage                                                                                                    | 2: Check whether peripheral                                                                                                    |
| LU2                              | Under voltage<br>during<br>deceleration   | abnormal 2: Phase missing 3: There is large load power                                                                                                    | setting bad connection leads<br>phase missing<br>3: Please use independent                                                                                                    |
| LU3                              | Under voltage<br>during constant<br>speed | start up in the input                                                                                                    | power supply                                                                                                    |

# Chapter 8 PRECAUTIONS FOR MAINTENANCE AND INSPECTION

| Operation Panel Indication                                                                      | Name                 | Possible fault reason                                                                                                    | Corrective action                                                                                                    |
|-------------------------------------------------------------------------------------------------|----------------------|----------------------------------------------------------------------------------------------------|----------------------------------------------------------------------------------------------------|
| Fb0<br>Fb1<br>Fb2<br>Fb3                                                                        | Fuse broken          | 1: The inverter fault                                                                                                    | Please contact your sales representative.                                                                                                    |
| OL0 during stop OL1 during acceleration OL2 during deceleration OL3 during constant speed       | Inverter overload    | 1: Overload 2: Acceleration time is too short 3: Torque boost is too fast 4: V/F curve incorrectly set 5: Under voltage of input 6: Before motor stops, inverter starts up 7: Fluctuation or blocking in loading | 1: Reduce the load weight or replace larger capacity inverter. 2: Increase acceleration time 3: Reduce torque boost rate 4: Set V/F curve over again 5: Check input voltage, increase inverter capacity 6: Adopt tracing startup mode 7: Check load condition |
| OT0 during stop OT1 during acceleration OT2 during deceleration OT3 during constant             | Motor overload       | 1: The motor for use under overload 2: Acceleration time is too short 3: Motor protection setting is too small 4: V/F curve is incorrectly set 5: Torque boost is too fast 6: Bad motor insulation               | 1: Reduce the load weight. 2: Increase acceleration time 3: Increase protection setting 4: Correctly set V/F curve 5: Reduce torque boost rate 6: Check motor insulation and replace motor 7: Use larger inverter or motor                                    |
| speed OH0 during stop OH1 during acceleration OH2 during deceleration OH3 during constant speed | Inverter<br>overheat | 7: Motor setting is too small  1: Cooling fan broken 2: Heatsink clogging 3: The ambient temperature is high                                                                                                    | 1: Replace the cooling fan. 2: Clean thr heatsink 3: Set the ambient temperature to within the specifications.                                                                                                    |
| ES                                                                                              | Emergency stop       | 1: Inverter is in Emergency stop condition                                                                                                    | 1: After release Emergency<br>stop, start up as regular<br>procedure                                                                                                    |

| Operation<br>Panel<br>Indication | Name                  | Possible fault reason                                                                                                    | Corrective action                                                                                                    |
|----------------------------------|-----------------------|----------------------------------------------------------------------------------------------------|----------------------------------------------------------------------------------------------------|
| СО                               | Communication error   | 1: Communication line connection has problem 2: Communication parameter is incorrectly set 3: Transmission format is wrong | 1: Perform wiring of the<br>RS-485 terminals properly.<br>2: Set parameter over again<br>3: Check data transmission<br>format |
| 20                               | 4-20mA wire<br>broken | 1: Terminal is loose; signal input line is bad connected                                                                   | 1: Perform wiring of the 4-20mA terminals properly.                                                                           |
| Operation<br>Panel<br>Indication | Name                  | Possible fault reason                                                                                                    | Corrective action                                                                                                    |
| Pr                               | Parameter write error | Parameter setting is wrong                                                                                                 | After stopping operation, make parameter setting.                                                                             |
| Err                              | Wrong parameter group | The parameter does not exist or the factory setting parameter                                                              | Quit this parameter                                                                                                    |

## 8-3 Check first when you have troubles

If the causes is still unknown after every check, it is recommended to initialize the parameters (initial value) then reset the required parameter values and check again.

(1) Parameter write cannot be performed

Causes and corrective actions:

- a: Check F1.18 parameter write selection.
- b: Check F1.01Frequency setting/F1.02 Operation mode setting selection.
- c: Make sure that operation is not being performed. Please stop the inverter and set.
- (2) Motor does not rotate as commanded

Causes and corrective actions:

- a: Check that the F1.02 Operation mode selection setting is correct.
- b: Check that the starting frequency setting is not greater than the running frequency.
- c: Check the main circuit and control circuit.
- d: Check that the output stop signal or reset signal is not on.

# Chapter 8 PRECAUTIONS FOR MAINTENANCE AND INSPECTION

- e: Check that F1.04 Reverse rotation prevention selection is not selected.
- f: Check that frequency setting of each running frequency (such as multi-speed operation) are not zero.
- g:Check that especially the F1.05 Maximum frequency setting in not zero.
- h: Check that the F4.00 Jog frequency setting is not lower than the F2.02 starting frequency setting.
- i: Check that the load is not too heavy.
- (3) Motor generates heat abnormally

Causes and corrective actions:

- a: Check that the load is not too heavy. Lighten the load.
- b: Is the fan for the motor is running? (check for accumulated dust.)
- c: Check that the F2.08 Torque boost setting is correct.
- d: Was the motor type set? Check the setting of F2.09 to F2.19 applied motor.
- e: When using any other manufacturer's motor, perform offline auto tuning.
- (4) Motor generates abnormal noise

Causes and corrective actions:

- a: No carrier frequency noises (metallic noises) are generated.
  - Check the setting of F1.15 applied motor.
- b: Check for any mechanical looseness.
- c: Contact the motor manufacturer.
- (5) Motor rotates in opposite direction

Causes and corrective actions:

- a: Check that the phase sequence of output terminals U,V and W is correct.
- b: Check that the start signals (forward rotation, reverse rotation)are connected properly.
- (6) Speed does not increase

Causes and corrective actions:

- a: Check that the maximum frequency (F1.05) setting is correct. (If you want to run the motor at 120Hz or more, set F1.05 High speed maximum frequency.)
- b: Check that the load is not too heavy. (In agitators, etc, load may become heavier in winter.)

- c: Check that the brake resistor is not connected to terminals P/+--P/- accidentally.
- (7) Inverter may interfere with other devices.

Causes and corrective actions:

The input/output (main circuit) of the inverter includes high frequency components, which may interfere with the communication devices used near the inverter. In this case, set EMC filter valid to minimize interference.

- a: Decrease carrier frequency (F1.15).
- b: Install a noise filter on the inverter output side to reduce the electromagnetic nois generated from the inverter.
- c: Install a noise filter on the inverter input side.
- d: For reduction of induction noise from the power line of the inverter, it is recommended to wire the earth cable by returning it to the earth terminal of the inverter.
- e: To prevent a malfunction due to noise, keep the signal cables more than 10cm away from the power cables.
- f: Control circuit cable should use shielded cable, and the cable should be installed in metal tube

### 8-4 Inverter-generated noises and their reduction techniques

Some noises enter the inverter to malfunction it and others are radiated by the inverter to malfunction peripheral devices. Though the inverter is designed to be insusceptible to noises, it handles low-level signals, so it requires the fllowing basic techniques. Also, since the inverter chops outputs at high carrier frequency, that could generate noises. If these noises cause peripheral devices to malfunction, measures should be taken to suppress noises. These techniques differ slightly depending on noise propagation paths.

- ① Basic techniques
  - Do not run the power cables (I/O cables) and signal cables of the inverter in parallel with each other and do not bundle them.
  - Use twisted pair shielded cables for the detector connection and control signal

cables, and connect the sheathes of the shield cables to terminal SC.

- Earth the inverter, motor, etc, at one point.
- ② Techniques to reduce noises that enter and malfunction the inverter When devices that generate many noises (which use magnetic contactors, magnetic brakes, many relays, for example) are installed neat the inverter and the inverter may be malfunctioned by noises, the following measures must be taken:
- Provide surge suppressors for devices that generate many noises to suppress noises.
  - · Fit data line filters to signal cables.
  - Earth the shields of the detector connection and control signal cables with Cable clamp metal.
- ③ Noise reduction examples

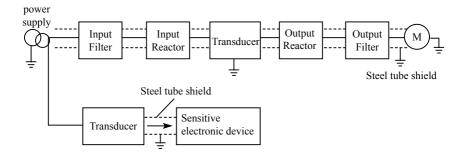

# **Chapter 9 Peripheral Devices Selection**

Check the motor capacity of the inverter you purchased. Appropriate peripheral devices must be selected according to the capacity. Refer to the following list and prepare appropriate peripheral devices:

## 9-1 Peripheral Devices Description

| Peripheral Devices<br>Name                                                           | Description                                                                                                    |
|--------------------------------------------------------------------------------------|----------------------------------------------------------------------------------------------------|
| Moulded case circuit<br>break (MCCB) or earth<br>leakage circuit break<br>(ELB),fuse | The breaker must be selected carefully since an In-rush curreH flows in the inverter at power on.                                                                                                    |
| Magnetic coHactor<br>(MC)                                                            | Install the MC to ensure safety.  Do not use this MC to start and stop the inverter.  Doing so will cause the inverter life to be shorten.                                                                                                    |
| AC/DC Reactor                                                                        | Reactor (option) should be used when power harmonics measures are taken, the power factor is to be improved or thr inverter is installed near a large power supply system (1000KVA or more). The inverter may be damaged if you do not use reactors. Select the reactor according to the model. For the 160KW or less, remove the jumpers across terminals P/+P/-to connect to the DC reactor. For the 185KW or more, a DC reactor is supplied. Please always install the reactor. |
| Noise filter                                                                         | Install a noise filter to reduce the electromagnetic noise generated from the inverter. Effective in the rang from about 1MHz to 10MHz. When more wires are passed throug, a more effective result can be obtained.                                                                                                    |
| Brake resistor and brake unit                                                        | To improve the brake capability at deceleration.                                                                                                    |
| Ferrite ring                                                                         | To reduce the disturbance which is generated by inverter                                                                                                    |

# 9-2 Applied DC reactor Specification

| Applicable Inverter |                   | DC Reactor Selection |                          |
|---------------------|-------------------|----------------------|--------------------------|
| Туре                | Motor Output (kW) | Rated currency (A)   | Inductance value<br>(mH) |
| DF800-D0370T3B      | 37                | 100                  | 0.7                      |
| DF800-D0450T3B      | 45                | 120                  | 0.58                     |
| DF800-D0550T3B      | 55                | 146                  | 0.47                     |
| DF800-D0750T3B      | 75                | 200                  | 0.35                     |
| DF800-D0900T3B      | 90                | 240                  | 0.29                     |
| DF800-D1100T3B/D    | 110               | 290                  | 0.24                     |
| DF800-D1320T3B/D    | 132               | 330                  | 0.215                    |
| DF800-D1600T3B/D    | 160               | 395                  | 0.177                    |
| DF800-D2000T3B/D    | 200               | 495                  | 0.142                    |
| DF800-D2200T3D      | 220               | 557                  | 0.126                    |
| DF800-D2800T3D      | 280               | 700                  | 0.10                     |
| DF800-D3000T3D      | 300               | 800                  | 0.08                     |
| DF800-D3150T3D      | 315               | 800                  | 0.08                     |

Install connection:

# 9-3 Applied AC reactor Specification

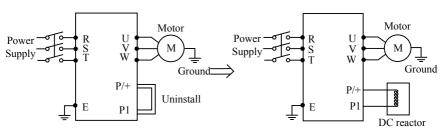

| Applicable Inverter<br>Type | Motor Output (kW) | AC Reactor Selection |                          |  |
|-----------------------------|-------------------|----------------------|--------------------------|--|
|                             |                   | Rated currency (A)   | Inductance value<br>(mH) |  |
| DF800-D0110T3B              | 11                | 24                   | 0.52                     |  |
| DF800-D0150T3B              | 15                | 34                   | 0.397                    |  |
| DF800-D0185T3B              | 18.5              | 38                   | 0.352                    |  |
| DF800-D0220T3B              | 22                | 50                   | 0.26                     |  |

| Annicable Inventor       |                   | AC Reacto          | r Selection              |
|--------------------------|-------------------|--------------------|--------------------------|
| Applicable Inverter Type | Motor Output (kW) | Rated currency (A) | Inductance value<br>(mH) |
| DF800-D0300T3B           | 30                | 60                 | 0.24                     |
| DF800-D0370T3B           | 37                | 75                 | 0.235                    |
| DF800-D0450T3B           | 45                | 91                 | 0.17                     |
| DF800-D055T3B            | 55                | 112                | 0.16                     |
| DF800-D0750T3B           | 75                | 150                | 0.112                    |
| DF800-D0900T3B           | 90                | 180                | 0.10                     |
| DF800-D1100T3B/D         | 110               | 220                | 0.09                     |
| DF800-D1320T3B/D         | 132               | 265                | 0.08                     |
| DF800-D1600T3B/D         | 160               | 300                | 0.07                     |
| DF800-D2000T3B/D         | 200               | 360                | 0.06                     |
| DF800-D2200T3D           | 220               | 400                | 0.05                     |
| DF800-D2800T3D           | 280               | 560                | 0.03                     |
| DF800-D3000T3D           | 300               | 640                | 0.0215                   |
| DF800-D3150T3D           | 315               | 640                | 0.0215                   |

#### Installation:

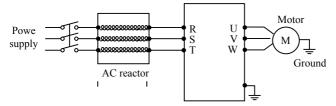

# 9-4 Applied Braking resistor Specification

| Applicable Inverter | Brake        | resistor           | Brake Unit Brake | Brake              | Motor          |        |
|---------------------|--------------|--------------------|------------------|--------------------|----------------|--------|
| Туре                | Power<br>(W) | Resistance value Ω |                  | Torque<br>(10% ED) | Output<br>(kW) | Remark |
| DF800-D0004T2B      | 80           | 200                | Embedded         | 125                | 0.4            |        |
| DF800-D0007T2B      | 100          | 200                | Embedded         | 125                | 0.75           |        |
| DF800-D0015T2B      | 300          | 100                | Embedded         | 125                | 1.5            |        |
| DF800-D0022T2B      | 300          | 70                 | Embedded         | 125                | 2.2            |        |
| DF800-D0007T3B      | 80           | 750                | Embedded         | 125                | 0.75           |        |

#### **Chapter 9 Peripheral Devices Selection**

| Applicable Investor         | Brake resistor |                    | 5 1 11 "           | Brake              | Motor          |               |
|-----------------------------|----------------|--------------------|--------------------|--------------------|----------------|---------------|
| Applicable Inverter<br>Type | Power<br>(W)   | Resistance value Ω | Brake Unit<br>CDBR | Torque<br>(10% ED) | Output<br>(kW) | Remark        |
| DF800-D0015T3B              | 300            | 400                | Embedded           | 125                | 1.5            |               |
| DF800-D0022T3B              | 300            | 250                | Embedded           | 125                | 2.2            |               |
| DF800-D0037T3B              | 400            | 150                | Embedded           | 125                | 3.7            |               |
| DF800-D0055T3B              | 500            | 100                | Embedded           | 125                | 5.5            |               |
| DF800-D0075T3B              | 1000           | 75                 | Embedded           | 125                | 7.5            |               |
| DF800-D0110T3B              | 1000           | 50                 | Embedded           | 125                | 11             |               |
| DF800-F055T3B               | 1500           | 40                 | Embedded           | 125                | 15             | Plastic shell |
| DF800-D055T3B               | 1500           | 40                 | 4030×1             | 125                | 15             | Steel shell   |
| DF800-D0185T3B              | 4800           | 32                 | 4030×1             | 125                | 18.5           |               |
| DF800-D0220T3B              | 4800           | 27.2               | 4030×1             | 125                | 22             |               |
| DF800-D0300T3B              | 6000           | 20                 | 4030×1             | 125                | 30             |               |
| DF800-D0370T3B              | 9600           | 16                 | 4045×1             | 125                | 37             |               |
| DF800-D0450T3B              | 9600           | 13.6               | 4045×1             | 125                | 45             |               |
| DF800-D055T3B               | 6000×2         | 20/2               | 4045×2             | 125                | 55             |               |
| DF800-D0750T3B              | 9600×2         | 13.6/2             | 4045×2             | 125                | 75             |               |
| DF800-D0900T3B              | 9600×3         | 20/3               | 4045×3             | 125                | 90             |               |
| DF800-D1100T3B/D            | 9600×4         | 20/3               | 4045×3             | 125                | 110            |               |
| DF800-D1320T3B/D            | 9600×4         | 13.6/4             | 4045×4             | 125                | 132            |               |
| DF800-D1600T3B/D            | 9600×4         | 13.6/4             | 4045×4             | 125                | 160            |               |
| DF800-D1850T3B/D            | 9600×5         | 13.6/5             | 4045×5             | 125                | 185            |               |
| DF800-D2000T3B/D            | 9600×5         | 13.6/5             | 4045×5             | 125                | 200            |               |
| DF800-D2200T3D              | 9600×5         | 13.6/5             | 4045×5             | 125                | 220            |               |
| DF800-D3000T3D              | 9600×6         | 13.6/6             | 4045×6             | 125                | 315            |               |

#### Calculate of Braking resistor value:

The Braking resistor value is related to the DC currency when the inverter braking. For 380V power supply, the braking DC voltage is 800V-820V, and for 220V system, the DC voltage is 400V.

Moreover, the Braking resistor value is related to braking torque Mbr%, and to the differeH braking torque the Braking resistor values are differeH, and the

calculation formula is as follow:

$$R = \frac{U_{dc}^2 \times 100}{P_{\text{Motor}} \times M_{br}\% \times \eta_{\text{Transduce}} \times \eta_{\text{Motor}}}$$

Thereinto:  $U_{\text{dc}}$ —Braking DC voltage;

 $P_{\text{Motor}}$ —Motor power;

 $M_{br}$ ——Braking torsion;

 $\eta_{\text{Transducer}}$ ——Transducer efficiency.

The braking power is related to braking torque and braking frequency. the foregoing illustration gives the braking torque as 125% and the frequency is 10%, and according to the differeH loading situations, the numbers in the illustration are for reference.

# **Appendix 1 Simple Application Example**

Three-wire Type Connnecton Example

A three-wire type connection is shown below:

A: Basic connection illustration:

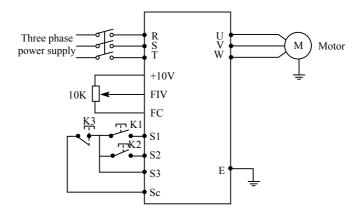

B: Parameter setting and instruction:

F1.01=1 Analog voltage input as frequency setting (external potentiometer)

F1.02=1 External terminal control

F3.17=6 The forward rotation start signal is assigned to the terminal S1.

F3.18=7 The reverse rotation start signal is assigned to the terminal S2.

F3.19=8 The stop signal is assigned to the terminal S3.

#### C: Action instruction:

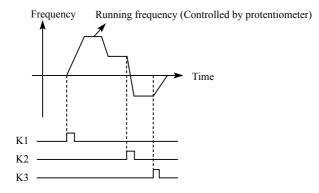

K1 forward rotation

K2 reverse rotation

K3 Stop

Output frequency is controlled by potentiometer.

# BEIJING ZYLK ELECTRIC CO.,LTD

TEL: +8610-67867126

Email: zydle@zydle.com